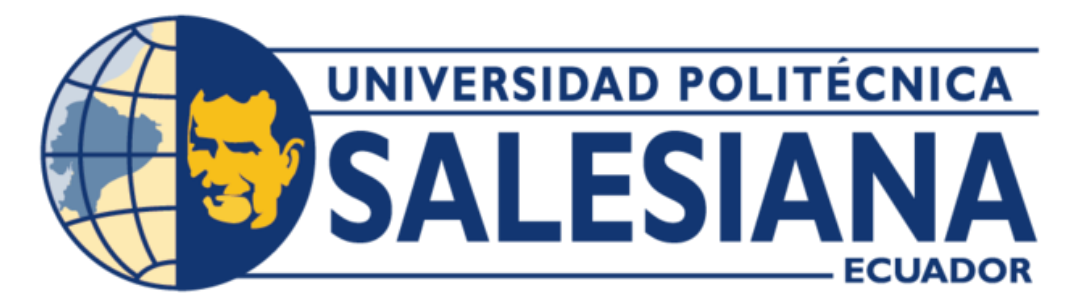

# **UNIVERSIDAD POLITÉCNICA SALESIANA SEDE GUAYAQUIL CARRERA DE INGENIERÍA ELECTRÓNICA**

# DISEÑO E IMPLEMENTACIÓN DE UN SISTEMA DE MONITOREO NUTRICIONAL INTELIGENTE MEDIANTE SERVICIO IoT DE CULTIVO DE MAÍZ CON PROTOCOLO DE COMUNICACIÓN LoRaWAN

Trabajo de titulación previo a la obtención del Título de Ingeniero Electrónico

## **AUTORES:**

Carlos Guillermo Ponce Bueno

Edwing Francisco Jordán Zamora

## **TUTOR:**

Ing. Orlando Barcia Ayala, MSc.

Guayaquil – Ecuador 2022

## <span id="page-1-0"></span>CERTIFICADO DE RESPONSABILIDAD Y AUTORÍA DEL TRABAJO DE TITULACIÓN

 Nosotros, Carlos Guillermo Ponce Bueno con cédula de identidad N° 0921193942 y Edwing Francisco Jordán Zamora con cédula de identidad N° 0931662654; manifestamos que:

 Somos los autores y responsables del presente trabajo; y, autorizamos a que sin fines de lucro la Universidad Politécnica Salesiana pueda usar, difundir, reproducir o publicar de manera total o parcial el presente trabajo de titulación.

Guayaquil, 16 de marzo del año 2023

Atentamente,

Edwing Ob **\_\_\_\_\_\_\_\_\_\_\_\_\_\_\_\_\_\_\_\_\_\_\_\_\_\_\_ \_\_\_\_\_\_\_\_\_\_\_\_\_\_\_\_\_\_\_\_\_\_\_\_\_\_**

Carlos Guillermo Ponce Bueno **Edwing Francisco Jordán Zamora** 0921193942 0931662654

## <span id="page-2-0"></span>CERTIFICADO DE CESIÓN DE DERECHOS DE AUTOR DEL TRABAJO DE TIULACIÓN A LA UNIVERSIDAD POLITÉCNICA SALESIANA

 Nosotros, Carlos Guillermo Ponce Bueno con cédula de identidad N° 0921193942 y Edwing Francisco Jordán Zamora con cédula de identidad N° 0931662654, expresamos nuestra voluntad y por medio del presente documento cedemos a la Universidad Politécnica Salesiana la titularidad sobre los derechos patrimoniales en virtud de que somos autores del Proyecto de investigación titulado: "Diseño e implementación de un sistema de monitoreo nutricional inteligente mediante servicio IoT de cultivo de maíz con protocolo de comunicación LoRaWAN", el cual ha sido desarrollado para optar por el título de: Ingeniero Electrónico, en la Universidad Politécnica Salesiana, quedando la Universidad facultada para ejercer plenamente los derechos cedidos anteriormente.

En concordancia con lo manifestado, suscribimos este documento en el momento que hacemos la entrega del trabajo final en formato digital a la Biblioteca de la Universidad Politécnica Salesiana.

Guayaquil, 16 de marzo del año 2023

Atentamente,

Edwing Co **\_\_\_\_\_\_\_\_\_\_\_\_\_\_\_\_\_\_\_\_\_\_\_\_\_\_\_ \_\_\_\_\_\_\_\_\_\_\_\_\_\_\_\_\_\_\_\_\_\_\_\_\_\_**

Carlos Guillermo Ponce Bueno **Edwing Francisco Jordán Zamora** 0921193942 0931662654

## <span id="page-3-0"></span>CERTIFICADO DE DIRECCIÓN DEL TRABAJO DE TITULACIÓN

Yo, Ing. Orlando Barcia Ayala, MSc. con documento de identificación N° 1309445714, docente de la Universidad Politécnica Salesiana, declaro que bajo mi tutoría fue desarrollado el trabajo de titulación: "Diseño e implementación de un sistema de monitoreo nutricional inteligente mediante servicio IoT de cultivo de maíz con protocolo de comunicación LoRaWAN", realizado por Carlos Guillermo Ponce Bueno con documento de identificación N° 0921193942 y por Edwing Francisco Jordán Zamora con documento de identificación N° 0931662654, obteniendo como resultado final el trabajo de titulación bajo la opción del Proyecto de titulación que cumple con todos los requisitos determinados por la Universidad Politécnica Salesiana.

Guayaquil, 16 de marzo del año 2023

Atentamente,

Ing. Orlando Barcia Ayala, MSc. 1309445714

**\_\_\_\_\_\_\_\_\_\_\_\_\_\_\_\_\_\_\_\_\_\_\_\_\_\_**

## DEDICATORIA

<span id="page-4-0"></span>Este trabajo investigativo realizado con responsabilidad y perseverancia se lo dedico a Dios, a mis padres Norita y Edwing, a mi tío Alcides, quien se convirtió en mi segundo papá y que ahora me guían desde el cielo, los mismos que han sido pilares fundamentales para alcanzar mis metas.

#### **Edwing Francisco Jordán Zamora**

Este proyecto se lo dedico a Dios quien está presente en cada momento de mi vida, a mis padres, Simón y Celia, guías importantes en este camino, sus consejos y ejemplos fueron fundamental para esta parte de mi proyecto de vida. A mi hermana Johanna por sus consejos y alentarme en seguir adelante en momentos difíciles. A mi esposa Karen, mis hijos Jean y Aisha, quienes son inspiración y fortaleza para seguir adelante con mis proyectos.

#### **Carlos Guillermo Ponce Bueno**

## AGRADECIMIENTO

<span id="page-5-0"></span>Realizo este agradecimiento post mortem a mi primo Ab. Alcides Mendoza (+) a quien siempre consideré como mi hermano y como un ejemplo a seguir porque pese a su discapacidad supo triunfar en la vida y gracias a su esfuerzo y trabajo pudo brindarme una buena educación. Sé que graduándome como Ingeniero Electrónico él desde el cielo estará orgulloso de mí.

#### **Edwing Francisco Jordán Zamora**

Agradezco a Dios, quien con su bendición llena siempre mi vida y a toda mi familia por estar siempre presentes. De igual manera mis agradecimientos a la Universidad Politécnica Salesiana del Ecuador, a la facultad de Ingeniería Electrónica y telecomunicaciones, a los docentes quienes con la enseñanza de sus conocimientos me hicieron crecer cada día como profesional.

Finalmente quiero expresar mi más grande y sincero agradecimiento al Ing. Orlando Barcia, tutor de tesis, principal colaborador durante todo este proceso, quien con su dirección y colaboración permitió el desarrollo de este proyecto.

#### **Carlos Guillermo Ponce Bueno**

### RESUMEN

<span id="page-6-0"></span>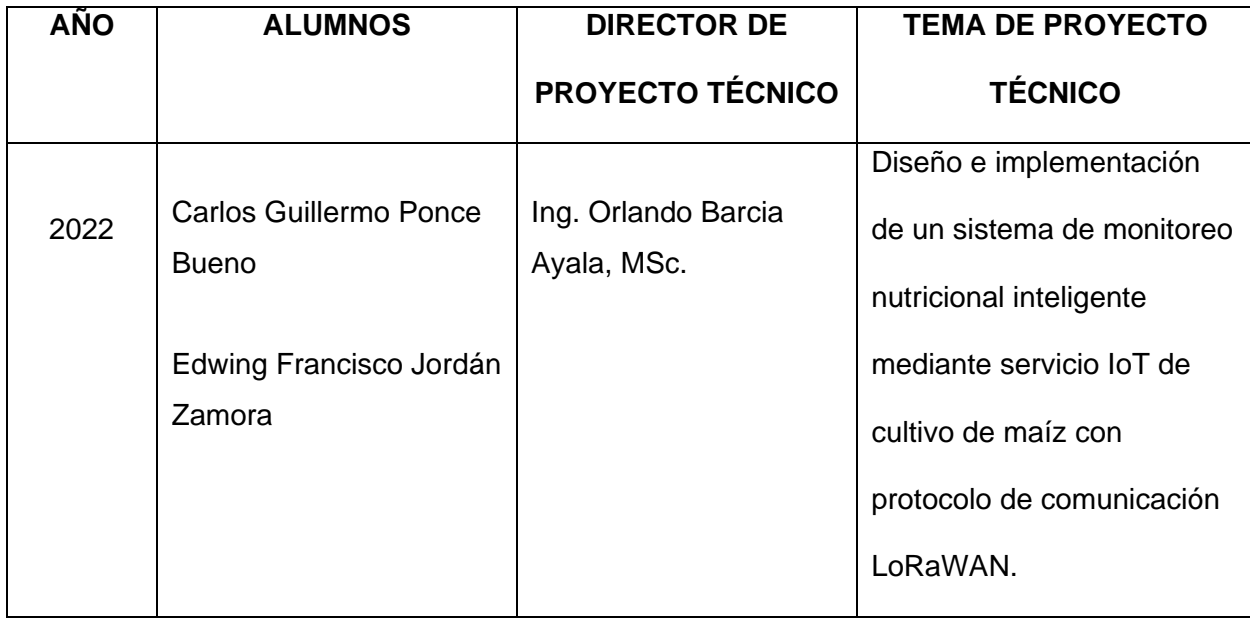

El maíz es uno de los productos agrícolas más importantes en la economía ecuatoriana y uno de los cereales más importantes del mundo debido a que forma parte de la alimentación básica y también es destinado para la elaboración de balanceados. El cultivo de maíz requiere tiempo, concentración y cuidados necesarios como un buen sistema de riego, la temperatura y la humedad para lograr un mejor rendimiento.

Por lo general, el maíz se cultiva a una profundidad entre 3 y 5cm en surcos, la siembra de las semillas se la realiza en hileras, aunque también es recomendable hacerlo por bloques con un espacio de 35 centímetros, caso contrario se necesitará de más fertilizante y agua lo que conllevaría a un menor rendimiento o producción. Es por esta razón que el sistema de riego debe ser regular y constante.

El término IoT que significa internet de las cosas se refiere a una interconexión o agrupación de dispositivos u objetos mediante una red. Si nos referimos a un tipo de red usual, es necesario destacar el protocolo de red LoRaWAN, también conocida como de largo

VII

alcance, el cual emplea una arquitectura compuesta por gateways y nodos que se conectan entre sí.

Diseñar e implementar un sistema de monitoreo nutricional inteligente mediante servicio IoT de cultivo de maíz con protocolo de comunicación LoRaWAN será un gran beneficio para los agricultores porque permitirá ahorrar tiempo y facilitar la mano de obra, garantizando el crecimiento de la planta y una excelente producción, gracias a un buen aporte de nutrientes y una tierra rica en materia orgánica.

**Palabras Claves:** Cultivos con sistemas de monitoreo, IoT, LoRaWAN.

## ABSTRACT

<span id="page-8-0"></span>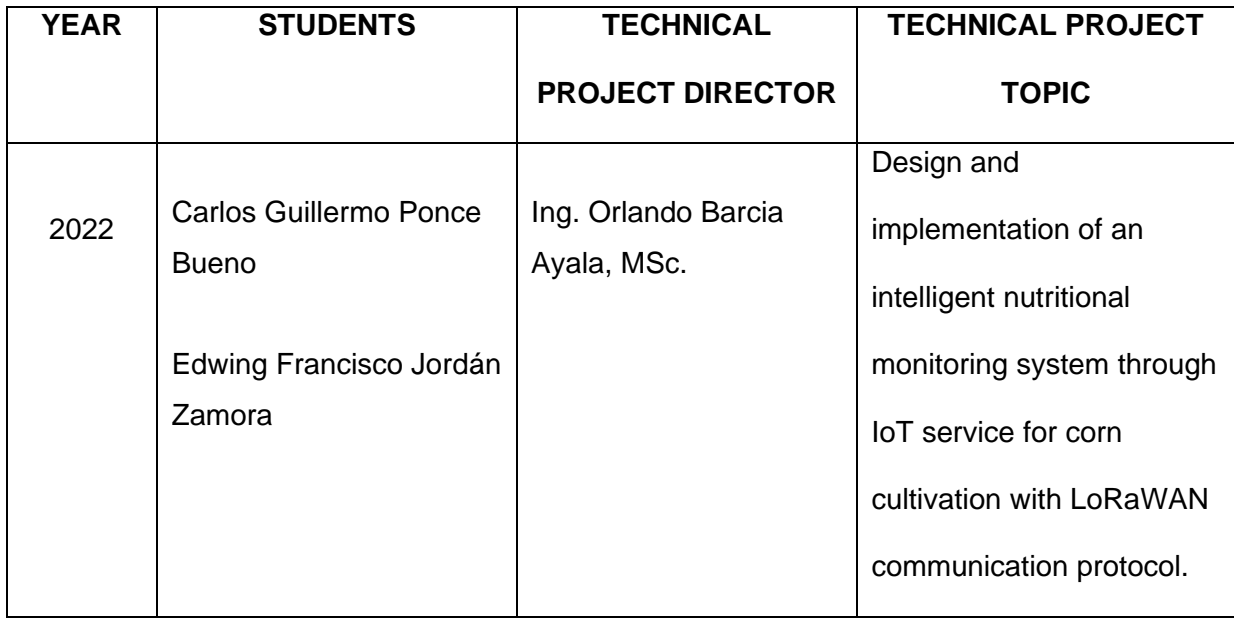

Corn is one of the most important agricultural products in the ecuadorian economy and one of the most important cereals in the world because it is part of the basic diet and is also intended for the preparation of balanced meals. Corn cultivation requires time, concentration and necessary care such as a good irrigation system, temperature and humidity to achieve a better yield.

In general, corn is cultivated at a depth between 3 and 5cm in furrows, sowing the seeds is done in rows, although it is also recommended to do it in blocks with a space of 35 centimeters, otherwise more fertilizer will be needed. and water which would lead to a lower yield or production. It is for this reason that the irrigation system must be regular and constant.

The term IoT which means internet of things refers to an interconnection or grouping of devices or objects through a network. If we refer to a type of usual network, it is necessary to highlight the LoRaWAN network protocol, also known as long-range, which uses an architecture made up of gateways and nodes that connect to each other.

Designing and implementing an intelligent nutritional monitoring system through an IoT service for corn cultivation with LoRaWAN communication protocol will be a great benefit for farmers because it saves time and facilitate labor, guaranteeing plant growth and excellent production. thanks to a good supply of nutrients and a soil rich in organic matter.

**Keywords:** Crops with monitoring systems, IoT, LoRaWAN.

## ÍNDICE GENERAL

<span id="page-10-0"></span>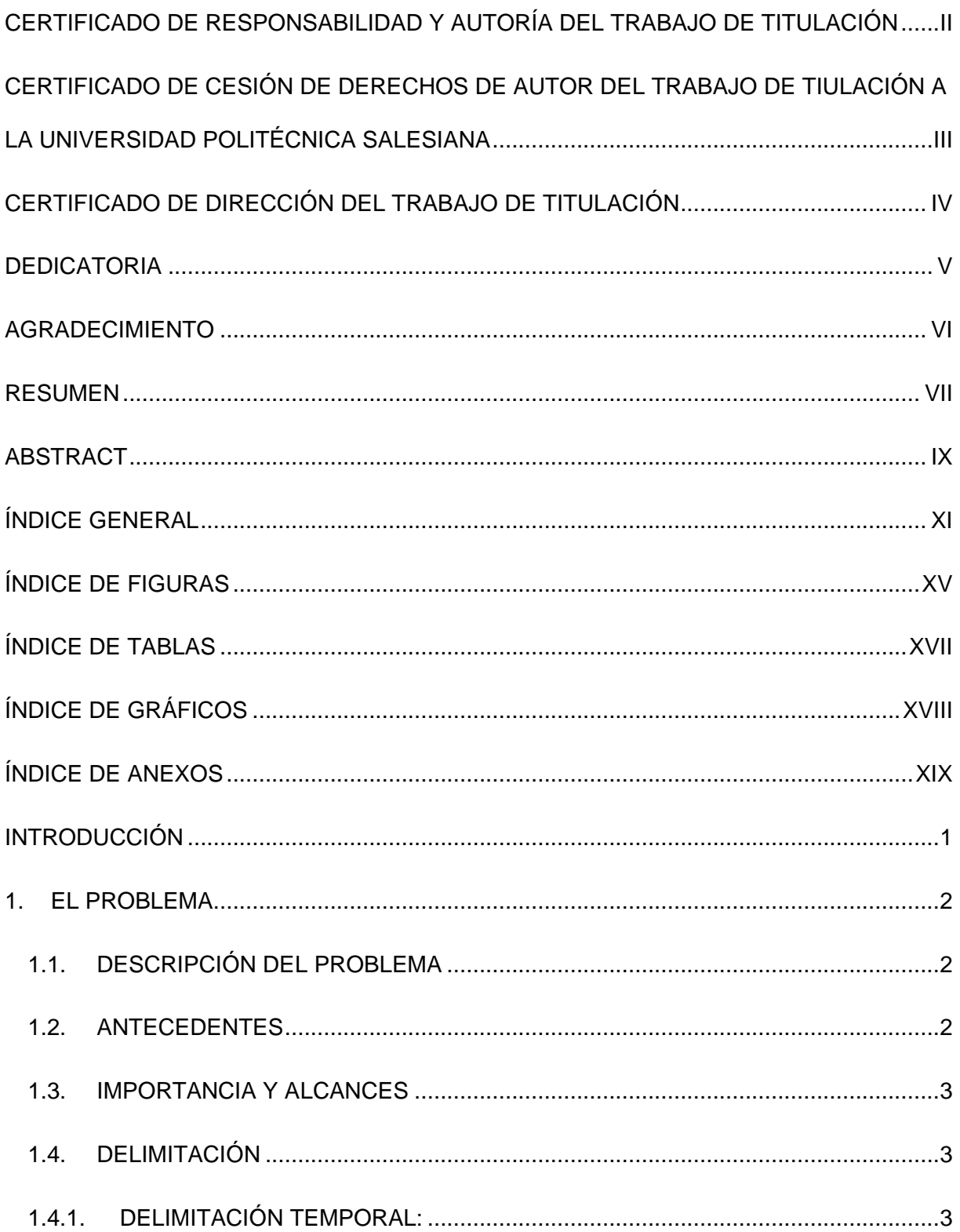

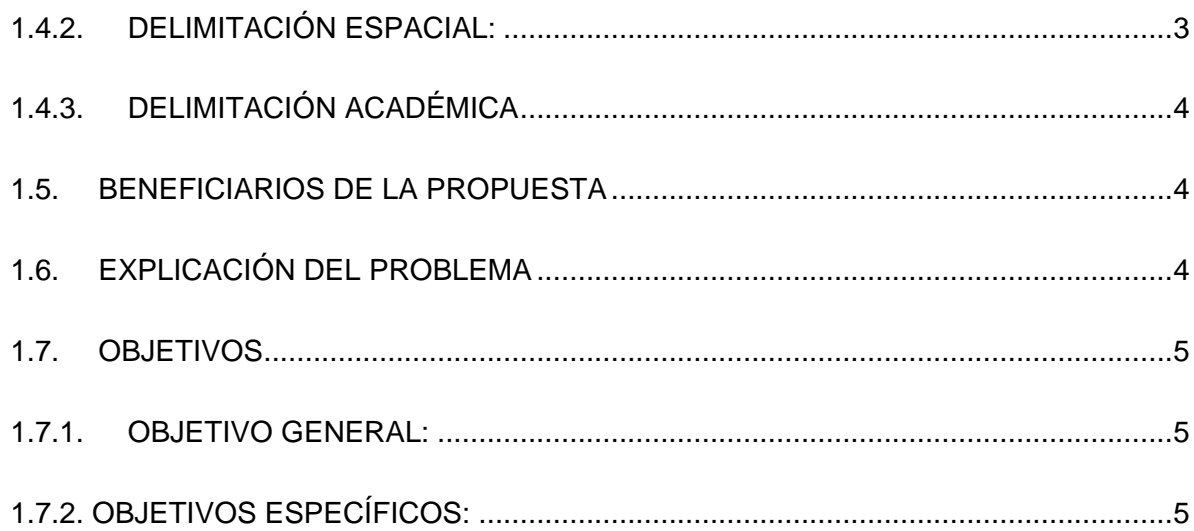

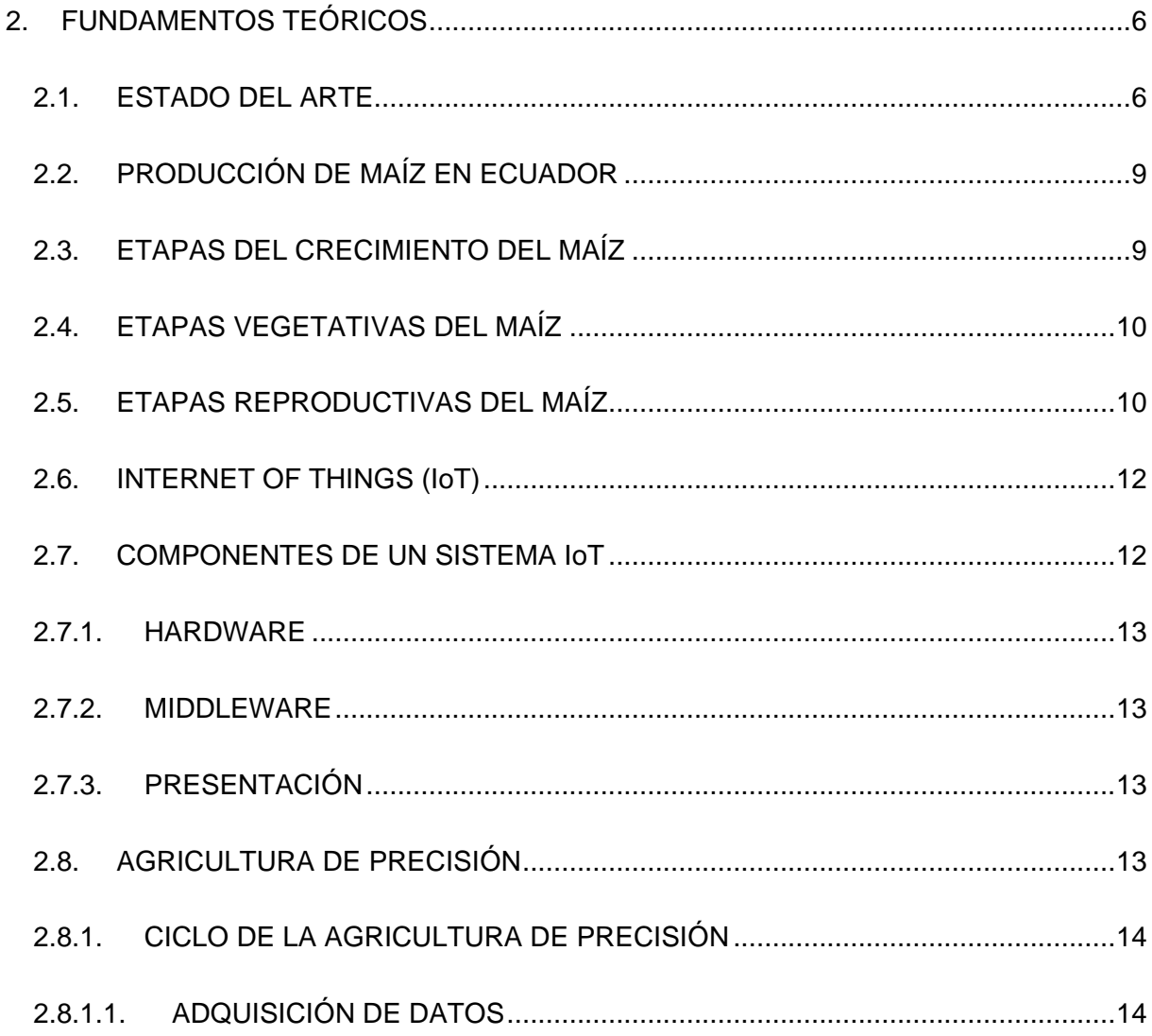

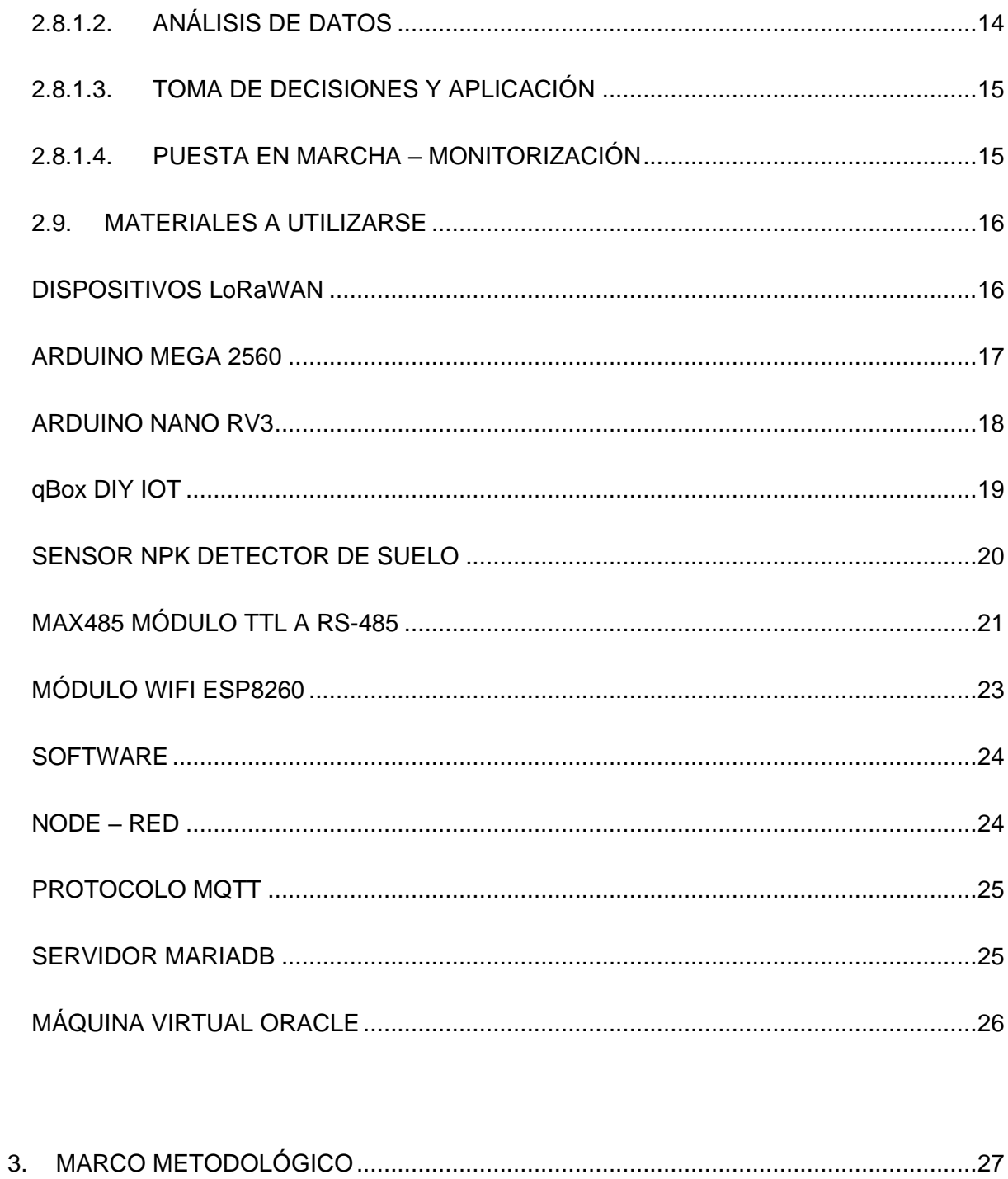

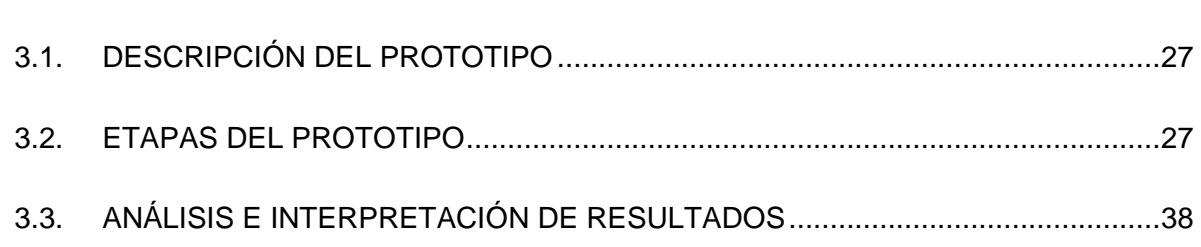

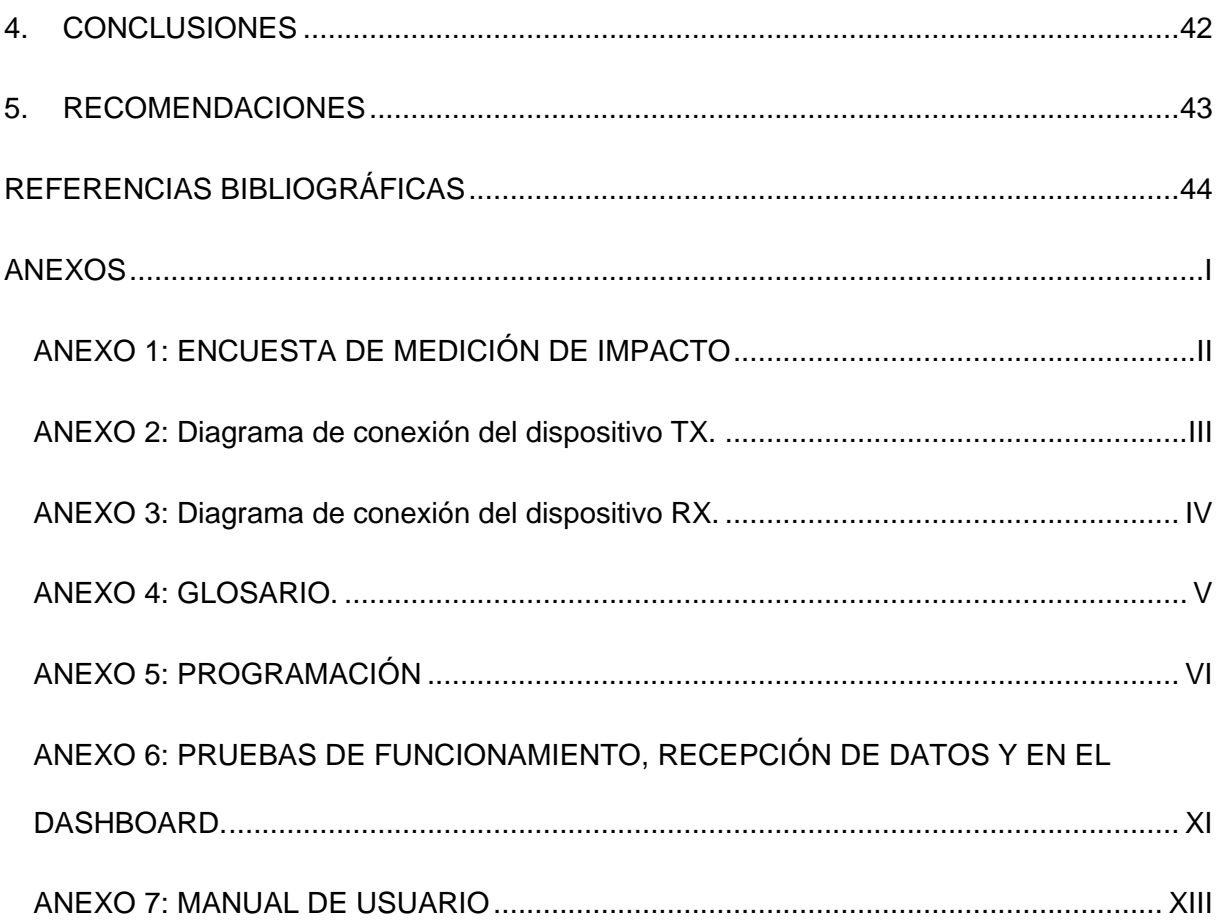

## ÍNDICE DE FIGURAS

<span id="page-14-0"></span>**FIGURA 1:** IOT APLICADO A LA AGRICULTURA.

**FIGURA 2:** ETAPAS VEGETATIVAS Y REPRODUCTIVAS DEL MAÍZ.

**FIGURA 3:** GRANO DE UNA PLANTA DE LA ETAPA R3.

**FIGURA 4:** MAZORCAS PRINCIPALES DE UNA PLANTA DE LA ETAPA REPRODUCTIVA

1 HASTA LA ETAPA REPRODUCTIVA 6.

**FIGURA 5:** TAXONOMÍA DE LOS COMPONENTES DE IoT.

**FIGURA 6:** AGRICULTURA DE PRECISIÓN.

**FIGURA 7:** CICLO DE LA AGRICULTURA DE PRECISIÓN.

**FIGURA 8:** RED LoRaWAN.

**FIGURA 9:** PLACA ARDUINO MEGA 2560.

**FIGURA 10: ARDUINO NANO RV3.** 

**FIGURA 11:** CAJA QBOX DIY IOT.

**FIGURA 12:** SENSOR NPK.

**FIGURA 13:** MAX485 MÓDULO TTL A RS-485.

**FIGURA 14:** ANTENA LORA EBYTE-32 INSTALADA EN EL GATEWAY.

**FIGURA 15:** MÁQUINA VIRTUAL ORACLE.

**FIGURA 16:** PROTOTIPO TX Y RX FUNCIONANDO CORRECTAMENTE.

**FIGURA 17:** EQUIPOS SOLDADOS A LA BAQUELITA.

**FIGURA 18:** EQUIPOS YA CONECTADOS INSTALADOS EN LA CAJA QBOX.

**FIGURA 19:** PROTOTIPO TX CON LOS SENSORES NPK Y DE HUMEDAD INSTALADOS.

**FIGURA 20:** PRUEBAS DE FUNCIONAMIENTO DEL PROTOTIPO TX.

**FIGURA 21:** DECLARACIÓN DE VARIABLES Y FUNCIONES EN EL CÓDIGO.

**FIGURA 22:** INICIALIZACIÓN DE COMUNICACIONES SERIALES Y LA LCD.

**FIGURA 23:** CAPTURA Y ENVÍO DE DATOS DE LAS VARIABLES DE NITRÓGENO, POTASIO, FÓSFORO Y HUMEDAD.

**FIGURA 24:** MÓDULO WIFI ESP8260 Y ANTENA EBYTE-32 SOLDADOS EN LA BAQUELITA.

**FIGURA 25:** CONEXIÓN DEL MÓDULO WIFI ESP8260 Y LA ANTENA EBYTE.

**FIGURA 26:** DECLARACIÓN DE LIBRERÍAS Y VARIABLES EN EL MÓDULO RX.

**FIGURA 27:** INICIALIZACIÓN DE PUERTOS SERIALES Y FUNCIÓN WIFI.

**FIGURA 28:** FUNCIÓN WIFI Y RECEPCIÓN DE DATOS.

**FIGURA 29:** RECEPCIÓN DE DATOS DE TODAS LAS VARIABLES.

## ÍNDICE DE TABLAS

<span id="page-16-0"></span>**TABLA 1:** CARACTERÍSTICAS DEL ARDUINO NANO RV3.

**TABLA 2:** CARACTERÍSTICAS DEL SENSOR NPK.

**TABLA 3:** CARACTERÍSTICAS DEL MAX485 MÓDULO TTL A RS-485.

**TABLA 4:** CARACTERÍSTICAS DE LA BATERÍA DE IONES DE LITIO 7.4 V.

**TABLA 5:** ESPECIFICACIONES TÉCNICAS DEL MÓDULO WIFI ESP8260.

**TABLA 6:** TIPOS DE NODOS.

## ÍNDICE DE GRÁFICOS

<span id="page-17-0"></span>**GRÁFICO 1:** INTERPRETACIÓN DE LA PREGUNTA 1.

**GRÁFICO 2:** INTERPRETACIÓN DE LA PREGUNTA 2.

**GRÁFICO 3:** INTERPRETACIÓN DE LA PREGUNTA 3.

**GRÁFICO 4:** INTERPRETACIÓN DE LA PREGUNTA 4.

## ÍNDICE DE ANEXOS

<span id="page-18-0"></span>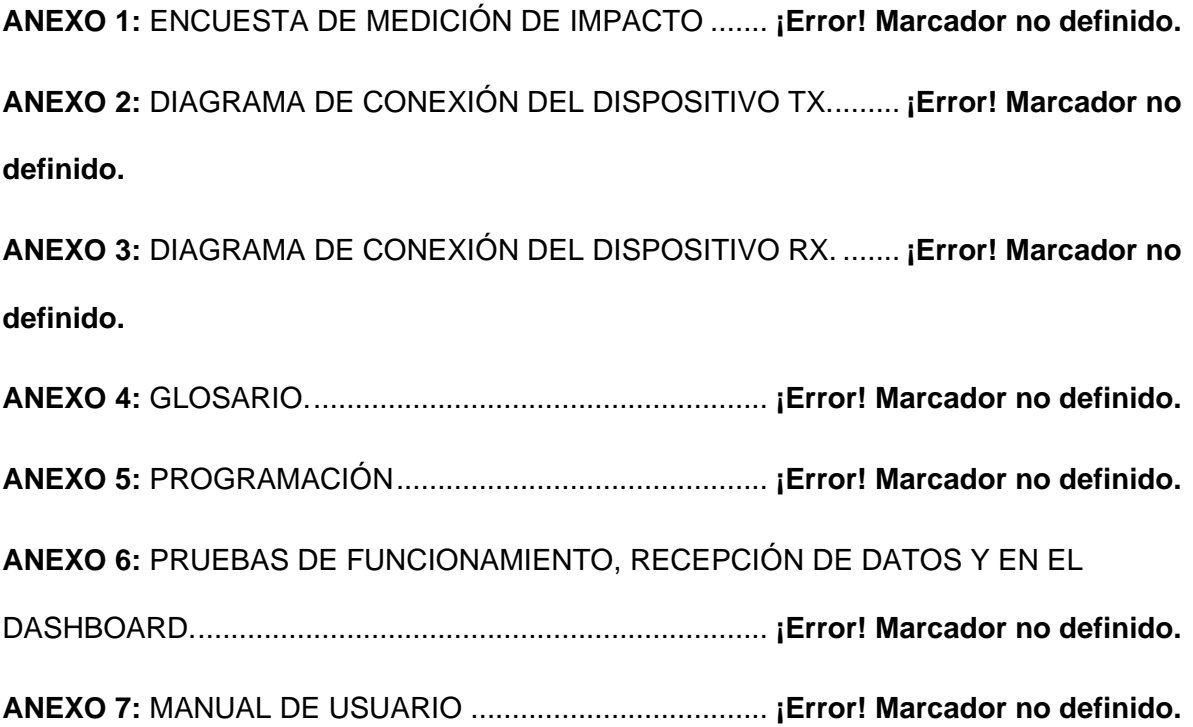

## INTRODUCCIÓN

<span id="page-20-0"></span>La agricultura es un factor de suma importancia en la economía de cada país porque ayuda a generar nuevos ingresos, brindando oportunidades de empleo a la población, reduciendo así la pobreza lo que conlleva a tener una mejor calidad de vida. El trabajo de los agricultores es muy sacrificado, gracias a ellos es que podemos tener los alimentos en la mesa de cada hogar.

El surgimiento de la agricultura se da en el período neolítico hace más de diez mil años, los primeros cultivos fueron el trigo, la cebada, en Mesopotamia y en Egipto, el maíz en Mesoamérica y el arroz en el este de Asia, modificando la forma de vida de los pobladores, la supervivencia y dando paso al comercio mediante el intercambio de productos. En un inicio, el hombre empleó utensilios de madera y piedra para trabajar el campo. Con el pasar de los años, gracias a la ciencia y a la tecnología, se fueron creando otras clases de herramientas lo que facilitó el trabajo de los agricultores.

Actualmente, las variaciones climáticas producto del calentamiento global han producido alteraciones en los recursos naturales y en los ecosistemas, reduciendo así el rendimiento de los cultivos y una disminución considerable de los nutrientes por la aparición de plagas. Otro factor que podría detener el crecimiento de la planta es el incremento de la temperatura.

Cabe recalcar, que la tecnología ha transformado esta ardua labor, porque mediante un sistema de monitoreo podemos conocer el estado nutricional de un cultivo para manejarlo de manera eficiente y lograr una agricultura sustentable y moderna.

1

## 1. EL PROBLEMA

#### <span id="page-21-1"></span><span id="page-21-0"></span>1.1. DESCRIPCIÓN DEL PROBLEMA

En el Ecuador los agricultores realizan su trabajo de forma mecánica, es decir de forma manual sin alguna tecnología que los oriente para poder optimizar sus recursos, ya que en el país no se acostumbra a usar la tecnología para esta práctica, por ejemplo; en otros países usan estas tecnologías para poder tener un sistema de riego para sus plantaciones que tengan la cantidad de riego necesario dependiendo de la humedad de su suelo.

Tal como se detalla en el ejemplo, en el país este trabajo se lo realiza de forma manual, desperdiciando los recursos y sin poder llegar a tener los mejores resultados. Como se menciona en este proyecto, se busca aproximarnos a la nutrición ideal del suelo para obtener una cosecha de calidad.

#### <span id="page-21-2"></span>1.2. ANTECEDENTES

Desde años atrás los agricultores en el país realizan el trabajo nutricional del suelo de sus cultivos para una mejor cosecha lo realizan de forma empírica, en algunos casos era exitoso, pero en otros momentos no tenían el mismo éxito, esto les genera mayores gastos de inversión y un menor margen de ganancias.

Por ello mediante este proyecto se busca que los agricultores puedan realizar este trabajo de manera eficiente al saber cuáles son los macronutrientes que su suelo carece y los factores necesarios como la humedad del suelo para de esta manera obtener una óptima cosecha buscando tener siempre el mayor margen de ganancias y facilitando la ardua labor de los agricultores, en este caso con un cultivo de maíz.

2

#### <span id="page-22-0"></span>1.3. IMPORTANCIA Y ALCANCES

Este trabajo de titulación tiene como objetivo el diseño y la implementación de un sistema de monitoreo nutricional y de humedad de un sembrío de maíz mediante servicios IoT, el mismo que permitirá publicar los datos en la Web para su visualización mediante dashboards.

La relevancia social radica en que a través de nuestro proyecto los agricultores del sector de la ladrillera junto a la Coop. Ciudad de Dios, hacienda "Luchadores del Agro" podrán monitorear los factores necesarios para el cultivo del maíz como la temperatura, humedad y macronutrientes del suelo.

#### <span id="page-22-1"></span>1.4. DELIMITACIÓN

### <span id="page-22-2"></span>1.4.1. DELIMITACIÓN TEMPORAL:

La investigación y desarrollo de este proyecto se realizó entre los meses de julio y septiembre del presente año 2022.

#### <span id="page-22-3"></span>1.4.2. DELIMITACIÓN ESPACIAL:

En cuanto a la delimitación espacial, la misma se realizará en el sector de la ladrillera junto a la Coop. Ciudad de Dios, hacienda "Luchadores del Agro" Guayaquil-Ecuador, de la cual se tomó una muestra de su suelo y se envió a su evaluación, se realizará el proyecto en esa ubicación ya que será implementada en ese sitio para poder demostrar su funcionamiento y el método de trabajo.

#### <span id="page-23-0"></span>1.4.3. DELIMITACIÓN ACADÉMICA

El presente trabajo de investigación se basó en servicios IoT, lo cual permitirá el monitoreo nutricional del sembrío de los agricultores de la hacienda "Luchadores del Agro" en el sector de la Ladrillera. Se aplicarán los conocimientos adquiridos a lo largo de la carrera en materias como: Medios de transmisión, Redes inalámbricas, Electivas y seminarios. Cabe recalcar que también se realizó un prototipo funcional para la aplicación en el laboratorio de la Universidad Politécnica Salesiana, sede Centenario.

#### <span id="page-23-1"></span>1.5. BENEFICIARIOS DE LA PROPUESTA

Los beneficiarios directos del trabajo de titulación serán los agricultores del sector de la Ladrillera junto a la Coop. Ciudad de Dios, hacienda "Luchadores del Agro" Guayaquil-Ecuador lo que brindará facilidades para el control de la humedad, temperatura y otros factores necesarios para un buen cultivo de maíz.

#### <span id="page-23-2"></span>1.6. EXPLICACIÓN DEL PROBLEMA

El proyecto surge de la necesidad de implementar la tecnología en la agricultura para optimizar recursos, tiempo y reducir la mano, cambiando así el método convencional por un sistema de monitoreo nutricional inteligente.

Para exponer el problema hemos planteado la siguiente pregunta:

¿De qué manera influye un sistema de monitoreo nutricional inteligente mediante servicio IoT de cultivo de maíz con protocolo de comunicación LoRaWAN en los agricultores del sector de la Ladrillera junto a la Coop Ciudad de Dios, hacienda "Luchadores del Agro" Guayaquil-Ecuador?

4

#### <span id="page-24-0"></span>1.7. OBJETIVOS

#### <span id="page-24-1"></span>1.7.1. OBJETIVO GENERAL:

Diseñar e implementar un sistema de monitoreo nutricional NPK de un sembrío de maíz mediante servicios IoT, lo cual permitirá publicar sus datos en la Web y poder visualizar dicha información mediante dashboards configurados previamente.

### <span id="page-24-2"></span>1.7.2. OBJETIVOS ESPECÍFICOS:

- ❖ Diseñar la arquitectura necesaria para un sistema de monitoreo nutricional y de humedad, para de esta forma poder receptar y trasmitir sus datos mediante la tecnología IoT.
- ❖ Implementar un prototipo para el monitoreo nutricional y humedad de un cultivo, los cuales utilizaran los módulos Gateway LoRa WAN y End nodes Lora WAN.
- ❖ Visualizar en tiempo real todos los parámetros que son trasmitidos por los dispositivos implementados en el proyecto.
- ❖ Elaborar un manual de usuario sobre el uso de los dispositivos que comprenden un sistema de monitoreo nutricional.

## 2. FUNDAMENTOS TEÓRICOS

## <span id="page-25-1"></span><span id="page-25-0"></span>2.1. ESTADO DEL ARTE

El IoT ha revolucionado los procesos agrícolas porque gracias a esta tecnología es posible recoger, almacenar y procesar datos en tiempo real mediante la implementación de sensores, monitoreos nutricionales que nos permiten conocer el estado de los cultivos como la humedad, temperatura, nutrientes entre otros factores necesarios para que una cosecha sea productiva y rinda al máximo para mejorar la economía del país.

(Fernández, 2018) recalca que, en la actualidad, son muchos los beneficios que el IoT brinda al sector agrícola porque es una herramienta que permite optimizar arduos procesos. Gracias a la tecnología podemos monitorear el suelo y la salud del cultivo, alcanzando así una mayor productividad y rentabilidad de los recursos. Otra ventaja, es que nos permite saber con exactitud la cantidad de agua, fertilizante requerido para nuestro sembrío. También ayuda al control de plagas y enfermedades que a la larga se convierten en una amenaza para los agricultores.

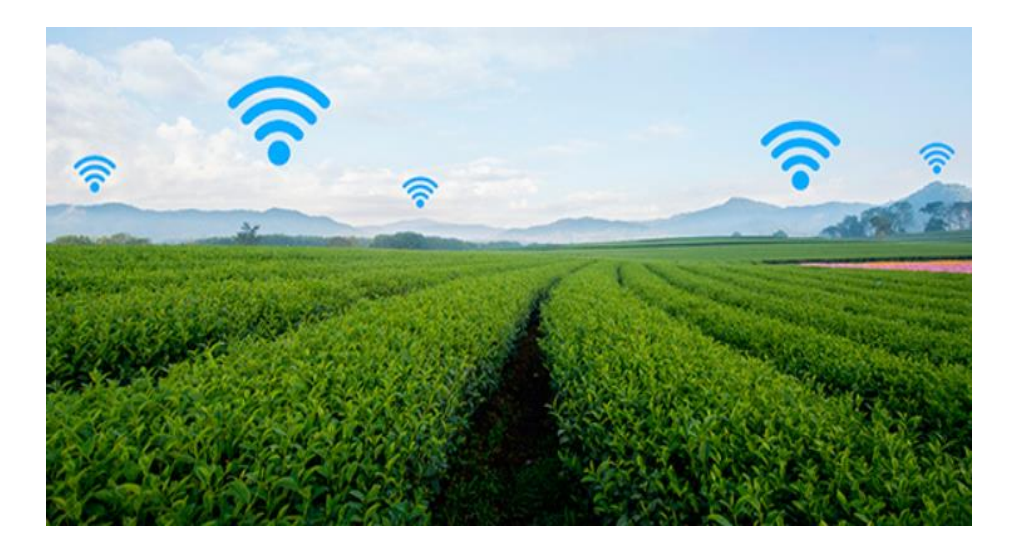

*Figura 1:* Fernández, J. (2018). *IoT aplicado a la agricultura, el poder de la comunicación.* Fertiberia. https://www.fertiberia.com/es/blog/2018/enero/agriculturainteligente-3-beneficios-iot-en-agricultura/

El monitoreo nutricional comprende un conjunto de acciones que brindan datos necesarios e importantes para tomar decisiones correctas que ayuden a prevenir, controlar y erradicar problemas en los sembríos, evitando así problemas de salud. Gracias al monitoreo se puede establecer la cantidad exacta de insumos que requieren los cultivos para una buena producción.

El maíz es uno de los cereales y gramínea más importante del mundo debido a sus propiedades nutritivas tanto para los seres humanos como para los animales. (Agropecuarios, 2018) define el maíz como uno de los granos alimenticios de mayor antigüedad por lo que sus primeros cultivos fueron hace aproximadamente hace 10 mil años A.C. Es una planta productiva y por su crecimiento moderado puede estar tranquilamente al cuidado del hombre, su nombre científico es Zea Mays, es de tallo macizo y largo, con él se elaboran muchos platos como también suele molerse para la elaboración de harinas.

Como todo agricultor espera un buen rendimiento de lo que ha cosechado, es necesario tomar en consideración algunos factores agronómicos para obtener un mejor resultado.

La Compañía de Nutrición de Cultivos para el Futuro (YARA, 2022) señala que para que el agricultor pueda alcanzar su meta es necesario aplicar un programa nutricional balanceado con lo siguiente:

- ➢ **Fósforo:** Para un buen establecimiento del cultivo y un desarrollo radicular. Es un nutriente esencial para el crecimiento vegetal.
- ➢ **Nitrógeno:** Es utilizado para producir aminoácidos, asegura altos rendimientos en la cosecha del maíz.
- ➢ **Potasio:** Es absorbido en grandes cantidades por la planta, ayuda al cierre de las estomas (células oclusivas que forman parte de la epidermis de las plantas)

7

fortaleciendo el desarrollo del cultivo. La deshidratación de las plantas se debe a un bajo nivel de potasio.

- ➢ **Calcio:** Protege la producción de raíces, tallos y hojas; garantizando una buena resistencia en las plantas.
- ➢ **Azufre, hierro y magnesio:** Conserva un buen crecimiento, acrecentando la actividad fotosintética.
- ➢ **Zinc:** Es uno de los micronutrientes necesario para el crecimiento y reproducción de las plantas, es empleado para la formación de la clorofila y ayuda para que las plantas puedan resistir bajas temperaturas.
- ➢ **Boro:** Es un elemento indispensable para la nutrición vegetal, contribuye a la formación de la pared celular y ayuda a metabolizar el nitrógeno. En el caso del maíz, ayuda a conseguir una buena fecundación de los granos.

Existen otros factores que ayudan a mejor el rendimiento del cultivo de maíz como:

- ➢ Conservar un pH perfecto en el suelo fortalece un buen desarrollo y disponibilidad de nutrientes. Como el maíz no tolera un pH bajo, el idóneo medido en agua va entre 6 a 7.2.
- ➢ Aplicar cal para para mejorar la estructura del suelo y así mejorar el rendimiento del cultivo.
- ➢ Reducir la maleza, plagas y enfermedades mediante el control de malas hierbas y haciendo rotaciones con otros cultivos.
- ➢ Hidratar las plantas durante el proceso de floración ayuda a conseguir una buena fertilización de las semillas.

## <span id="page-28-0"></span>2.2. PRODUCCIÓN DE MAÍZ EN ECUADOR

En el Ecuador, el maíz es considerado un cereal y un alimento de consumo diario, por lo tanto, su producción se da a gran escala. (Agro Bayer Ecuador, 2022) destaca lo siguiente:

En la actualidad, la producción nacional está orientada principalmente a los tipos duro y suave de color amarillo, el rendimiento promedio del maíz amarillo duro, considerando dos ciclos de siembra, fue de 5.76 t/ha. La mayor producción se encuentra ubicada en la provincia de Los Ríos, Manabí, Guayas y el resto en la provincia de Loja. Es importante destacar que alrededor del 90% de la siembra de maíz tiene lugar en la época lluviosa. Se estima un área promedio de siembra anual de 250 mil hectáreas de maíz amarillo y una producción total de aproximadamente 1,4 Millones de toneladas del grano.

Esto indica que la cosecha de maíz en el Ecuador ha tenido un gran rendimiento por lo que contribuye a la economía del país.

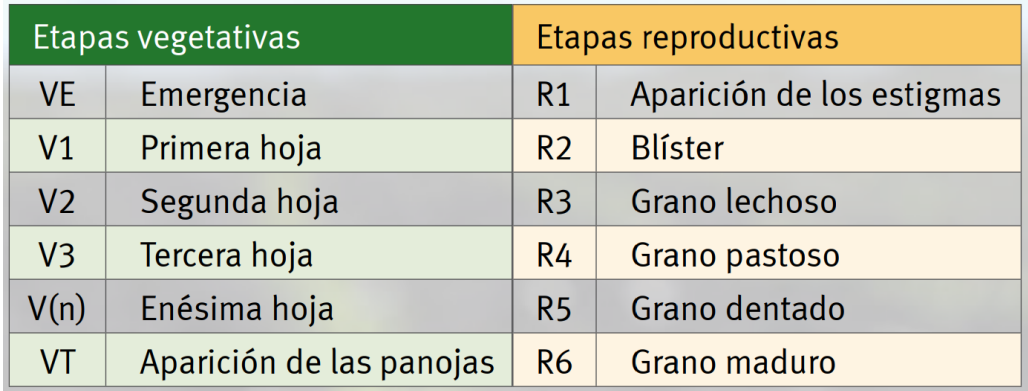

## <span id="page-28-1"></span>2.3. ETAPAS DEL CRECIMIENTO DEL MAÍZ

*Figura 2:* Pioneer*.* (2015). *Etapas vegetativas y reproductivas del maíz.* (p.9) https://www.pioneer.com/CMRoot/International/Latin\_America\_Central/Chile/Servicio s/Informacion\_tecnica/Corn\_Growth\_and\_Development\_Spanish\_Version.pdf

Las etapas de crecimiento de las plantas de maíz son las mismas, pero éstas varían debido a diferencias ambientales y de productos; estas etapas ayudan a determinar el momento correcto en que se deben aplicar fungicidas, herbicidas y fertilizantes. Las etapas del desarrollo del maíz se dividen en: etapas vegetativas y etapas reproductivas.

### <span id="page-29-0"></span>2.4. ETAPAS VEGETATIVAS DEL MAÍZ

La primera etapa vegetativa del maíz es la VE conocida como emergencia o de surgimiento, ésta se da cuando los coleóptilos (estructura que emerge desde la semilla hacia arriba) atraviesan la superficie del suelo. Según el sistema radicular, durante esta etapa también hay crecimiento debajo de la tierra.

La etapa V1 se origina cuando la primera hoja surge completamente, ésta es de punta redonda, mientras que las demás son puntiagudas.

La etapa V2 inicia cuando dos hojas aparecen por completo con collares visibles.

En la etapa V3 se inicia el proceso fotosintético y en fin de la función de la semilla, las raíces aumentan su tamaño y empieza la formación del pelo radical.

En la etapa V(n) la enésima hoja está completamente desarrollada con lígula visible y collar.

La última etapa vegetativa es la VT e inicia con la aparición de la panoja y la liberación del polen por lo general se da en la mañana o en la tarde.

## <span id="page-29-1"></span>2.5. ETAPAS REPRODUCTIVAS DEL MAÍZ

La etapa R1 inicia con la aparición de los estigmas.

La etapa R2 se la conoce como Blíster o ampolla, durante esta etapa de granulación, los granos, el grano de maíz es de color blanco y se asemeja a una ampolla.

En la etapa R3, denominada grano lechoso, los granos en su interior poseen un líquido de color blanco y lechoso; en su exterior son de color amarillo.

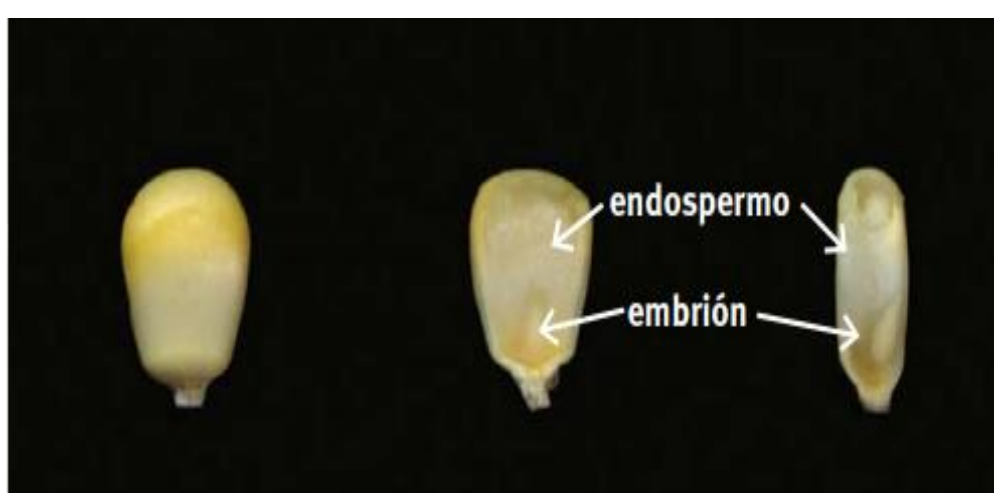

*Figura 3:* Pioneer*.* (2015). *Grano de una planta de la etapa R3.* (p.16) https://www.pioneer.com/CMRoot/International/Latin\_America\_Central/Chile/Servicios/Inform acion\_tecnica/Corn\_Growth\_and\_Development\_Spanish\_Version.pdf

Durante la etapa R4 (grano pastoso), el fluido ha cambiado su consistencia a pastosa, la humedad del grano es del 70% y la mazorca es de color blanco.

En la etapa R5 (grano dentado), inicia el secado del grano y la mazorca es de color rojo oscuro. La humedad del grano es del 55%.

Por último, tenemos la etapa R6 (grano maduro), en la cual el maíz ha alcanzado su

madurez fisiológica. La humedad del grano alcanza entre el 30-35%.

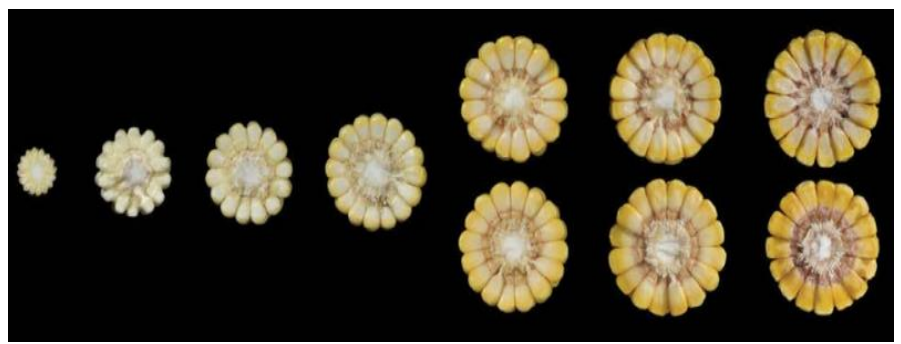

*Figura 4:* Pioneer*.* (2015). *Mazorcas principales de una planta de la etapa reproductiva 1 hasta la etapa reproductiva 6. (p.18)*  https://www.pioneer.com/CMRoot/International/Latin\_America\_Central/Chile/Servicios/Inform acion\_tecnica/Corn\_Growth\_and\_Development\_Spanish\_Version.pdf

## <span id="page-31-0"></span>2.6. INTERNET OF THINGS (IoT)

El término IoT o también conocido como "Internet de las cosas" es un sistema basado en la agrupación e interconexión de objetos y dispositivos mediante una red, éstos pueden ser desde unos simples objetos de uso doméstico hasta sensores, dispositivos médicos, inteligentes y portátiles.

## <span id="page-31-1"></span>2.7. COMPONENTES DE UN SISTEMA IoT

El Service Management Institute en su sitio web señala que un sistema IoT está compuesto por 3 componentes que son: hardware, middleware y la presentación.

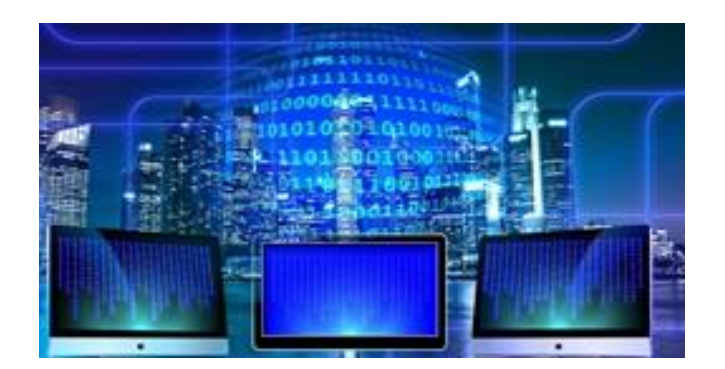

*Figura 5:* Peris, J. (2021). *Taxonomía de los componentes de IoT*. https://news.itsmf.es/taxonomia-de-los-componentes-deiot/#:~:text=Los%20tres%20componentes%20del%20IoT,el%20an%C3%A1lisis%20de%20d atos%3B%20y

#### <span id="page-32-0"></span>2.7.1. HARDWARE

Por lo general, un nodo está compuesto por unidades de procesamiento, interfaces de sensores, fuentes de alimentación y unidades transceptoras. En la actualidad, los sensores se han convertido en dispositivos más versátiles porque mediante el uso de una banda de frecuencia tienen la capacidad de transmitir información de gran utilidad.

#### <span id="page-32-1"></span>2.7.2. MIDDLEWARE

Es un tipo de software que se emplea como un interfaz entre cada uno de los componentes del IoT, gracias a esta conexión podemos comunicar datos o transmitir información mediante una red.

#### <span id="page-32-2"></span>2.7.3. PRESENTACIÓN

Comprende las herramientas de interpretación y visualización que se pueden diseñar o a las que se pueden acceder en las diversas plataformas.

#### <span id="page-32-3"></span>2.8. AGRICULTURA DE PRECISIÓN

La agricultura de precisión es una serie de herramientas que permiten la realización de la actividad agrícola con mayor facilidad y precisión, por ejemplo: la aplicación de la cantidad exacta de insumos como: pesticidas, fertilizantes, agua, entre otros. Si conocemos estos datos podemos hacer que los cultivos rindan al máximo, aumentado así su productividad.

Involucra el uso de sensores, GPS, drones y otros medios electrónicos que nos faciliten la obtención de información sobre nuestros cultivos para así poder evaluar las variaciones del mismo.

13

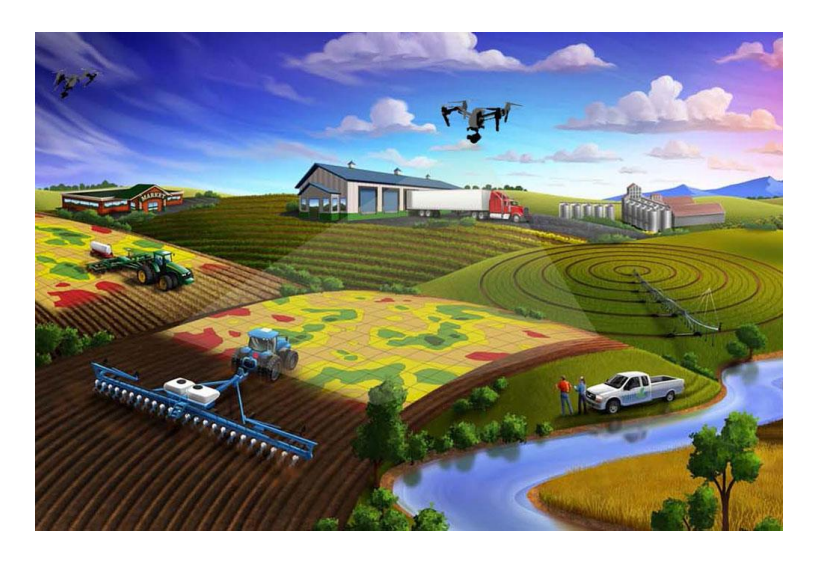

*Figura 6:* Agroecología Tornos. (2018). *Agricultura de precisión.* 

https://www.agroecologiatornos.com/agricultura-precision-revolucion-silenciosa-sector-

agricola/

### <span id="page-33-0"></span>2.8.1. CICLO DE LA AGRICULTURA DE PRECISIÓN

El ciclo de la agricultura de precisión inicia con la adquisición de datos, continúa con el análisis de los datos, luego la toma de decisiones, aplicación y finalmente la puesta en marcha (monitorización).

## <span id="page-33-1"></span>2.8.1.1. ADQUISICIÓN DE DATOS

La geolocalización o ubicación de la parcela permite conocer datos como: análisis del suelo, resistividad, restos nitrogenados y se lo realiza de dos maneras:

- ✓ **Cartográfica:** mediante una imagen satelital o aérea, por ejemplo: el uso de drones.
- Física: con la ayuda de un GPS a bordo.

## <span id="page-33-2"></span>2.8.1.2. ANÁLISIS DE DATOS

Para facilitar la interpretación y el entendimiento de los datos, éstos deben ser tratados mediante herramientas matemáticas y estadísticas como gráficas, mapeo.

### <span id="page-34-0"></span>2.8.1.3. TOMA DE DECISIONES Y APLICACIÓN

Una vez recopilada la información, más los conocimientos agrónomos es el momento es el momento de crear las condiciones perfectas sobre el cultivo y ésta se toma en función de dos estrategias que son:

- ✓ **Enfoque preventivo:** basado en el análisis de los indicadores estadísticos como el historial de la parcela, la resistividad, etc.)
- ✓ **Enfoque de gestión:** éste se da gracias a las mediciones periódicas mediante proxy-detección (sensores a bordo), muestras físicas, teledetección satelital o aérea.

## <span id="page-34-1"></span>2.8.1.4. PUESTA EN MARCHA – MONITORIZACIÓN

Aquí se evalúa la producción y el rendimiento final, gracias al monitoreo de nuestros cultivos podemos medir el efecto a corto y largo plazo

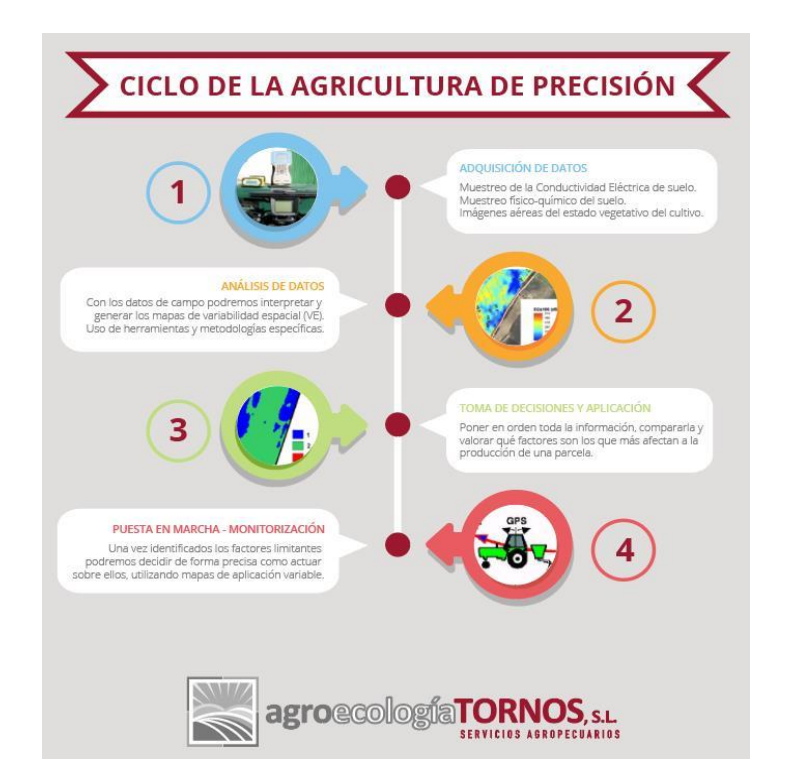

*Figura 7:* Agroecología Tornos (2018). *Ciclo de la agricultura de precisión.*  [https://www.agroecologiatornos.com/agricultura-precision-revolucion-silenciosa-sector](https://www.agroecologiatornos.com/agricultura-precision-revolucion-silenciosa-sector-agricola/)[agricola/](https://www.agroecologiatornos.com/agricultura-precision-revolucion-silenciosa-sector-agricola/)

### <span id="page-35-0"></span>2.9. MATERIALES A UTILIZARSE

#### <span id="page-35-1"></span>DISPOSITIVOS LoRaWAN

LoRaWAN es un prototipo de red que emplea la tecnología LoRa para redes de área amplia y baja potencia y la LPWAN (Low Power Wide Area Network) elaborada especialmente para comunicar y administrar dispositivos de bajo consumo empleando la tecnología LoRa. Las redes LoRaWAN se componen de: gateways y nodos. Los gateways son los que reciben y envían la información a los nodos, mientras que, los nodos también conocidos como sensores se encargan de enviar y recibir información hacia el Gateway.

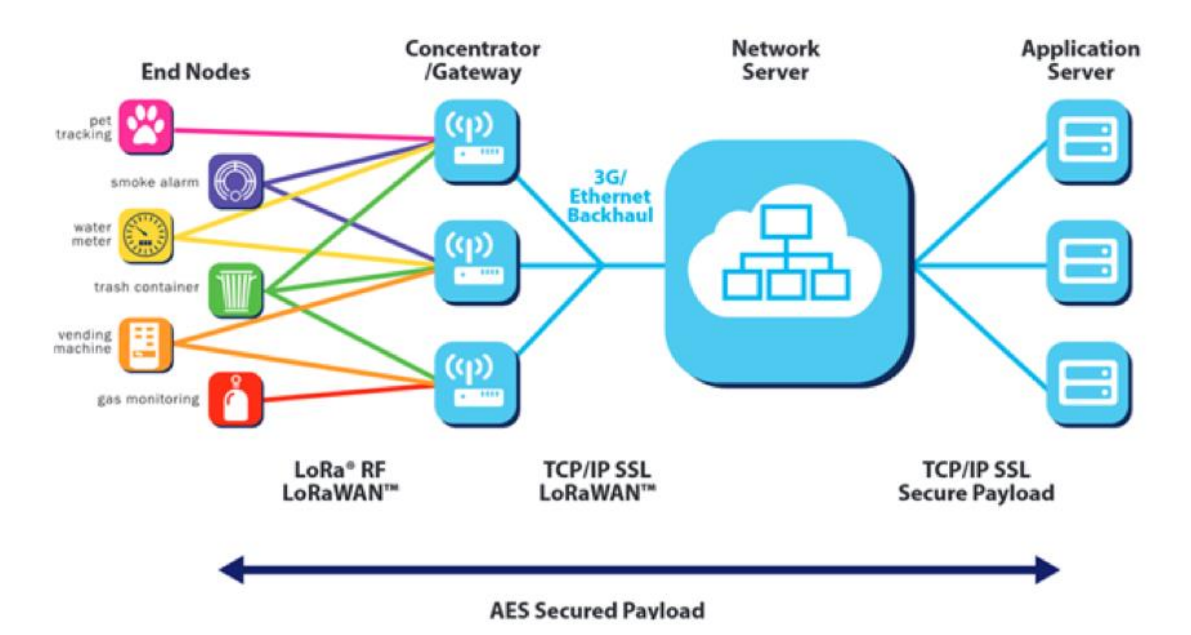

*Figura 8:* Campos, F. (2020). *Red LoRaWAN.* https://www.m2mlogitek.com/que-eslorawan/

El desarrollo de tecnologías IoT administradas bajo el protocolo de redes LoRaWAN proporciona una serie de ventajas como: largo alcance de cobertura porque éste puede llegar hasta los 15 kilómetros, en comparación con otro tipo de redes, se puede afirmar que es un hardware de bajo costo y de bajo consumo, posee una alta capacidad porque una puerta de enlace puede vincular a miles de dispositivos IoT.
## ARDUINO MEGA 2560

La placa Arduino Mega 2560 está basada en el microcontrolador ATmega 2560, ha sido elaborada con tecnología CMOS de baja potencia y de 8 bits, a diferencia de la placa Arduino UNO R3 la primera posee más líneas de expansión y más capacidad de memoria por lo que se la emplea en proyectos más grandes. Posee 54 entradas y salidas digitales, 4 UARTs, conexión USB, 16 entradas analógicas, botón de reseteo, conector ICSP, cristal de 16 Mhz,

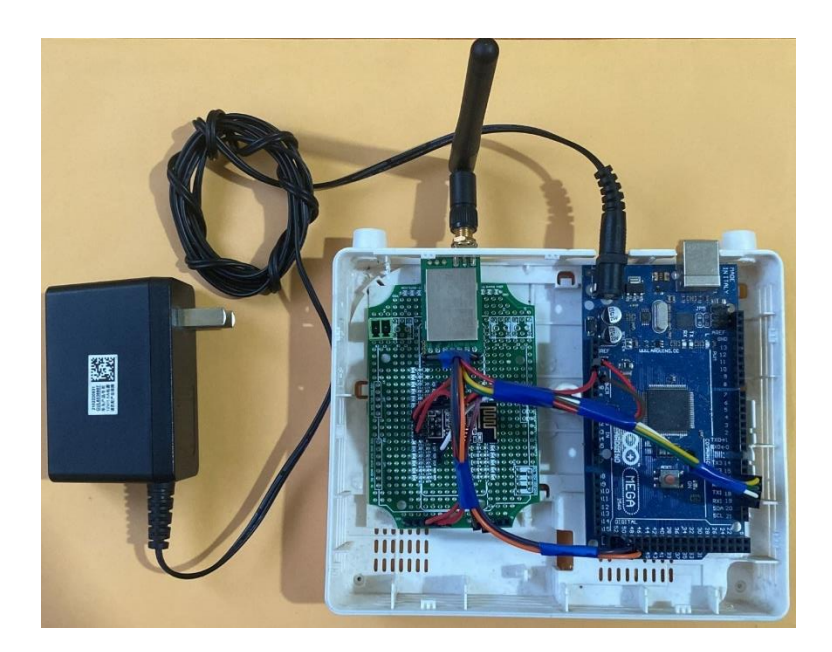

*Figura 9: Placa Arduino Mega 2560*

Puede alimentarse con una fuente externa o mediante una conexión USB y ésta selecciona de manera automática la fuente de poder. Los pines de alimentación son: GND (pines de tierra), VIN (voltaje de entrada a la placa cunado se está utilizando una fuente externa), IOREF (pin que muestra la referencia de voltaje), 3V3 (fuente generada por el regulador de la placa), 5V (pin que proporciona un voltaje de 5V desde el regulador de la placa).

## ARDUINO NANO RV3

Es una placa basada en el microprocesador ATmega328, su tamaño es pequeño, funciona con un cable USB mini-B y no posee conector para alimentación externa. Es ideal para proyectos en los que el tamaño es un factor importante a considerarse.

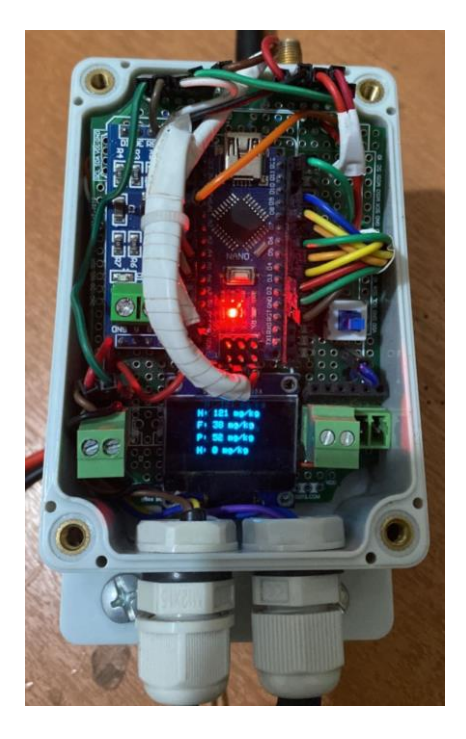

*Figura 10: ARDUINO NANO RV3*

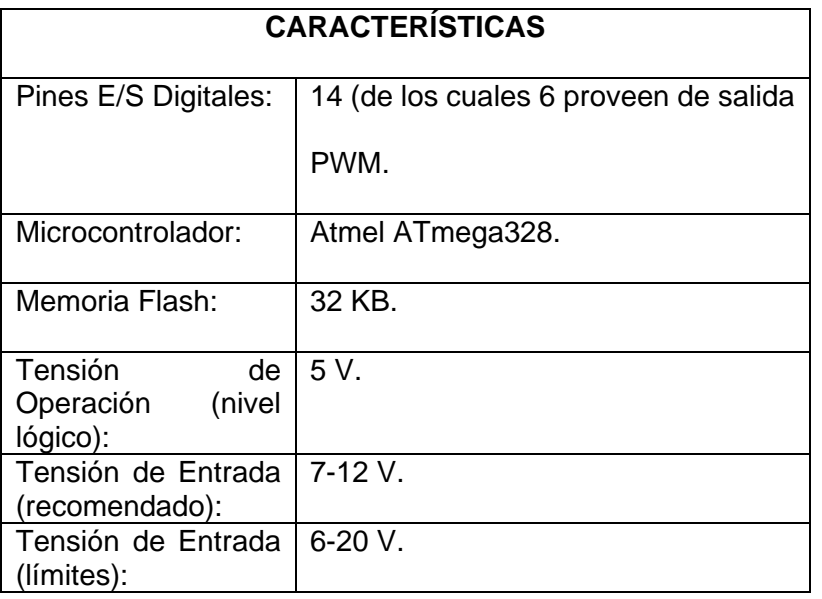

| Entradas<br>Analógicas: | 8 corriente max por cada PIN de E/S:            |  |
|-------------------------|-------------------------------------------------|--|
|                         | 40 mA.                                          |  |
| <b>EEPROM:</b>          | 1 KB (ATmega328) (512 bytes                     |  |
|                         | ATmega168).                                     |  |
| SRAM:                   | $\overline{2}$<br>$(ATmega328)$ (1<br>KB.<br>ΚB |  |
|                         | ATmega168).                                     |  |
| Frecuencia de reloj:    | 16 MHz.                                         |  |

*Tabla 1: Características del ARDUINO NANO RV3*

# qBox DIY IOT

Carcasa o caja ideal para proyectos relacionados con sensores de medición ya que es impermeable IP65, fabricada con material ABS, además cuenta con bridas de cable PG-7 con entradas las cuales permiten la conexión de la alimentación y conexión de los sensores a la PCB ubicada dentro de la caja o la diseñada que se desee implementar. Tiene un conector SMA integrado que brinda conexión a la placa desde la antena externa.

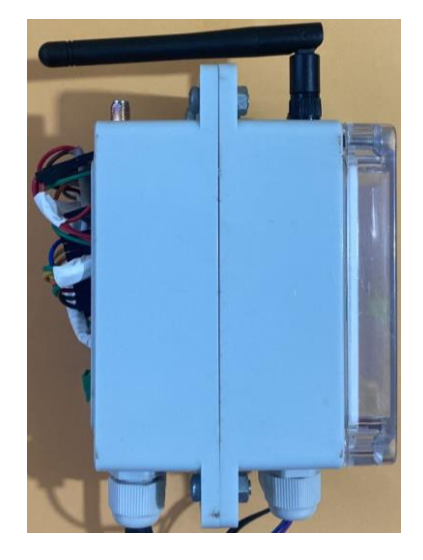

*Figura 11: Caja qBox DIY IOT utilizadas en el proyecto.*

## SENSOR NPK DETECTOR DE SUELO

El sensor NPK cuenta con IP68 el cual permite la protección contra agua y polvo, con esta se garantiza alargar la vida del sensor y el funcionamiento correcto del mismo. Las sondas del sensor cuentan con resistencia a la oxidación, electrolítica y resistencia a la corrosión salina y alcalina; por esto, este tipo de sensores es ideal para llevar un monitoreo de cultivos y monitoreo de nutrientes en el suelo porque permite una medición portátil, gracias a este dispositivo se puede realizar la medición de la condición del suelo para un óptimo crecimiento de la planta.

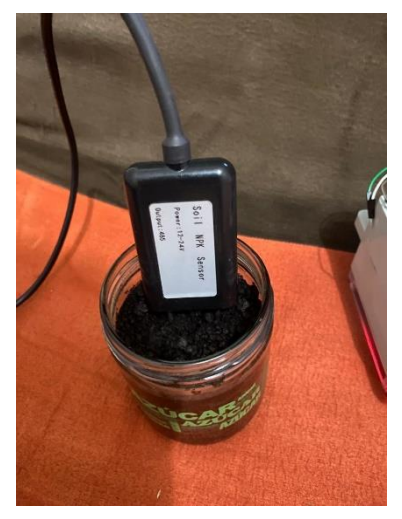

*Figura 12: Sensor NPK* 

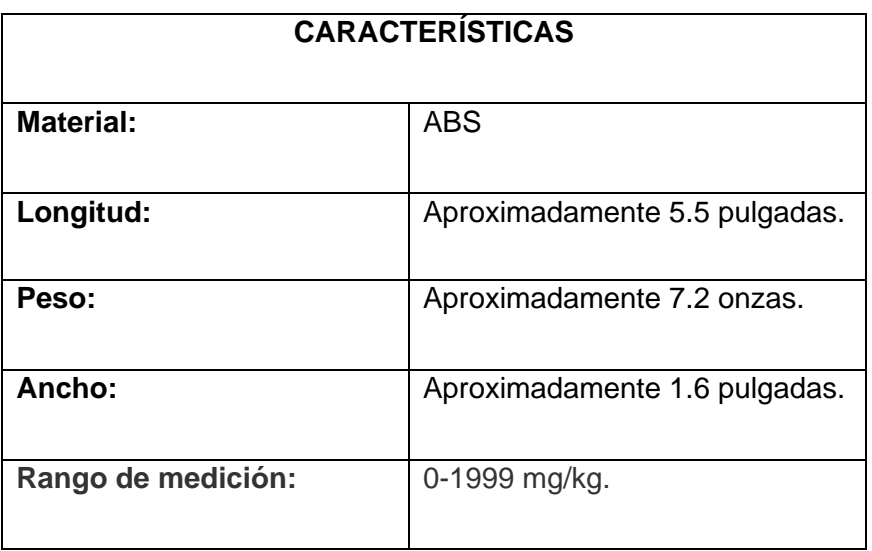

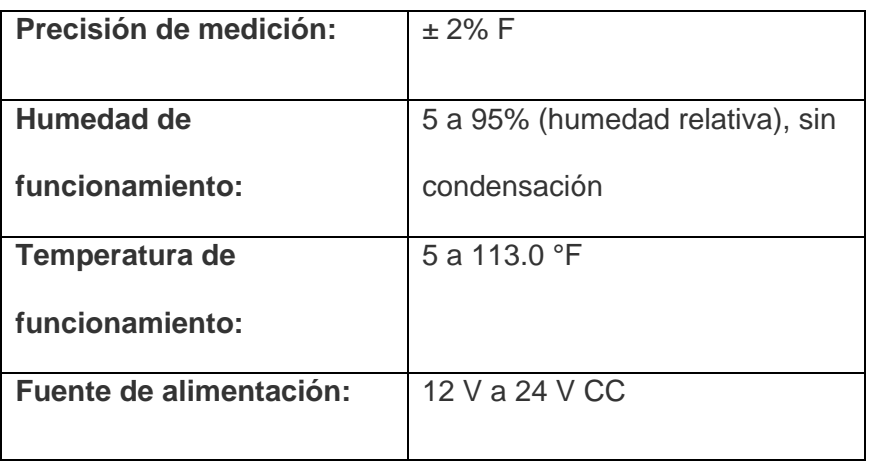

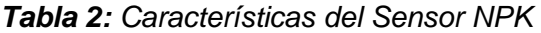

# MAX485 MÓDULO TTL A RS-485

Esta board está indicado para una comunicación RS-485, es un transceptor con una velocidad de respuesta imitada y de baja potencia. Se conecta a un Arduino o microcontrolador y permite convertir las señales seriales TTL a RS-485.

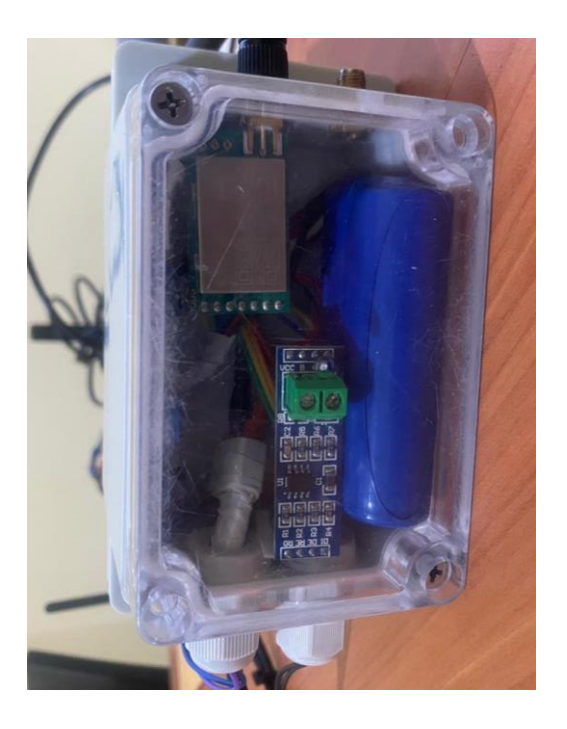

*Figura 13: MAX485 Módulo TTL a RS-485.*

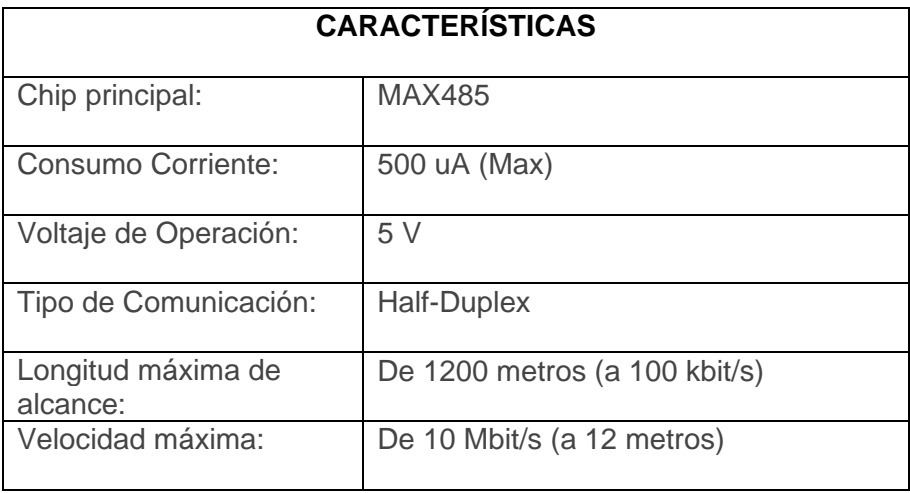

*Tabla 3: Características del MAX485 Módulo TTL a RS-485*

# **BATERÍA DE IONES DE LITIO 7.4 V**

Este dispositivo tiene la capacidad de dar 7.4V a 2200mAh. Es una batería de Ion

Litio-Polímero.

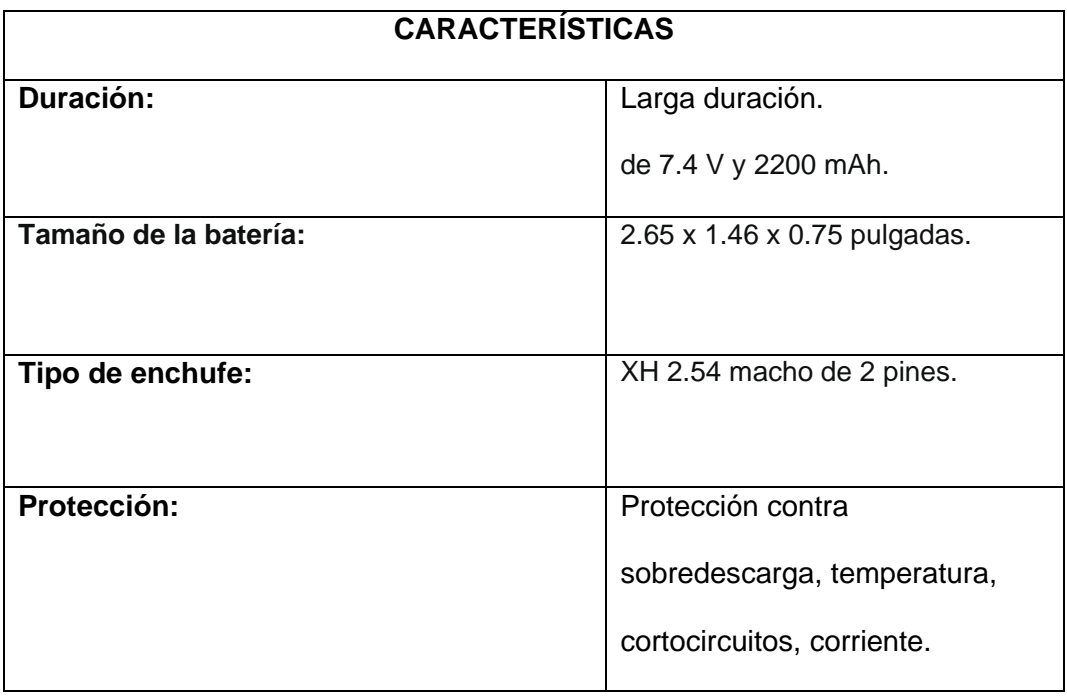

*Tabla 4: Características de la batería de iones de litio 7.4 V*

# MÓDULO WIFI ESP8260

El módulo wifi ESP8260 es un chip integrado con conexión que permite dar acceso a una red, es ideal para dispositivos IoT, posee algunas ventajas, una de ellas es su bajo consumo, trabaja en 3 modos:

- ✓ Modo activo o active mode.
- ✓ Modo en sueño profundo o deep sleep.
- ✓ Modo dormido o sleep mode.

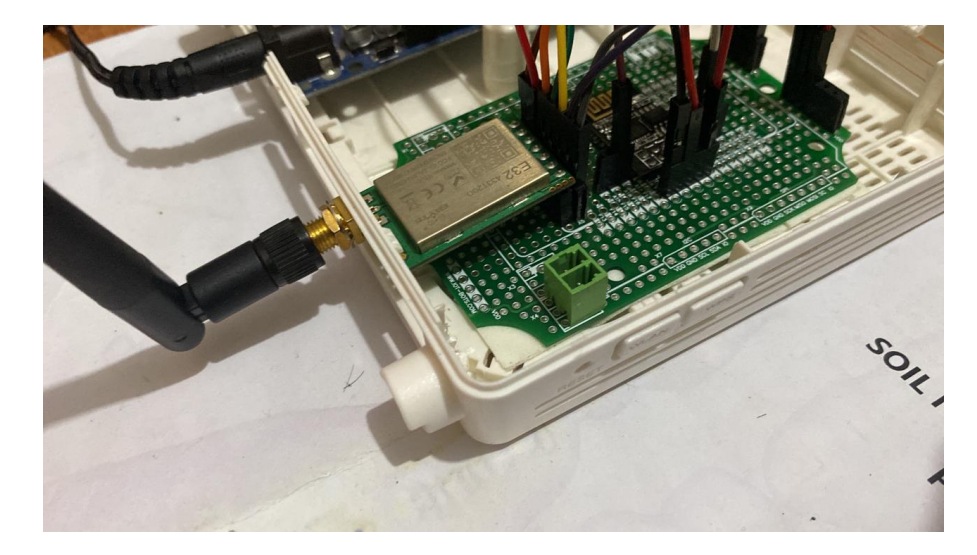

*Figura 14:* Antena LORA EBYTE-32 instalada en el Gateway.

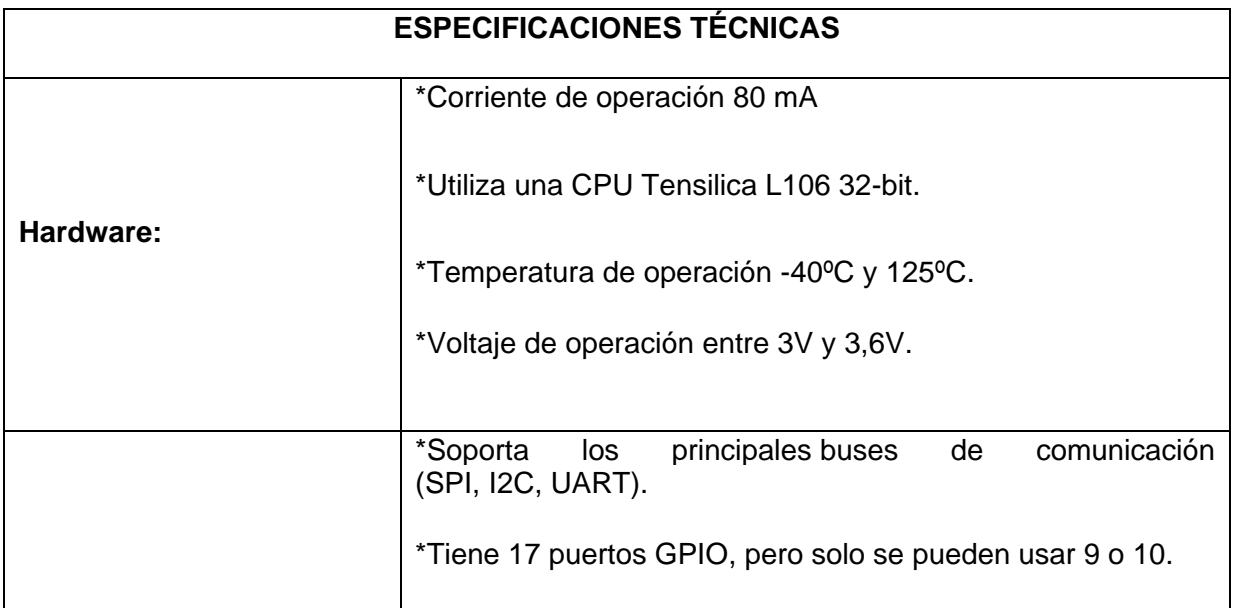

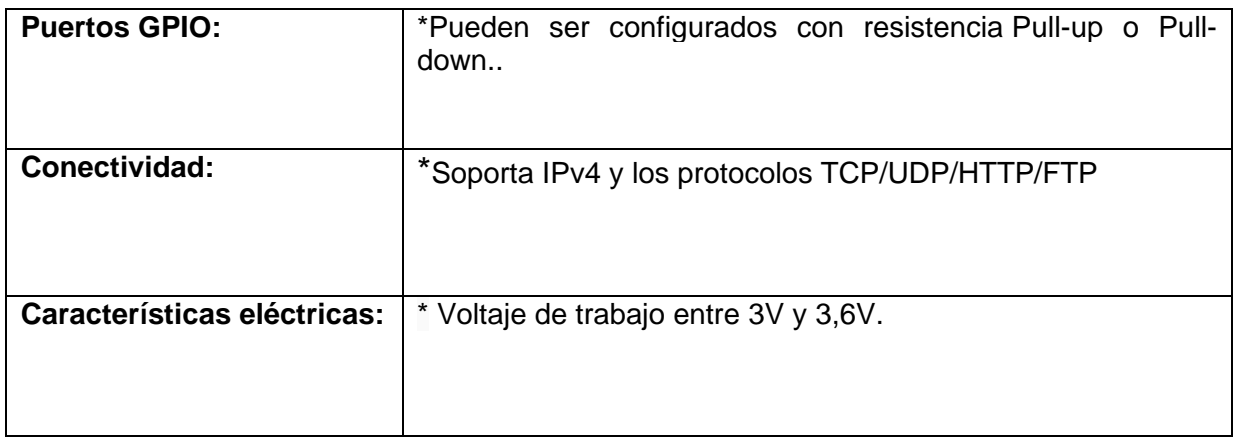

*Tabla 5: Especificaciones técnicas del módulo wifi ESP8260*

## **SOFTWARE**

## NODE – RED

Es una herramienta de programación originalmente diseñada por IBM, se utiliza en dispositivos controladores de hardware para procesar datos en tiempo real. Permite crear nodos e instalarlos de una manera sencilla, adaptándolo a las necesidades, también simplifica los servicios, la programación y la conectividad porque conecta varios dispositivos a la vez y organiza el flujo de información.

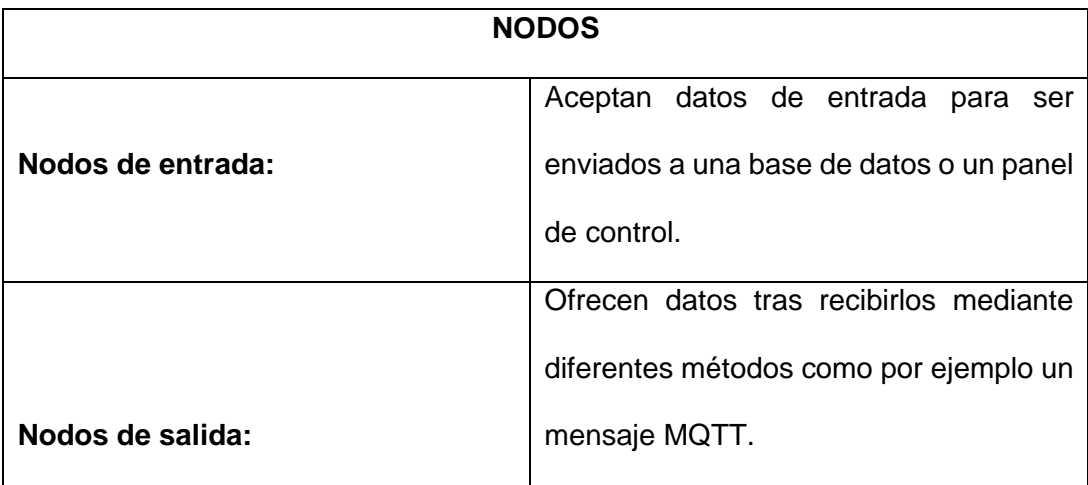

|                            | Permiten la entrada de datos y luego   |
|----------------------------|----------------------------------------|
|                            | ofrecen una o varias salidas. Por      |
|                            | ejemplo, podemos leer una temperatura, |
| Nodos de entrada y salida: | transformarla en grados Celsius y      |
|                            | enviarla a otro nodo.                  |
|                            |                                        |

*Tabla 6: Tipos de nodos*

#### PROTOCOLO MQTT

El MQTT es un protocolo de mensajería ligero que se lo emplea para la comunicación de un equipo a otro. Una de las ventajas más importantes es que permite dar más seguridad debido a que los equipos están conectados a servidores brindando así seguridad a los datos registrados y guardados. Es utilizado con frecuencia debido a su ligereza, pues necesita un ancho mínimo de banda.

Según la arquitectura MQTT, hay dos tipos de sistemas que son brókeres y clientes. Los brókeres son los servidores con el que se comunican los clientes. Cada uno de los clientes pueden ser suscriptor, editor o ambos.

## SERVIDOR MARIADB

Es considerado como un sistema de gestión de base de datos de código abierto, posee una arquitecta ampliable, alta disponibilidad con entorno distributivo, seguridad de base de datos de clase empresarial, escalabilidad flexible, y rendimiento optimizado en todos los niveles. Está empleado para análisis de datos y transacciones de alta disponibilidad. Este servidor dispone de una alta compatibilidad con la sintaxis de Oracle debido a que posee las mismas interfaces, bibliotecas, API y órdenes.

# MÁQUINA VIRTUAL ORACLE

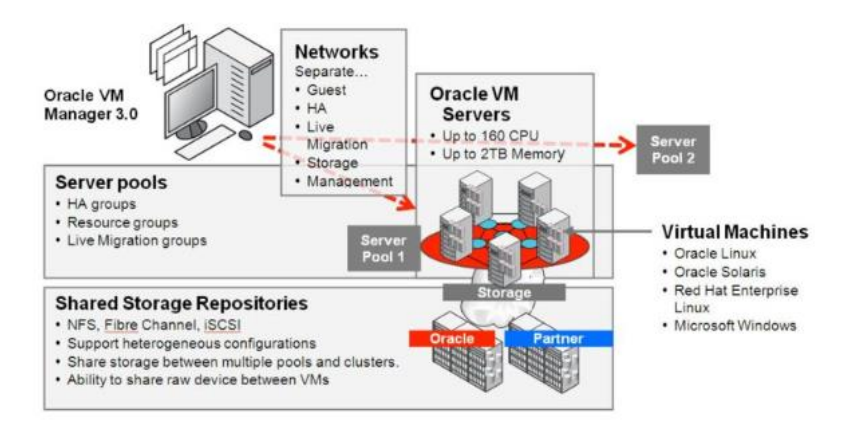

*Figura 15:* Álvarez, J. (2011). *Máquina Virtual Oracle.* https://avanttic.com/blog/oraclevirtual-machine-arquitectura-funcionalidades/

Las máquinas Virtuales Oracle son un software de virtualización que brinda una capacidad informática flexible y segura para las cargas de trabajo en la nube, y éstas van desde proyectos pequeños hasta aplicaciones a gran escala, permite la ejecución de múltiples sistemas operativos en un solo dispositivo.

# 3. MARCO METODOLÓGICO

# 3.1. DESCRIPCIÓN DEL PROTOTIPO

El proyecto consiste en un sistema de monitoreo nutricional y humedad mediante servicios de IoT con protocolos de comunicación LoRaWAN, el fin del proyecto es dar una lectura lo más precisa posible del estado del suelo referente a los macronutrientes Nitrógeno, Potasio y Fósforo que son esenciales para una óptima cosecha tratando de minimizar el costo y tiempo que conlleva esta práctica para los agricultores.

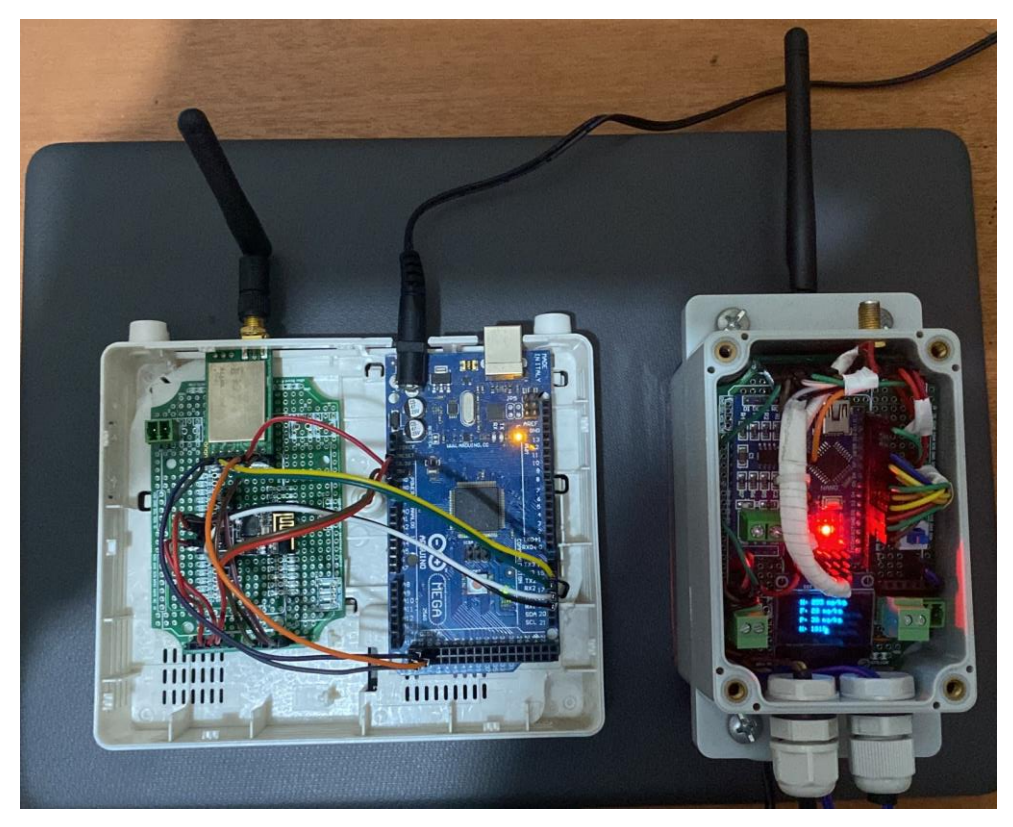

**Figura 16:** Prototipo Tx y Rx funcionando correctamente.

# 3.2. ETAPAS DEL PROTOTIPO

El proyecto se inició verificando que todos los dispositivos a utilizar tengan un correcto funcionamiento, se procedió a separar los dispositivos que se utilizaron para el prototipo del

dispositivo Tx y del prototipo del dispositivo Rx. Posteriormente se procedió a soldar de a poco los equipos utilizados en el prototipo del dispositivo Tx, entre estos como se puede verificar en las imágenes están la LCD, el Arduino nano, las borneras de conexión, el módulo TTL A RS-485, la antena LORA EBYTE-E32, además de un botón de encendido y apagado del prototipo y la colocación de la batería de iones de litio 7.4 V para poderle brindar energía a los diferentes dispositivos.

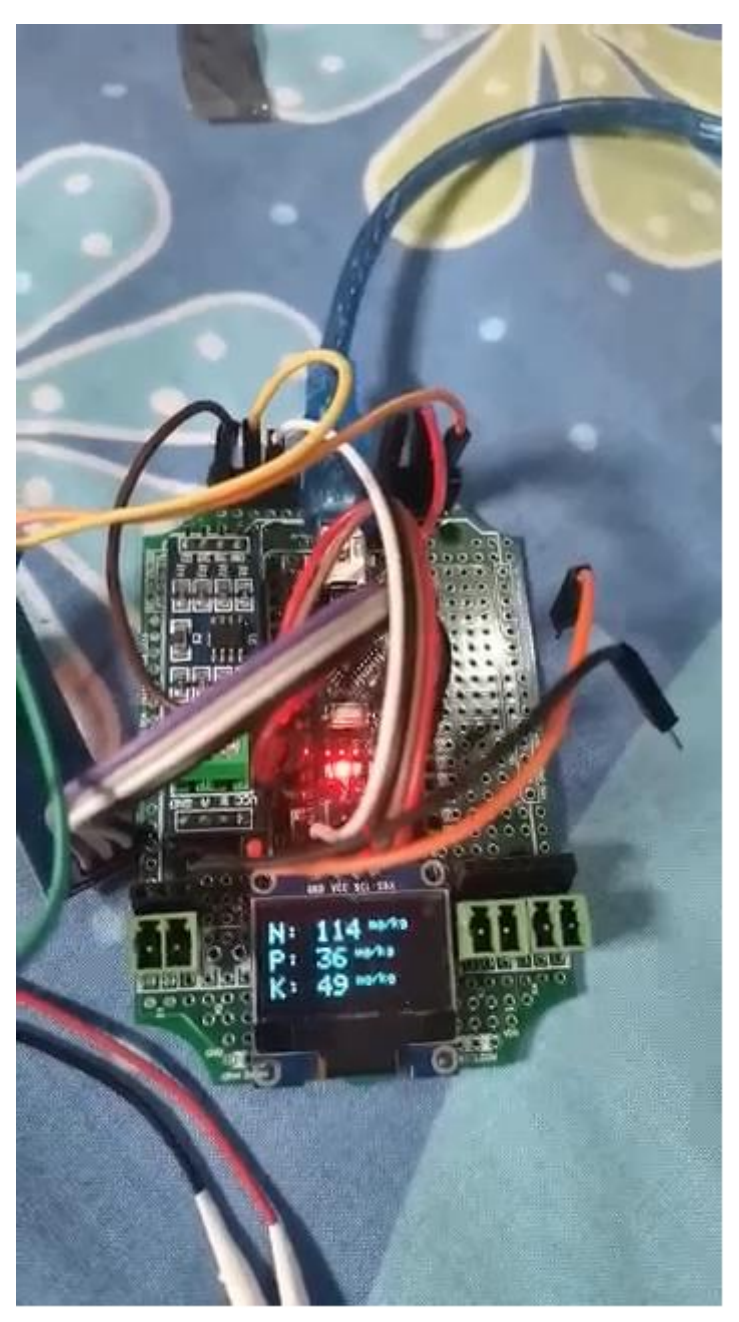

**Figura 17:** Equipos soldados a la baquelita.

Luego de lo realizado anteriormente se instaló la baquelita en la caja qBox y se procedió a instalar el sensor NPK y el sensor de humedad, se procedió a verificar el funcionamiento de los sensores en conjunto con los demás dispositivos.

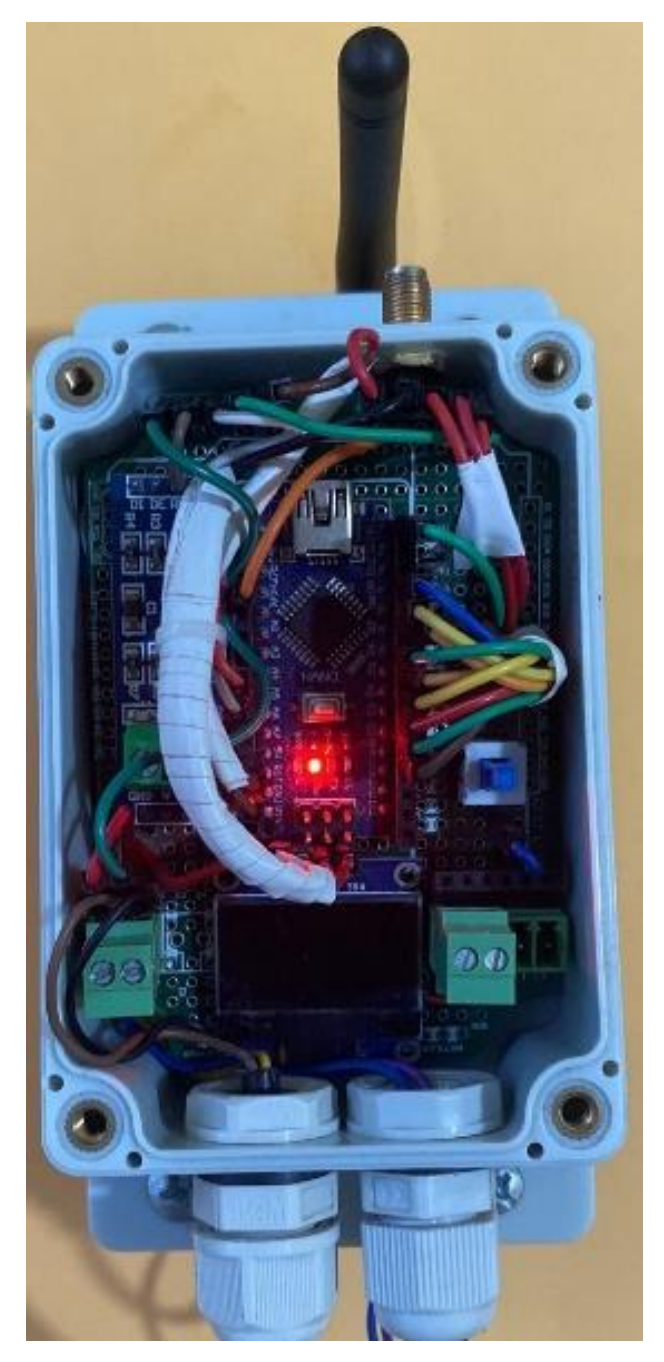

**Figura 18:** Equipos ya conectados instalados en la caja qBox.

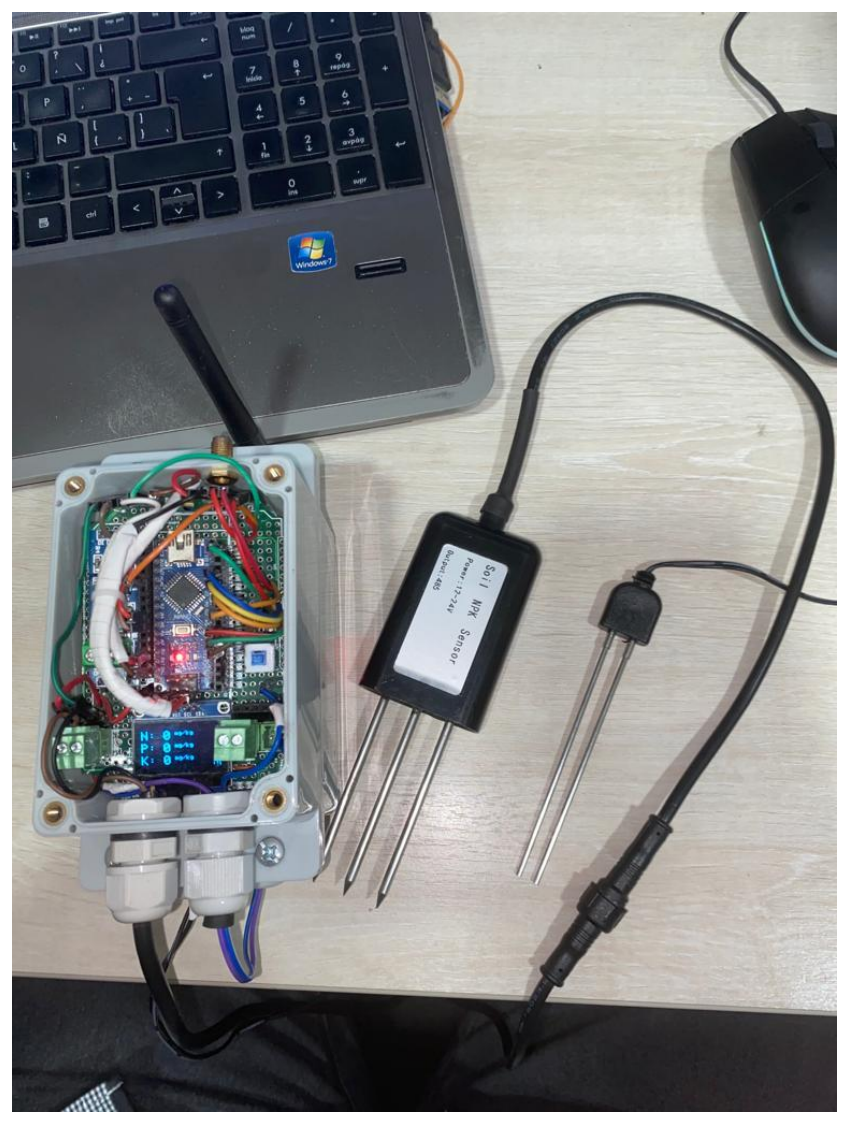

**Figura 19:** Prototipo TX con los sensores NPK y de humedad instalados.

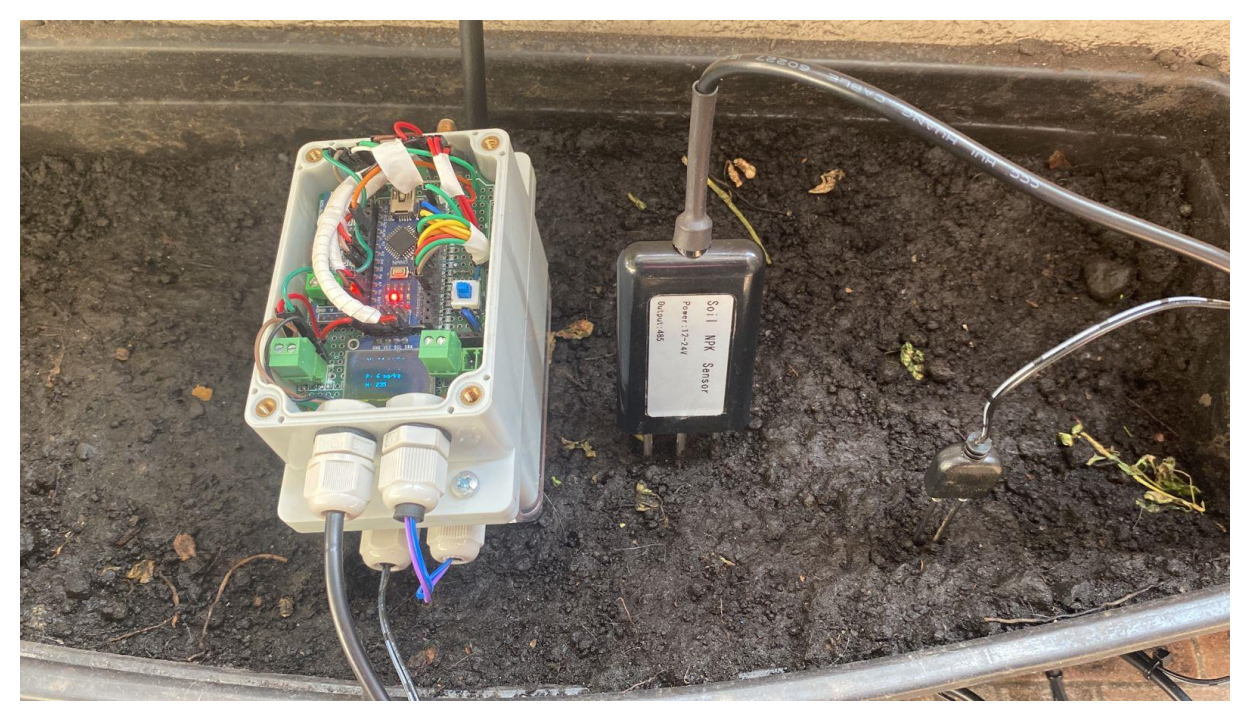

**Figura 20:** Pruebas de funcionamiento del prototipo TX.

En el Arduino nano se almacena la programación para los diferentes dispositivos del prototipo Tx, como se puede verificar en las imágenes se declaran librerías y variables para el funcionamiento de los equipos en cuanto a la emisión de datos al prototipo Rx, además de la inicialización de las comunicaciones seriales de los equipos y la posterior captura y emisión de datos como se mencionó anteriormente.

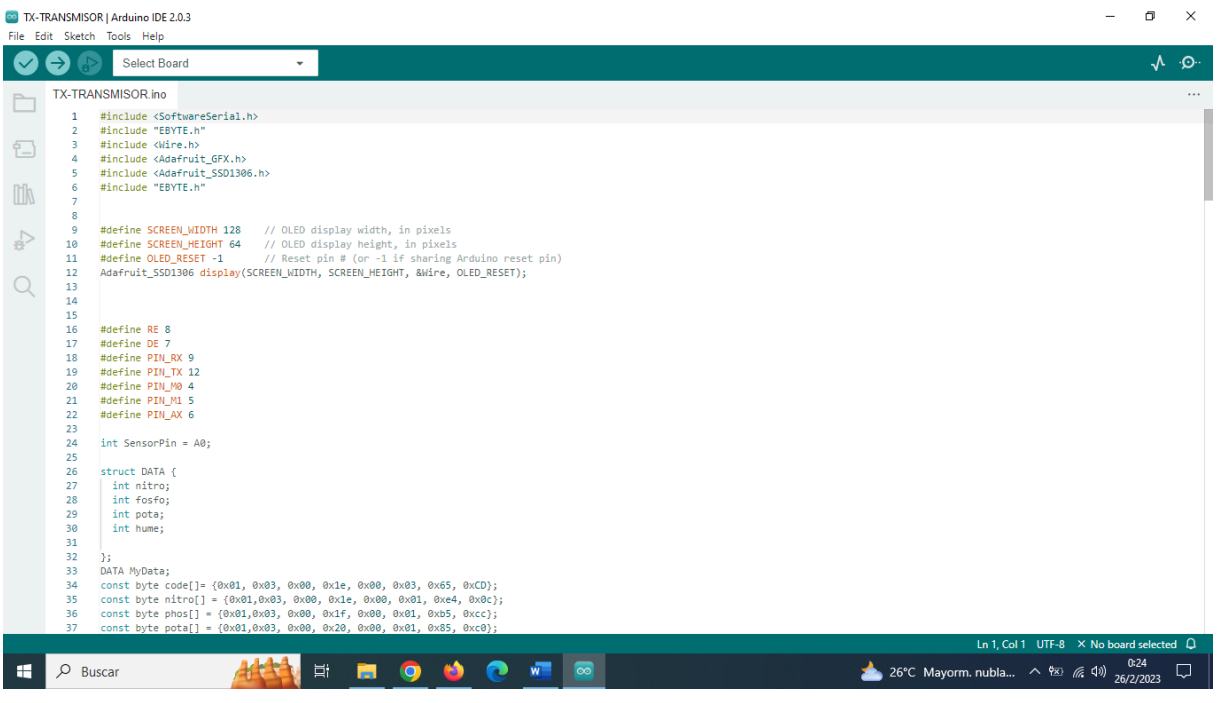

**Figura 21:** Declaración de variables y funciones en el código.

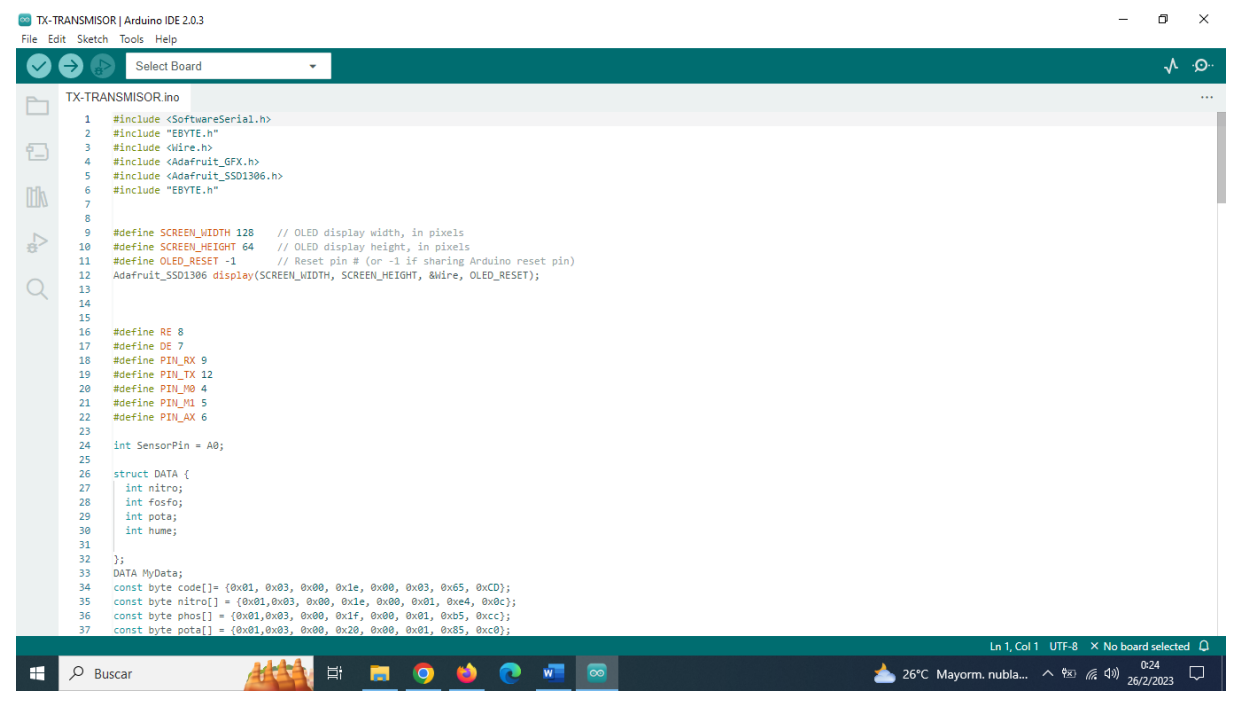

**Figura 22:** Inicialización de comunicaciones seriales y la LCD.

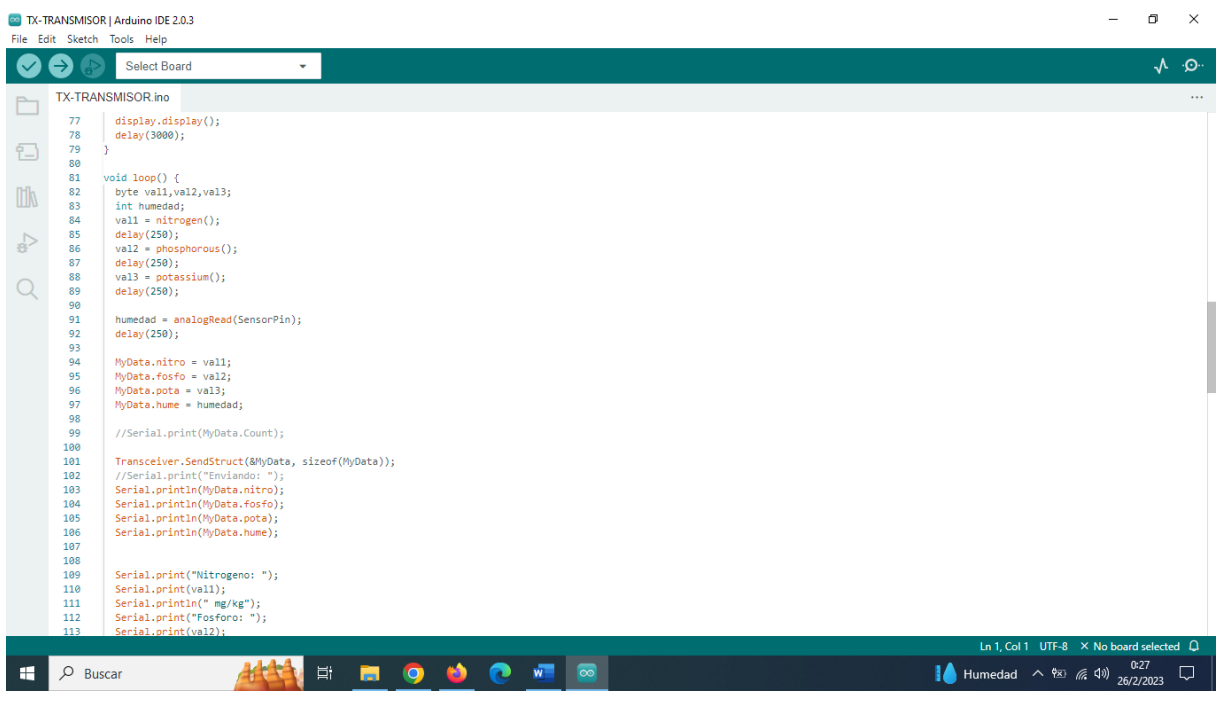

**Figura 23:** Captura y envío de datos de las variables de nitrógeno, potasio, fósforo y humedad.

En el prototipo Rx se realizó un trabajo similar al prototipo Tx, salvo algunos cambios en dispositivos, por ejemplo; se utilizó un Arduino mega, la antena LORA EBYTE-32, el módulo WIFI ESP8260 con el cual el prototipo puede tener acceso a internet.

Como se muestra en las imágenes se soldó en la baquelita la antena LORA EBYTE-32 y el módulo WIFI ESP8260 y se los conectó con el Arduino mega.

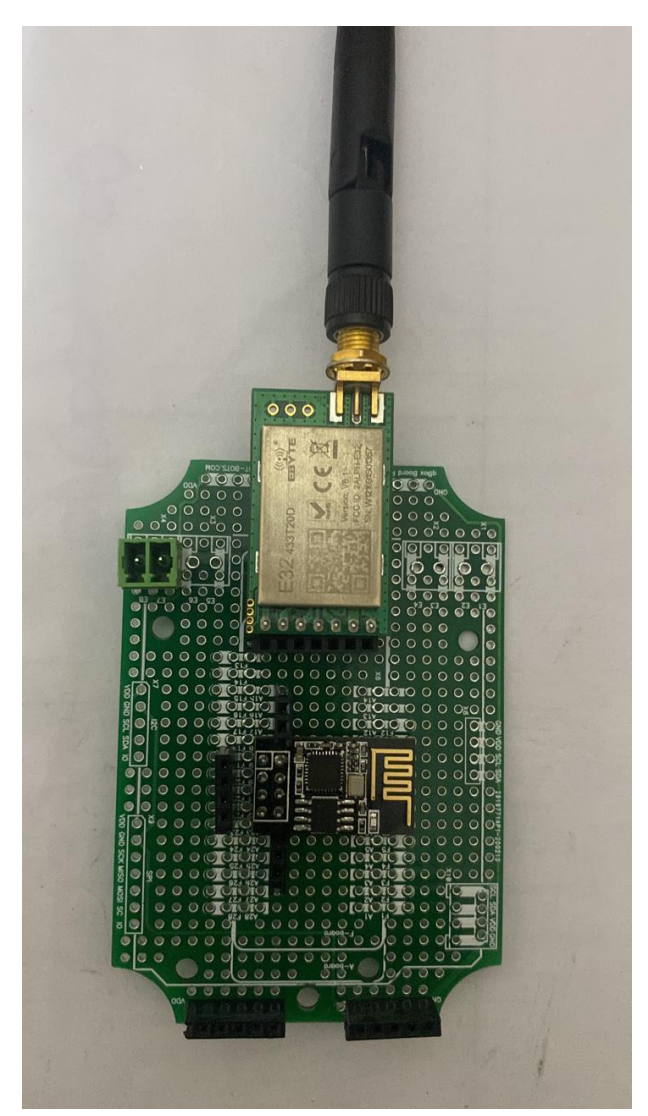

**Figura 24:** Módulo WIFI ESP8260 y antena EBYTE-32 soldados en la baquelita.

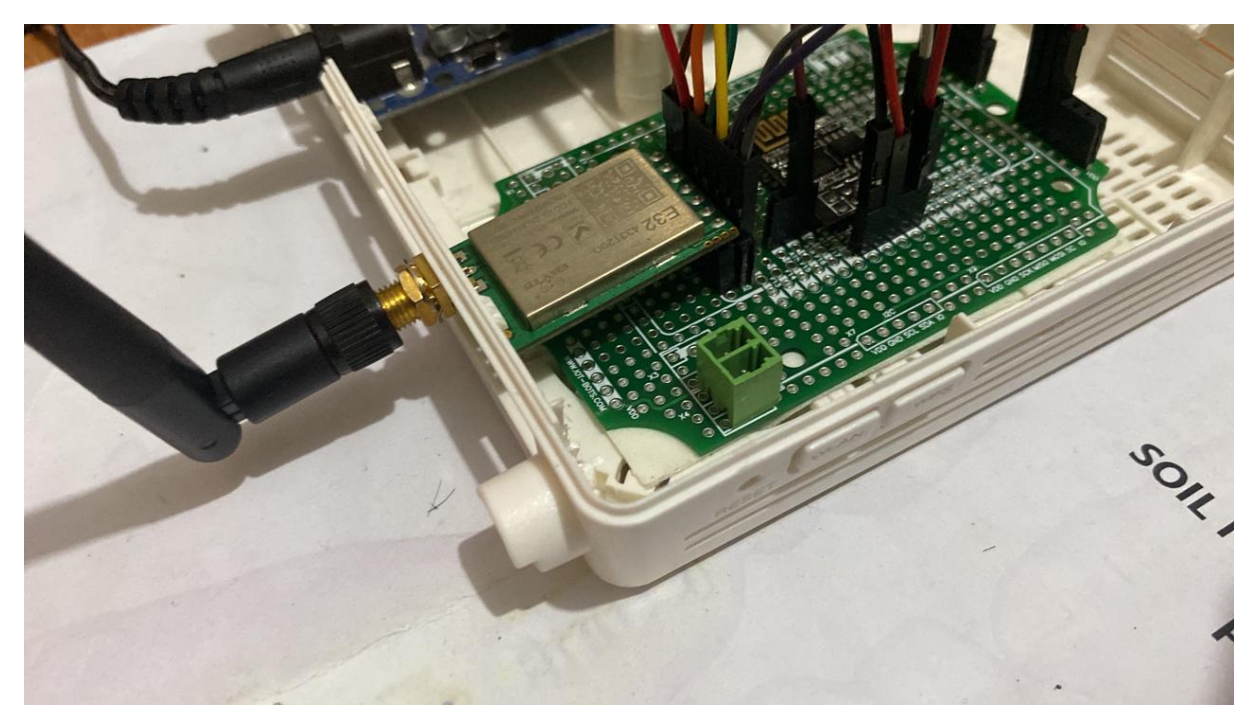

**Figura 25:** Conexión del módulo WIFI ESP8260 y la antena EBYTE.

En el Arduino mega se almacenan los comandos necesarios para que los equipos del dispositivo Rx capten y envíen los datos a los dashboards de node-RED, se establecen las librerías, se inicializan variables y puertos seriales además de la configuración necesaria para que tenga el acceso a internet.

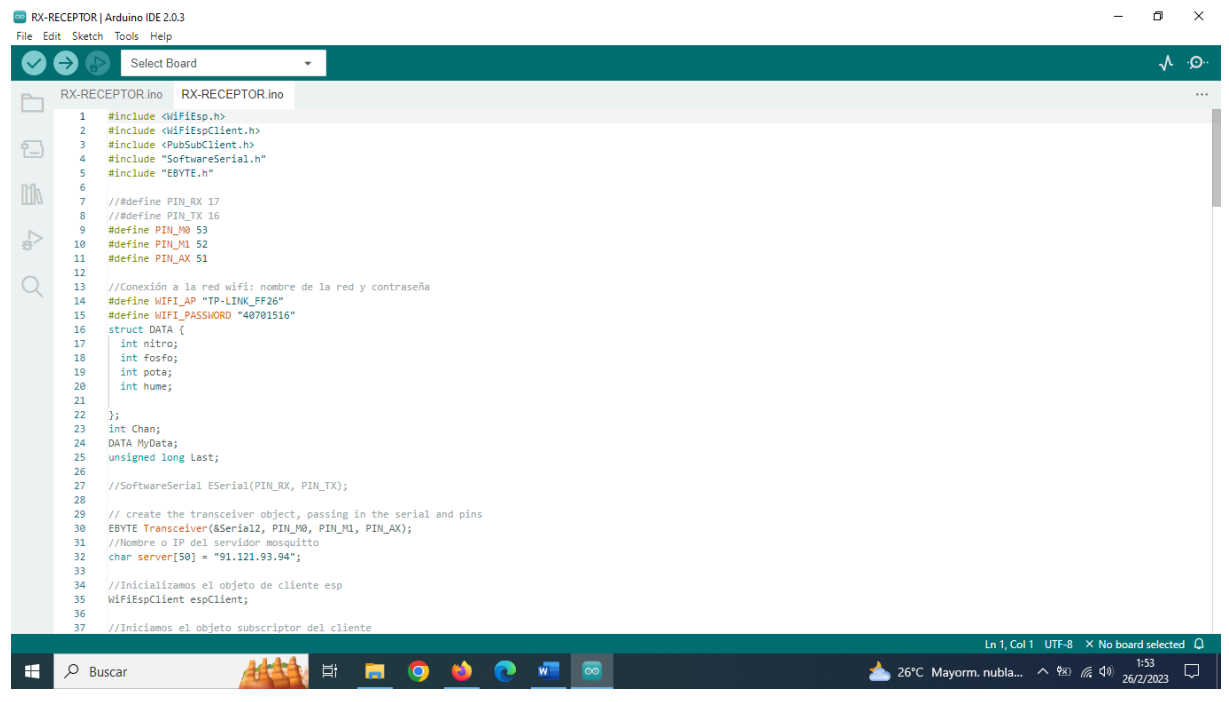

**Figura 26:** Declaración de librerías y variables en el módulo RX.

 $\Box$   $\Box$ RX-RECEPTOR | Arduino IDE 2.0.3  $\overline{\phantom{0}}$ File Edit Sketch Tools Help **O O** Select Board  $\sqrt{2}$ RX-RECEPTOR.ino RX-RECEPTOR.ino È //con el objeto del cliente<br>PubSubClient client(espClient); 38 39<br>40<br>41<br>42<br>43<br>44  $\Box$ //Conexión serial para el esp con una comunicación<br>//serial, pines 2: rx y 3: tx<br>//SoftwareSerial soft(2, 3);  $\mathbb{R}$  $45$ //Contador para el envio de datos<br>unsigned long lastSend;  $\overline{\mathbb{R}}$  $-47$ int status = WL IDLE STATUS;  $\frac{48}{49}$ void setup() {<br>
//Thiclailzamos la comunicación serial para el log<br>
//Thiclailzamos(19600);<br>
Serial.begin(19600);<br>
Serial.println("Starting Reader");<br>
//this init will set the pinModes for you<br>
Transceiver.PrintParameters(  $\alpha$ 51 52 53 54 55 56 57 88 98 68 61 62 63 64 65 66 //Iniciamos la concubration<br>//Iniciamos la concuión a la red WiFi<br>//Colocamos la referencia del servidor y el puerto<br>client.setServer( server, 1883 );<br>lastSend = 0; ÷.  $void loop() {$  $rac{60}{67}$  $\parallel$  if (Serial2.available()) { 68<br>69<br>70<br>71<br>72<br>73 // i highly suggest you send data using structures and not<br>// a parsed data--i've always had a hard time getting reliable data using<br>// a parsing method Transceiver.GetStruct(&MyData, sizeof(MyData)); Ln 1, Col 1 UTF-8  $\times$  No board selected  $\hat{\mathsf{Q}}$ 26°C Mayorm. nubla... <br>26°C Mayorm. nubla... <br>26/2/2023  $\left| \begin{array}{c} \begin{array}{c} \end{array}\\ \end{array} \right|$   $\varphi$  Buscar **Attime o o c w** o

**Figura 27:** Inicialización de puertos seriales y función WIFI.

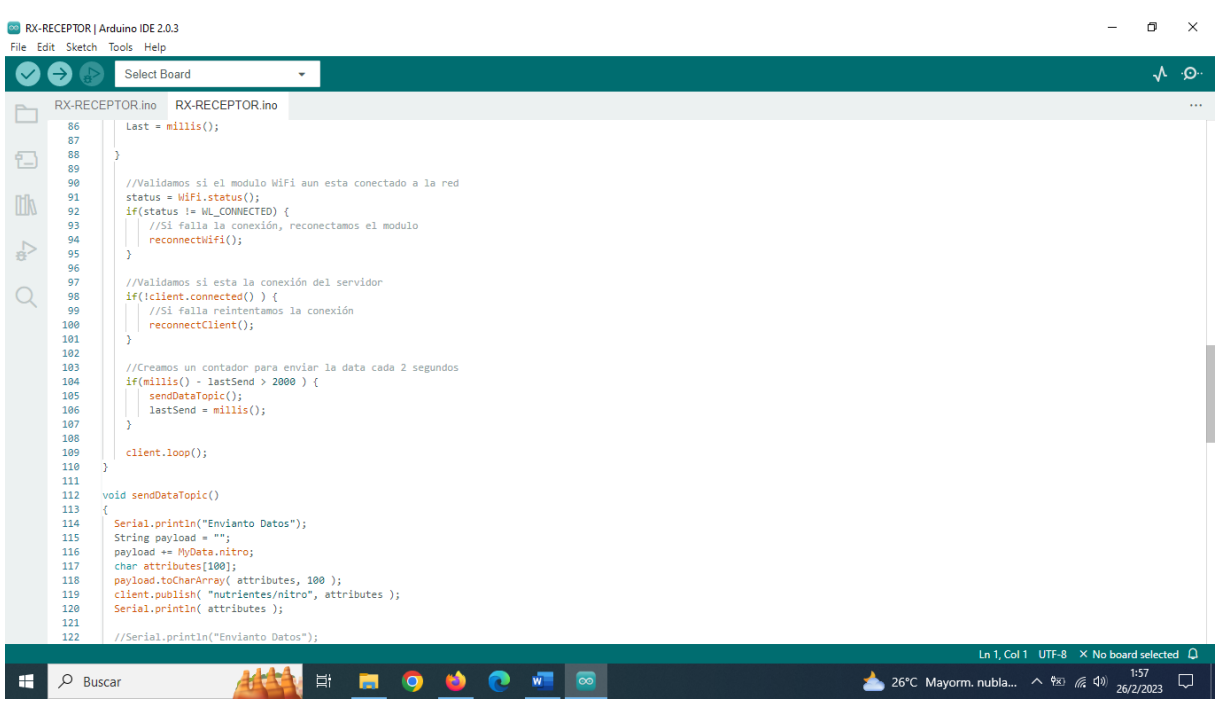

**Figura 28:** Función WIFI y recepción de datos.

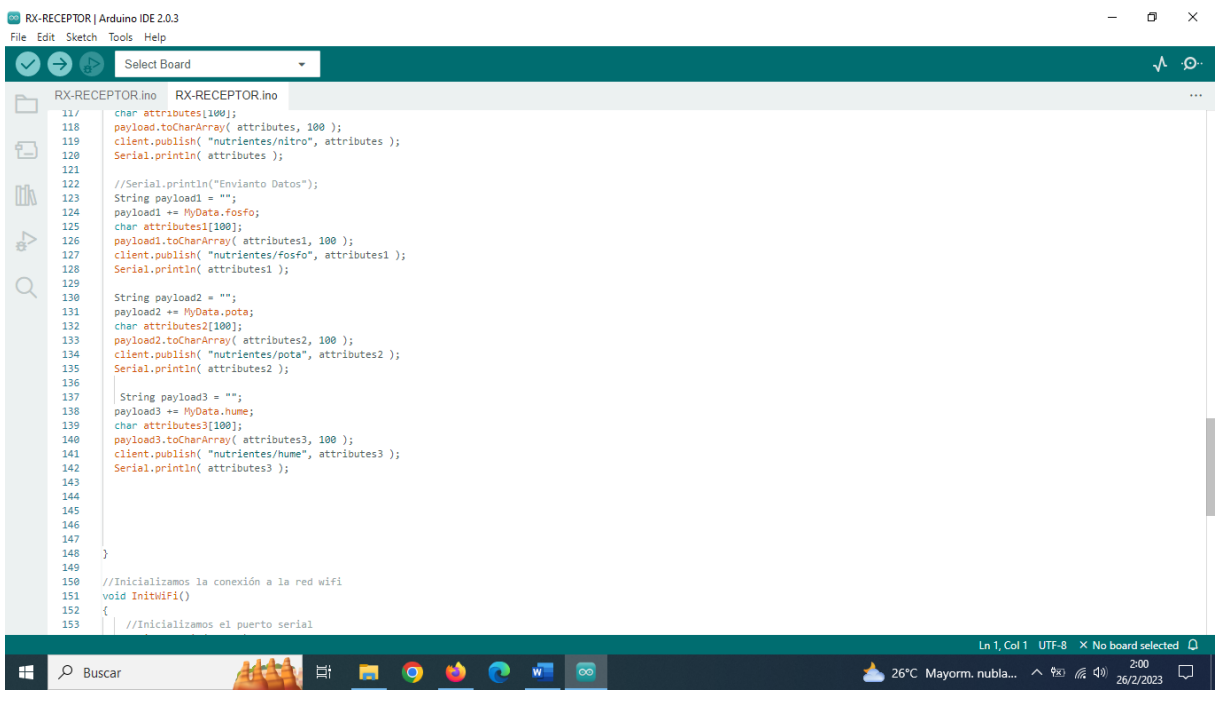

**Figura 29:** Recepción de datos de todas las variables.

#### **RESULTADOS**

Se diseñó e implementó un sistema de monitoreo nutricional inteligente mediante tecnología IoT de cultivo de maíz con protocolo de comunicación LoRaWAN para beneficiar a los agricultores, con el objetivo de ahorrar tiempo y dinero, garantizando así un correcto crecimiento de las plantas.

Se realizó la implementación de los prototipos para el monitoreo nutricional y de humedad del proyecto ya que el mismo cuenta con un prototipo de transmisión en el cual se utilizó los dispositivos Arduino Nano, dispositivo EBYTE, MÓDULO TTL A RS-485, el sensor NPK y el sensor de humedad, también un prototipo de recepción en el cual se utilizó materiales como el Arduino Mega, módulo WIFI ESP8260 y la antena EBYTE.

Se pudo visualizar en tiempo real los parámetros esenciales del proyecto como lo son Nitrógeno, Potasio, Fósforo y humedad mediante dashboards realizados en node-RED, esta también se encuentra en un servidor que guarda la información recolectada por los sensores con el fin de realizar estadísticas del cultivo.

Mediante la realización del manual de usuario se detalla el uso de los equipos utilizados en el proyecto de titulación, además de realizar las advertencias necesarias para que personas que no estén familiarizadas con el proyecto, puedan utilizar los prototipos de manera adecuada sin causar daño a los mismos.

# 3.3. ANÁLISIS E INTERPRETACIÓN DE RESULTADOS

Gracias a los resultados obtenidos mediante la aplicación de las encuestas se puede deducir lo siguiente:

#### **PREGUNTA 1:**

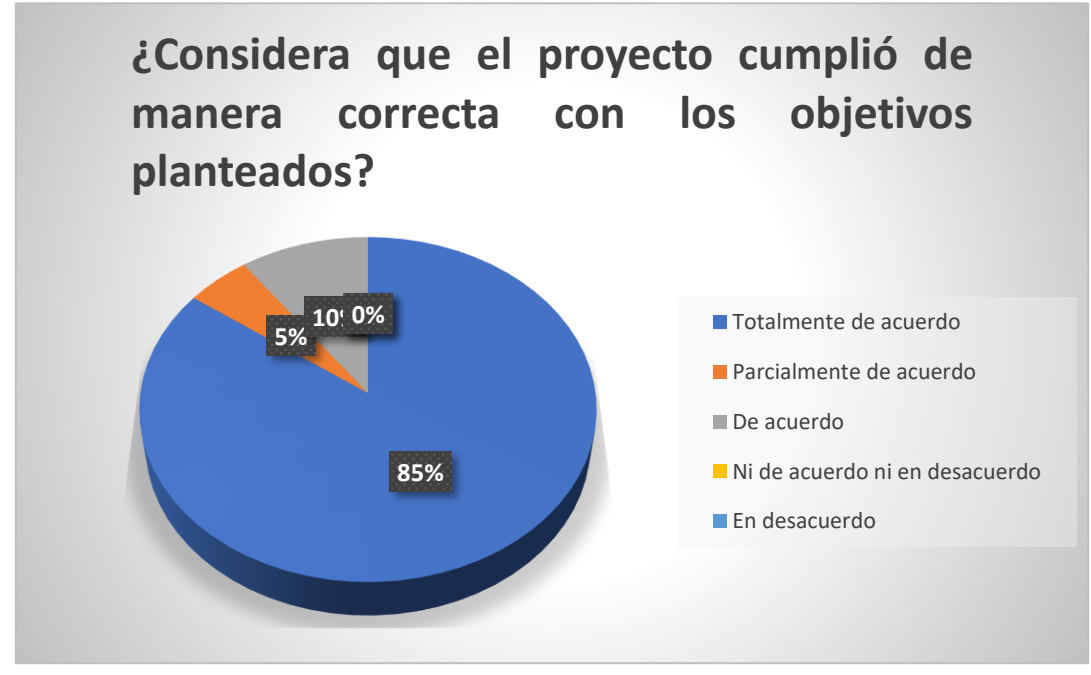

*Gráfico 1: Interpretación de la pregunta 1.*

**INTERPRETACIÓN:** El 85% de los encuestados contestaron que sí consideran que el proyecto cumplió de manera correcta con los objetivos planteados, el 5% están parcialmente de acuerdo y el 10% están de acuerdo.

## **PREGUNTA 2:**

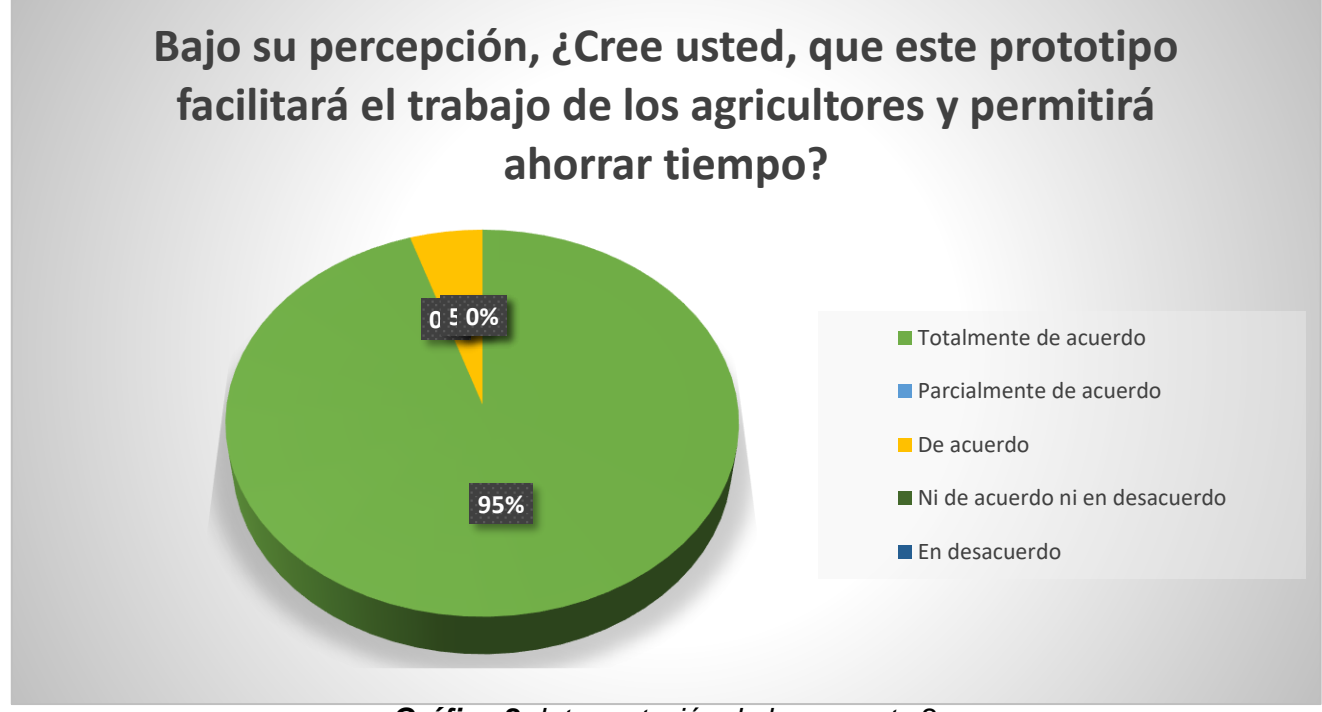

*Gráfico 2: Interpretación de la pregunta 2.*

**INTERPRETACIÓN:** El 95% de los encuestados están totalmente de acuerdo en que este prototipo facilitará el trabajo de los agricultores y permitirá ahorrar tiempo y el 5% está de acuerdo.

#### **PREGUNTA 3:**

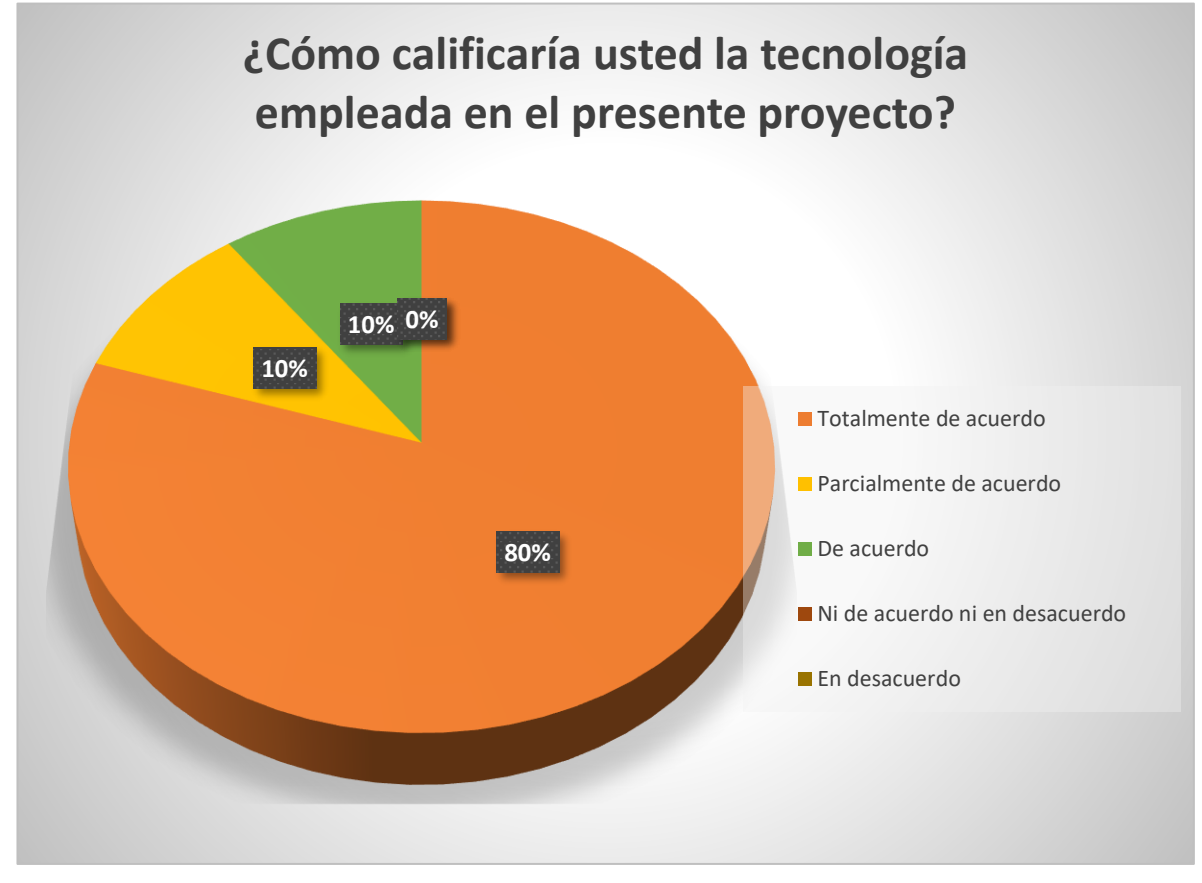

*Gráfico 3: Interpretación de la pregunta 3.*

**INTERPRETACIÓN:** El 80% de los encuestados están totalmente de acuerdo con la tecnología empleada en el proyecto, el 10% está parcialmente de acuerdo y el 10% de acuerdo.

#### **PREGUNTA 4:**

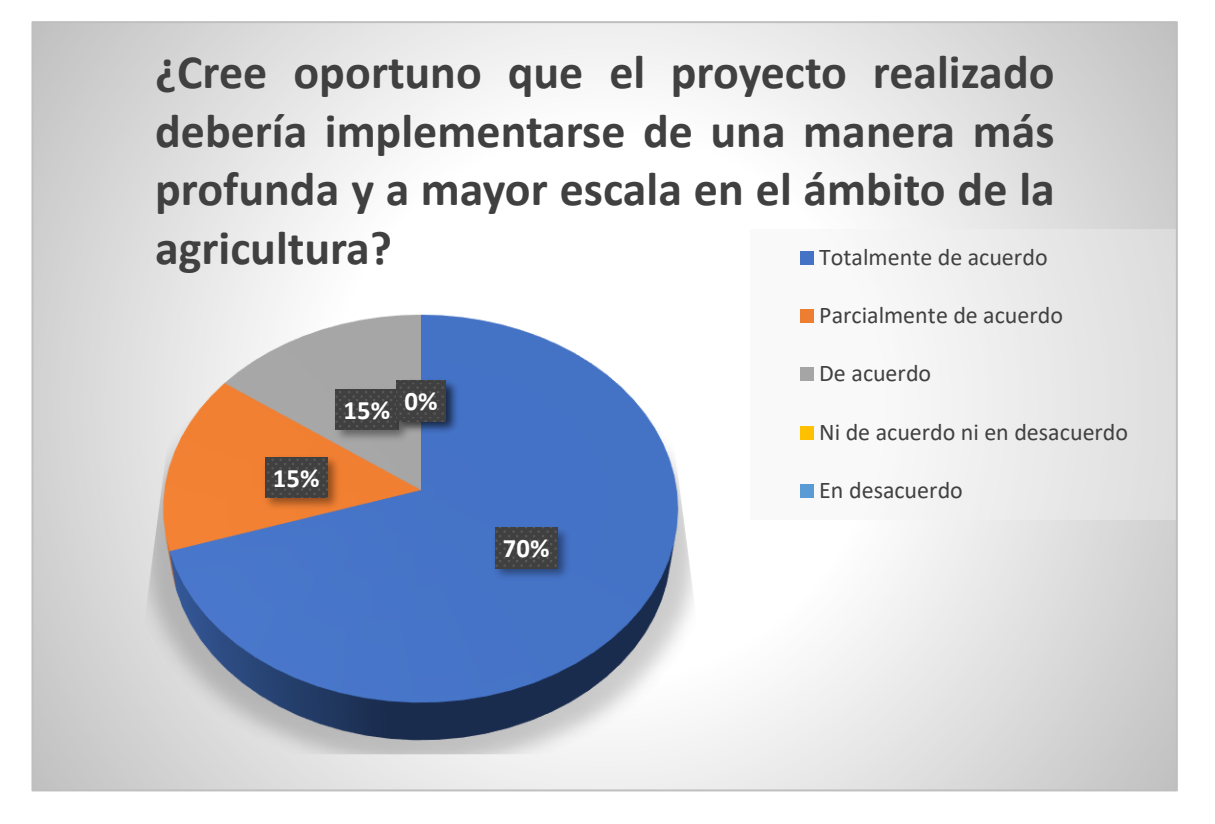

*Gráfico 4: Interpretación de la pregunta 4.*

**INTERPRETACIÓN:** El 70% cree oportuno implementar el proyecto de una manera más profunda y a mayor escala en el ámbito de la agricultura, el 15% está parcialmente de acuerdo y el 15 % está de acuerdo.

#### **PREGUNTA 5:**

# **¿Qué otra tecnología considera usted que podríamos implementar en proyectos de esta índole?**

Las personas encuestadas mencionaron que el software del SIG y GPS se lo podría implementar en proyectos relacionados con la agricultura porque permiten la reducción del consumo de fertilizantes, nutrientes y agua, así los agricultores pueden monitorear los

cambios actuales y futuros e la temperatura, precipitaciones, rendimientos, entre otros factores.

# 4. CONCLUSIONES

- $\checkmark$  Tras la finalización de este proyecto se observa la importancia de la tecnología IoT en la vida cotidiana y más aún si lo orientamos a un área de aplicación específica, como fue el caso del proyecto con la agricultura.
- $\checkmark$  Podemos concluir que el monitoreo nutricional y de humedad es una parte esencial para que los agricultores puedan tener un óptimo desarrollo de sus cultivos, además los datos enviados y receptados por los sensores tanto NPK como de humedad son almacenados para que el usuario pueda verificar estados anteriores de su suelo y su evolución durante las cosechas.
- ✓ De la misma manera con la aplicación del protocolo LoRaWAN se puede conocer el valor de varios factores como lo son la humedad, la temperatura y los macronutrientes que engloban gran parte de este proyecto y que se puedan mostrar mediante dashboards con el objetivo de tener una mejor comprensión de la información obtenida.
- $\checkmark$  La tecnología IoT es de gran importancia para la agricultura, ahora y en el futuro ya que con la misma se puede monitorear y llevar un proceso automatizado sin importar el tipo de sembrío, sin tener la necesidad de estar en el espacio físico del mismo dando una gran ayuda a los agricultores.

42

✓ Con la elaboración del manual de usuario nos aseguramos que personas que no estén familiarizadas con el proyecto pueden usar los prototipos de manera segura y adecuada respetando las advertencias realizadas en dicho manual.

# 5. RECOMENDACIONES

- ✓ Buscar medidas para realizar capacitaciones para los agricultores del país, con estas capacitaciones ellos podrán conocer los beneficios de la tecnología IoT orientada a la agricultura.
- $\checkmark$  Se recomienda registrar en una base de datos las mediciones realizadas, con el fin de poder comparar resultados y verificar el correcto desarrollo del proyecto.

# REFERENCIAS BIBLIOGRÁFICAS

- ✓ Agro Bayer Ecuador. (2022). *Agro Bayer Ecuador*. Recuperado el 03 de Noviembre de 2022, de https://www.agro.bayer.ec/es-ec/cultivos/maiz.html
- ✓ Agroecología Tornos. (15 de Octubre de 2018). *Agroecología Tornos*. Obtenido de https://www.agroecologiatornos.com/agricultura-precision-revolucion-silenciosasector-agricola/
- ✓ Agropecuarios, A. d. (19 de Enero de 2018). *¿Conoces el origen del maíz?* Recuperado el 03 de Noviembre de 2022, de https://www.gob.mx/aserca/articulos/conoces-el-origen-del-maiz?idiom=es
- $\checkmark$  Amazon. (s.f.). EBL Baterías recargables de iones de litio de 7.4 V y 2200 mAh de repuesto para electrónica, juguetes, iluminación, equipos. Obtenido de https://www.amazon.com/-/es/Bater%C3%ADas-recargables-repuestoelectr%C3%B3nica-iluminaci%C3%B3n/dp/B087BYJ51T
- ✓ Amazon. (s.f.). EBL Baterías recargables de iones de litio de 7.4 V y 2200 mAh de repuesto para electrónica, juguetes, iluminación, equipos. Obtenido de https://www.amazon.com/-/es/Bater%C3%ADas-recargables-repuestoelectr%C3%B3nica-iluminaci%C3%B3n/dp/B087BYJ51T
- ✓ Amazon. (s.f.). qBox DIY IOT. Recuperado el 17 de Febrero de 2023, de https://www.amazon.com/qBox-DIY-Enclosure-Plus-SMAs/dp/B088XZFN27
- ✓ Amazon. (s.f.). Sensor NPK. Obtenido de https://www.amazon.com/- /es/precisi%C3%B3n-nutrientes-detector-fertilizantes-inteligente/dp/B0836WYNJ1
- ✓ Arduino. (19 de Julio de 2022). *Arduino*. Obtenido de https://storeusa.arduino.cc/products/arduino-uno-rev3
- ✓ AV electronics. (s.f.). NANO V3. Obtenido de https://avelectronics.cc/producto/nanov3/
- ✓ *Avanttic*. (s.f.). Obtenido de https://avanttic.com/blog/oracle-virtual-machinearquitectura-funcionalidades/
- ✓ Bluee. (s.f.). Obtenido de https://bluee.com.mx/pages/productos/modulos/bluee-lora
- ✓ Campos, F. (25 de Febrero de 2020). Qué es LoRaWAN. Recuperado el 16 de Febrero de 2023, de https://www.m2mlogitek.com/que-es-lorawan/
- ✓ Del Valle, L. (s.f.). *programar fácil*. Obtenido de https://programarfacil.com/podcast/esp8266-wifi-coste-arduino/
- ✓ Fernández, J. (2018). *Fertiberia*. Recuperado el 07 de Noviembre de 2022, de https://www.fertiberia.com/es/blog/2018/enero/agricultura-inteligente-3-beneficios-ioten-agricultura/
- ✓ Maker electrónico. (s.f.). Conversor TTL a RS485 con driver max485. Obtenido de https://www.makerelectronico.com/producto/conversor-ttl-a-rs485-con-driver-max485/
- ✓ *Mariadb*. (s.f.). Obtenido de https://mariadb.org/es/
- ✓ MCI electronics. (s.f.). ARDUINO UNO. Recuperado el 17 de Febrero de 2023, de https://arduino.cl/arduino-uno/
- ✓ *OCI*. (s.f.). Obtenido de https://www.oracle.com/es/cloud/compute/virtual-machines/
- ✓ *Paessler*. (s.f.). Obtenido de https://www.paessler.com/es/it-explained/mqtt
- ✓ Peris, J. (25 de Noviembre de 2021). *Service Management Institute*. Obtenido de https://news.itsmf.es/taxonomia-de-los-componentes-de-iot/
- ✓ PIONEER, R. (2015). Recuperado el 05 de Noviembre de 2022, de https://www.pioneer.com/CMRoot/International/Latin\_America\_Central/Chile/Servicio s/Informacion\_tecnica/Corn\_Growth\_and\_Development\_Spanish\_Version.pdf
- ✓ *Proyecto Arduino*. (s.f.). Obtenido de https://proyectoarduino.com/arduino-mega-2560/
- ✓ *SINELEC*. (s.f.). Obtenido de https://blog.gruposinelec.com/actualidad/que-es-nodered-y-para-que-sirve/
- $\checkmark$  Toledo, R. (31 de Julio de 2018). Etapas de desarrollo de cereales. Recuperado el 07 de Noviembre de 2022, de http://www.agro.unc.edu.ar/~wpweb/cereales/wpcontent/uploads/sites/31/2018/07/Etapas-fenologicas-de-cereales-y-oleaginosas.pdf
- ✓ Unit Electronics. (s.f.). Bluee32 IoT. Obtenido de https://uelectronics.com/producto/bluee32-iot/
- ✓ YARA. (2022). Recuperado el 05 de Noviembre de 2022, de https://www.yara.com.ec/nutricion-vegetal/maiz/como-aumentar-el-rendimiento-delmaiz/

# ANEXOS

## ANEXO 1: ENCUESTA DE MEDICIÓN DE IMPACTO

**PROYECTO:** DISEÑO E IMPLEMENTACIÓN DE UN SISTEMA DE MONITOREO NUTRICIONAL INTELIGENTE MEDIANTE SERVICIO IoT DE CULTIVO DE MAÍZ CON PROTOCOLO DE COMUNICACIÓN LoRaWAN

**OBJETIVO:** Recabar los puntos de vista en cuanto a los niveles de impacto en la ejecución del proyecto previo a la titulación.

**INSTRUCCIONES:** Marque con una X en la opción que considere pertinente.

#### **PREGUNTAS:**

#### **1. ¿Considera que el proyecto cumplió de manera correcta con los objetivos planteados?**

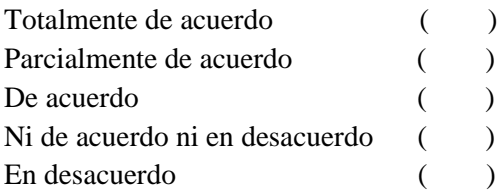

#### **2. Bajo su percepción, ¿Cree usted, que este prototipo facilitará el trabajo de los agricultores y permitirá ahorrar tiempo?**

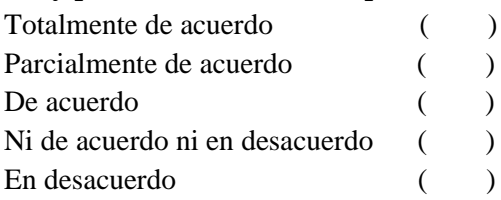

#### **3. ¿Cómo calificaría usted la tecnología empleada en el presente proyecto?**

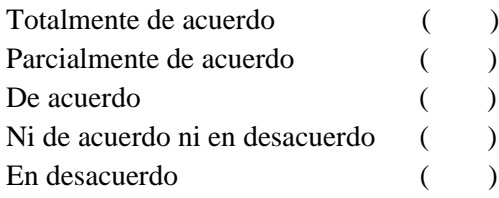

#### **4. ¿Cree oportuno que el proyecto realizado debería implementarse de una manera más profunda y a mayor escala en el ámbito de la agricultura?**

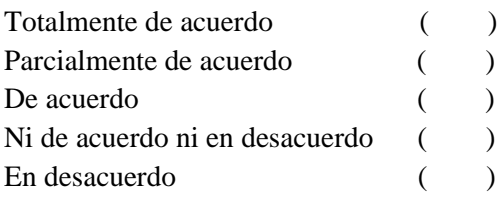

#### **5. ¿Qué otra tecnología considera usted que podríamos implementar en proyectos de esta índole?**

**\_\_\_\_\_\_\_\_\_\_\_\_\_\_\_\_\_\_\_\_\_\_\_\_\_\_\_\_\_\_\_\_\_\_\_\_\_\_\_\_\_\_\_\_\_\_\_\_\_\_\_\_\_\_\_\_\_\_\_\_\_\_\_\_\_\_\_\_\_\_\_\_\_\_\_\_\_\_\_**

**\_\_\_\_\_\_\_\_\_\_\_\_\_\_\_\_\_\_\_\_\_\_\_\_\_\_\_\_\_\_\_\_\_\_\_\_\_\_\_\_\_\_\_\_\_\_\_\_\_\_\_\_\_\_\_\_\_\_\_\_\_\_\_\_\_\_\_\_\_**

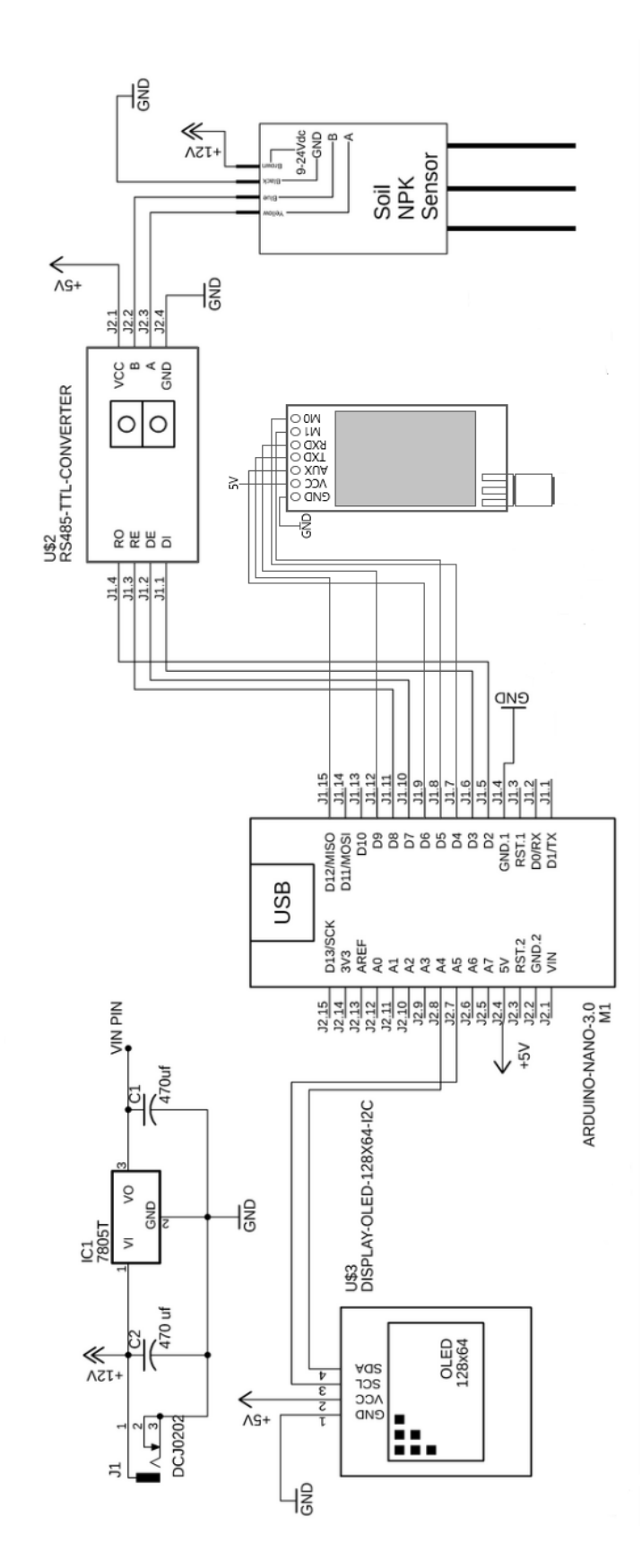

ANEXO 2: Diagrama de conexión del dispositivo TX.

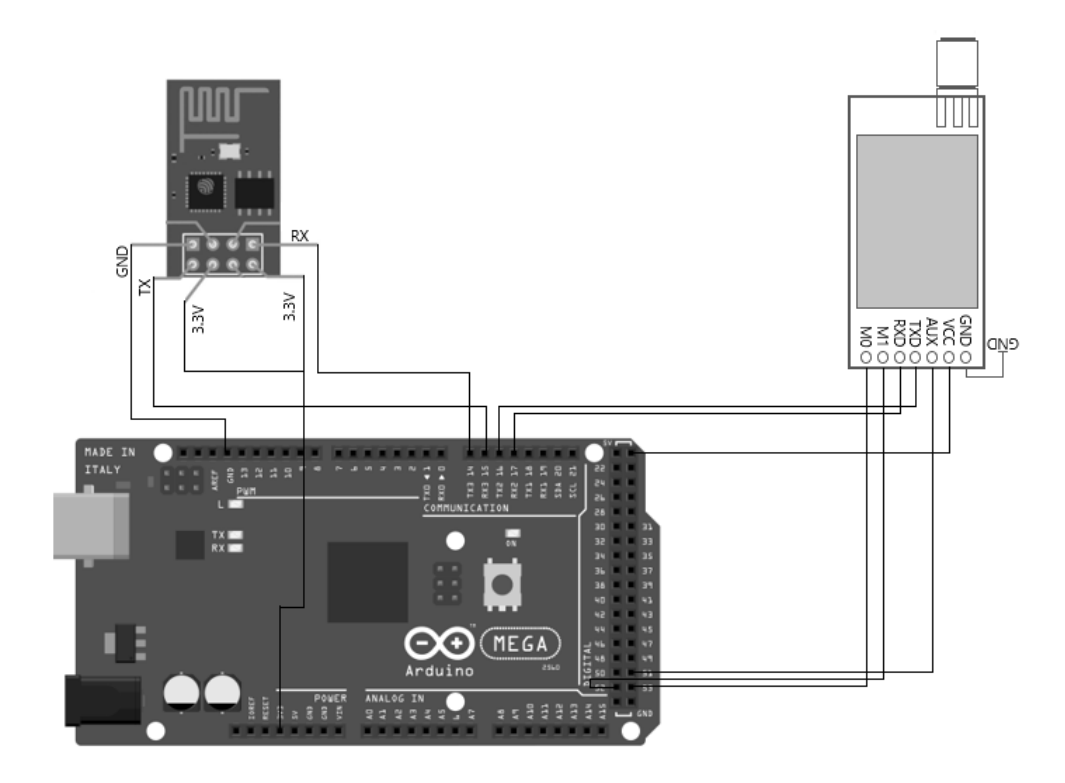

ANEXO 3: Diagrama de conexión del dispositivo RX.

ANEXO 4: GLOSARIO.

# GLOSARIO

- **1. GPS:** Sistema de Posicionamiento Global.
- **2. IoT:** Internet de las cosas.
- **3. NPK:** nitrógeno (N), fósforo (P) y potasio (K).
- **4. Gateway:** puerta de enlace o pasarela (dispositivo).
- **5. LoRaWAN:** protocolo de comunicación para redes de baja potencia y área amplia.
- **6. Dashboard:** tablero, panel o cuadro de mando.
- **7. T/ha:** toneladas por hectárea por año.
- **8. Middleware:** herramienta de comunicación y transmisión de información.
- **9. LoRa:** es una tecnología de modulación que utilizan los dispositivos para alcanzar una cobertura de baja potencia.
- **10. LPWAN:** redes de bajo consumo y área extensa.
- **11. UARTs:** dispositivo electrónico controlador de dispositivos series y puertos.
- **12. Conector ICSP:** "In Circuit Serial Programming", es una tecnología incluida que facilita la programación mediante una serie de pines concretos.
- **13. Half – dúplex:** sistema bidireccional de transmisión de información.

## ANEXO 5: PROGRAMACIÓN

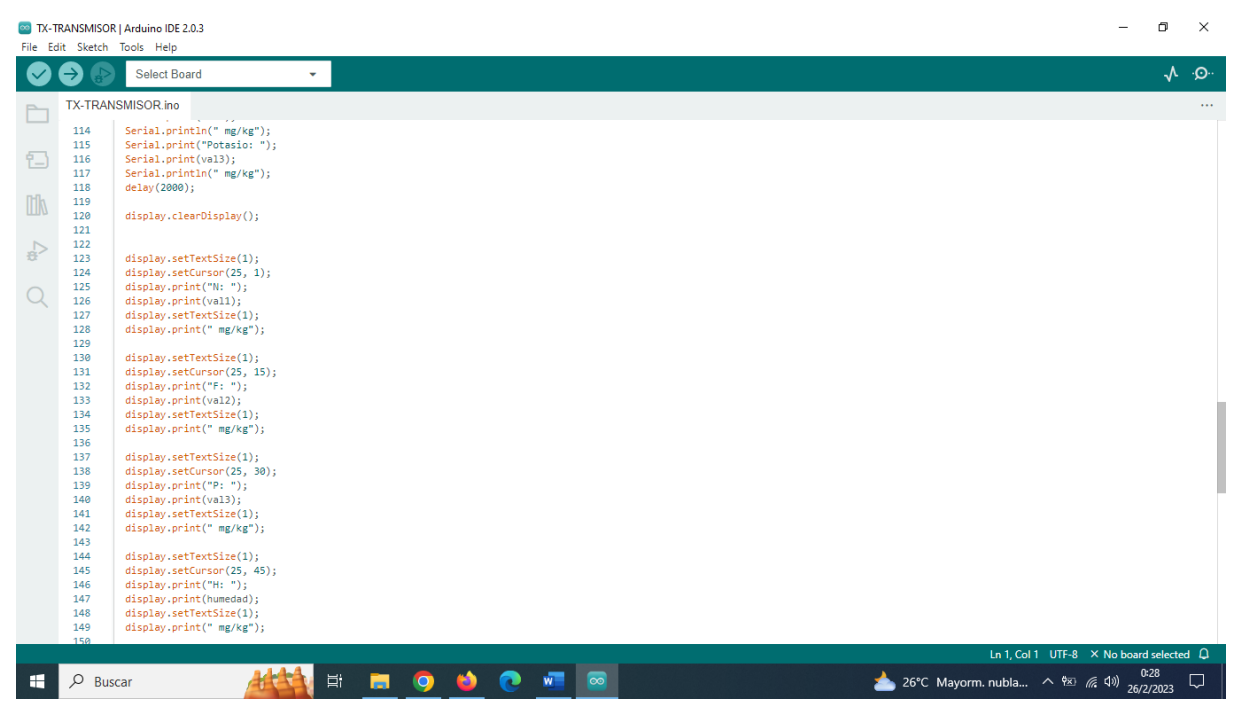

Creación de la función para la variable del Nitrógeno.

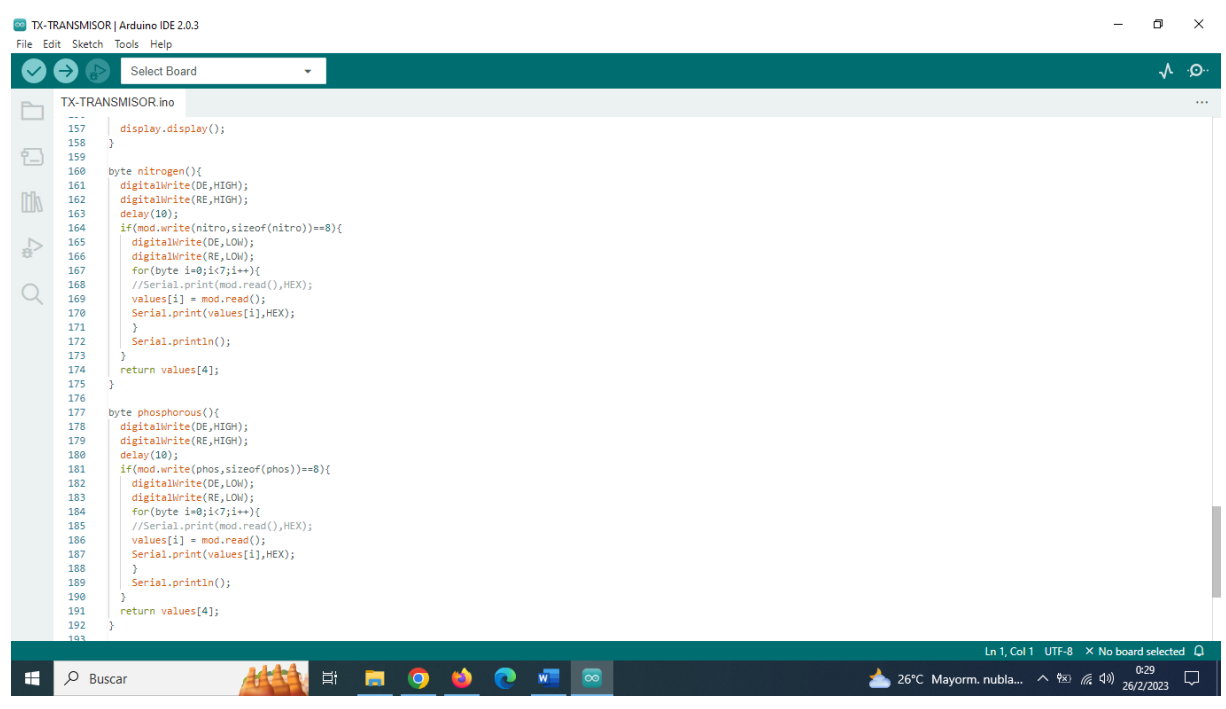

Creación de las funciones para las variables fósforo y potasio.
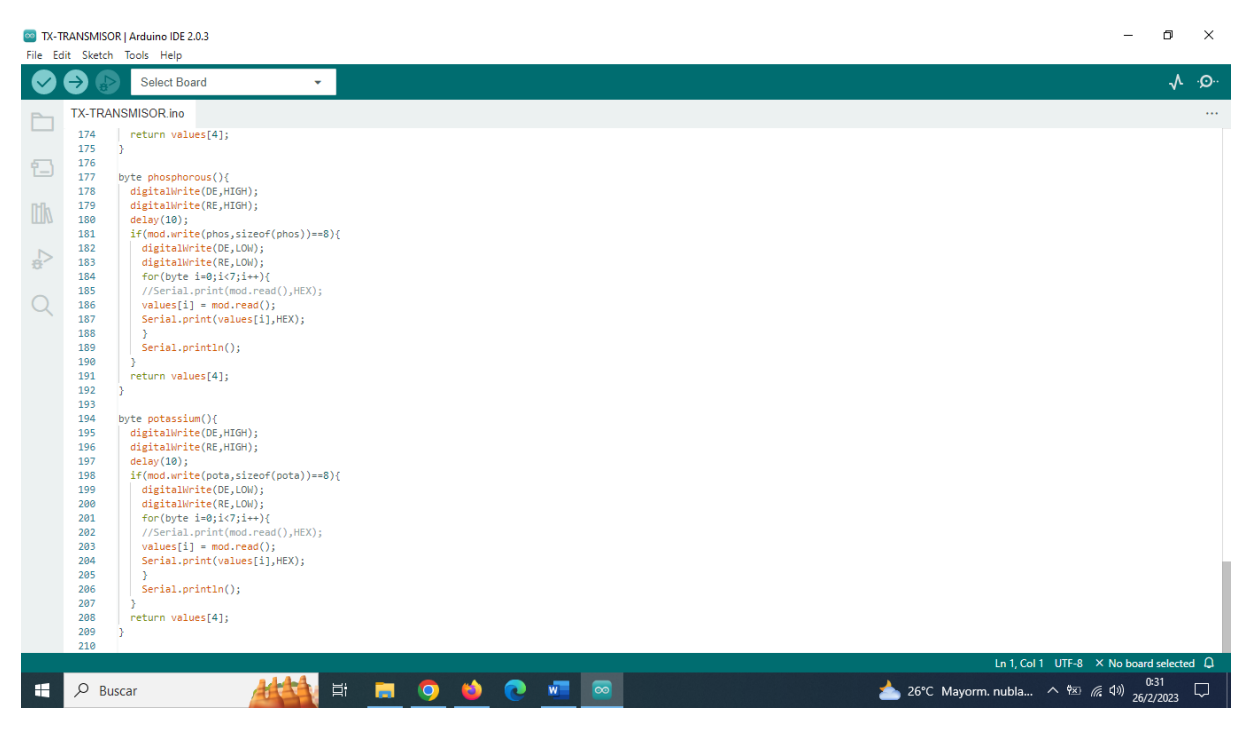

Fase final del código de transmisión.

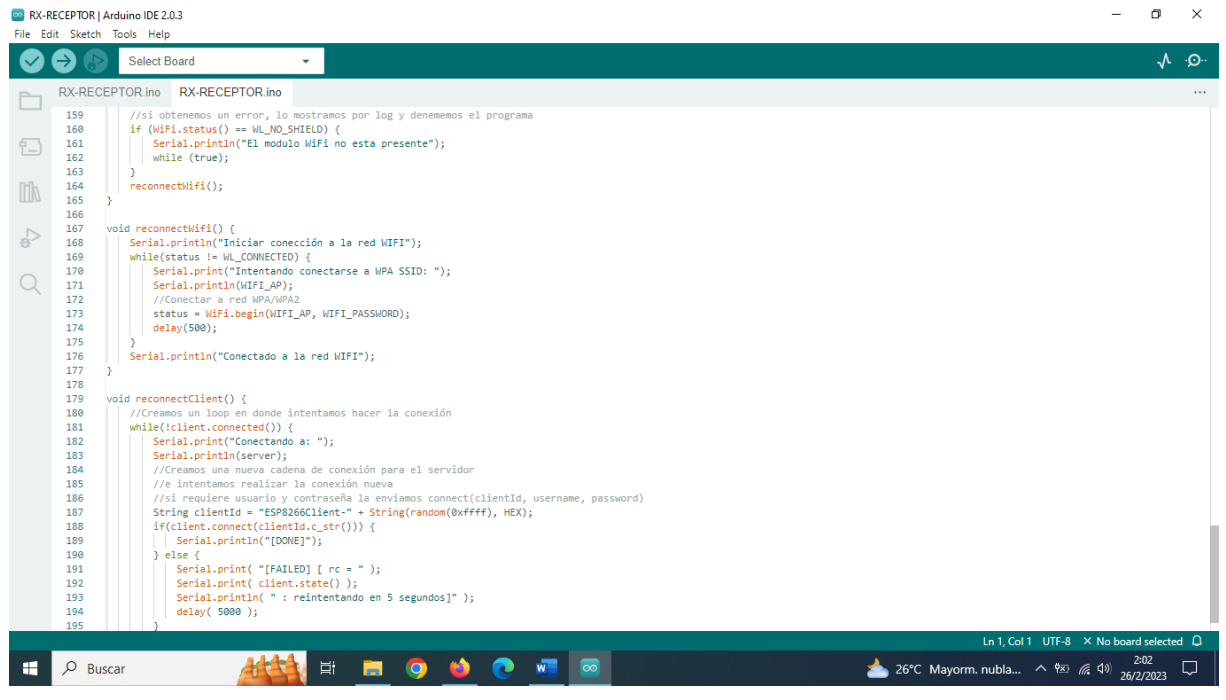

Funciones de reconexión y error de WIFI.

| Node-RED                                      |                                      |                                                                                                    | $\blacksquare$ Deploy<br>I<br>۰.                                                         |
|-----------------------------------------------|--------------------------------------|----------------------------------------------------------------------------------------------------|------------------------------------------------------------------------------------------|
| <b>a</b> filter nodes                         | Flow 1                               | b.<br>$+$<br>$\mathbf{v}$                                                                                                    | $\mathfrak{S}$<br>$\mathbb{R}$<br>dashboard<br>$\tilde{\mathbb{1}}$<br>意<br>$\mathbf{v}$ |
| $\mathcal{A}$<br>dropdown                     | INICIAR LECTURA DE DATOS             | DEMANDA NUTRICIONAL MAIZ 10 m/ha 11:<br>$\Delta$<br>NITROGENO 250 kaha<br>INCIALIZAR TABLA<br><b>P</b> product<br>debug 1<br><b>B</b> OF | Z<br>Site<br><b>Theme</b><br>Layout                                                      |
| switch<br>$\overline{1}$ $\overline{0}$<br>-G |                                      | POTASIO: 193 kg/ha<br>NITROGENO<br>FOSFORO: 86 kg/ta<br>function 1<br>NITROGENO<br>nutrienteshitro                                       | Tabs & Links<br>A V + tab + link                                                         |
| slider                                        | function 2                           | NITROGENO<br>set miss pryload                                                                                                    | ▽ 図 SISTEMA EVALUACION DE MACF                                                           |
| 1123                                          |                                      |                                                                                                    | > <b>III</b> NITROGENO                                                                   |
| numeric                                       |                                      | NITROGENO kg/ha<br>function 8<br>kgha NITROGENO<br>function 11                                                                           |                                                                                          |
| text input                                    | <b>B</b> connected                   | debug 2<br>function 3<br>nutiertesipola                                                                                                  | > 图 POTASIO                                                                              |
| date picker                                   |                                      | <b>POTASIO</b><br>POTASIO O                                                                                                    | > 图 HUMEDAD                                                                              |
| colour picker                                 | OMEDIO MACRONUTRIENTES<br>function 4 | set msg.paytoad<br>POTASIO                                                                                                    | > <b>EE LECTURA PROMEDIO MUESTE</b>                                                      |
|                                               |                                      |                                                                                                    | > 图 NPK- kg/ha                                                                           |
| form<br><b>TO</b>                             | <b>B</b> contested                   | function 12<br>POTASIO kaha<br>function @<br>kg/ha-POTASIO<br>matrientes fosfo<br>function 5 Deserted May                                | > E CULTIVO DE MAIZ                                                                      |
| text<br>abc                                   |                                      | debug 3         <br><b>COLLA</b><br>FOSFORO                                                                                              | > 图 SUMINISTRAR                                                                          |
| $\Omega$<br>qauqe                             |                                      | FOSFORD                                                                                                    | $\left  \right $                                                                         |
| v <br>chart                                   |                                      | function d<br>tet msq.payload<br>FOSFORD                                                                                                 |                                                                                          |
| $\Xi$<br>audio out                            |                                      | kg/he-FOSFORO<br>function 13<br>FOSFORO kg/ha<br>function 10                                                                             |                                                                                          |
| notification<br>$\sim$                        |                                      | <b>Partiación</b><br>$080uq$ $4$ $\blacksquare$<br><b>B</b> connected                                                                    |                                                                                          |
| r yr<br>ui control                            |                                      | function 7<br>nutrientes/hume<br>HUMEDAD.                                                                                                |                                                                                          |
| $\approx$<br>template<br>×.                   |                                      | HUMEDAD O<br>k.                                                                                                    |                                                                                          |
| AV                                            | Q                                    | $\Box - \circ +$                                                                                                    |                                                                                          |

Diagrama de bloques en Node-RED.

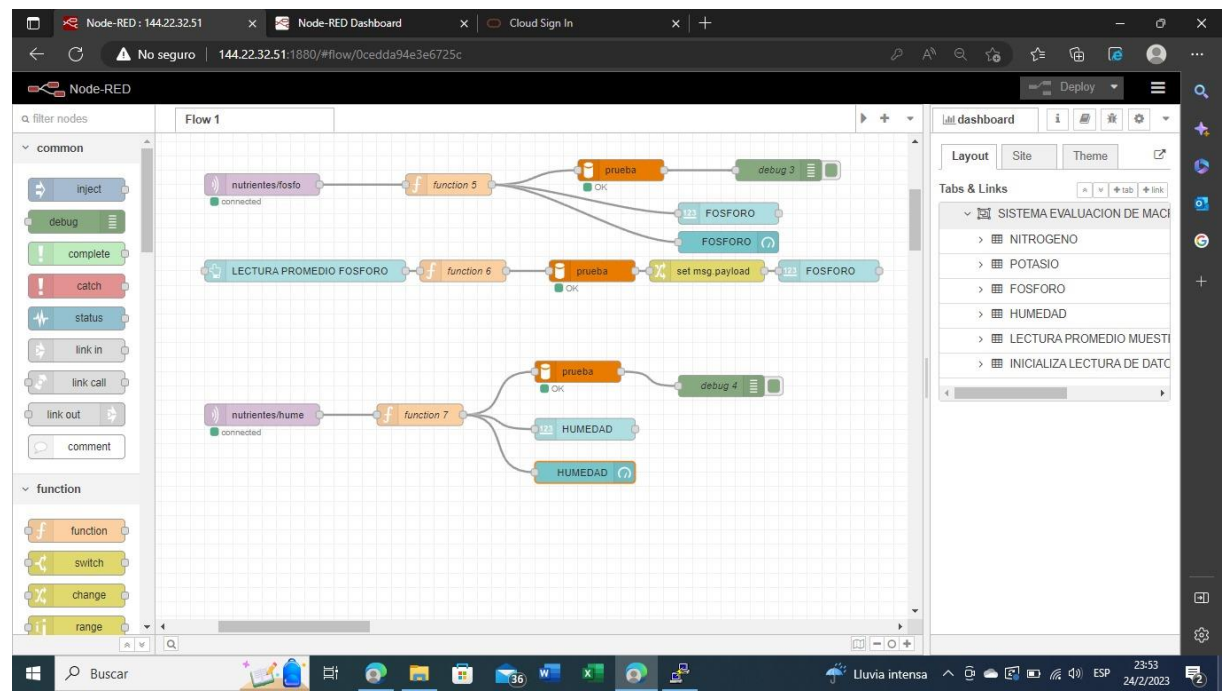

Parte final del diagrama de bloques en Node-RED.

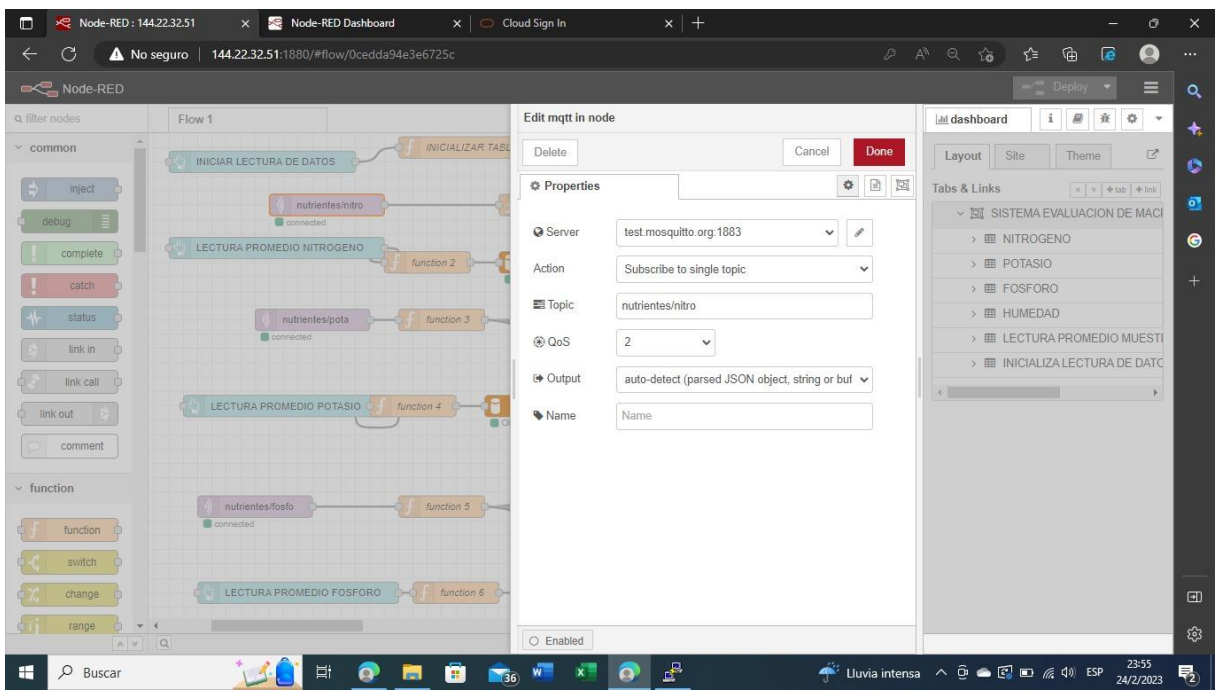

Servidor MQTT - MOSQUITO.

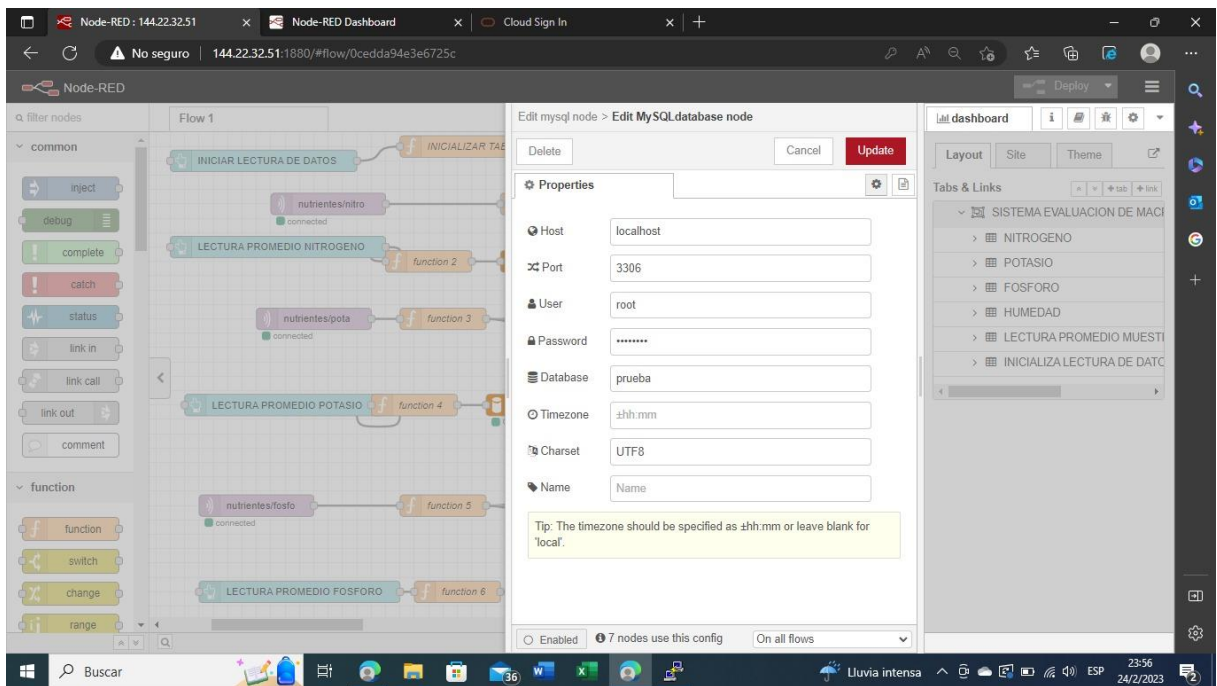

Conexión a la base de datos.

|                                                                    |                                                                                                    | https://cloud.oracle.com/compute/instances?region=sa-santiago-1 |               |            |                                                                                                    |                     |                 | AN                           | as Q<br>్త                 | ร′ิ≡<br>⊕                                                                                                    |                                    |
|--------------------------------------------------------------------|----------------------------------------------------------------------------------------------------|-----------------------------------------------------------------|---------------|------------|----------------------------------------------------------------------------------------------------|---------------------|-----------------|------------------------------|----------------------------|----------------------------------------------------------------------------------------------------|------------------------------------|
| $\equiv$ ORACLE Cloud                                              | Buscar recursos, servicios, documentación y Marketplace                                                                                                    |                                                                 |               |            |                                                                                                    |                     |                 |                              | Chile Central (Santiago) V | $\Lambda$<br>नि                                                                                                    | $\odot$<br>$\bigoplus$<br>$\Omega$ |
| Recursos informáticos                                              | Instances en carlosponce66 (raíz) Compartimento                                                                                                    |                                                                 |               |            |                                                                                                    |                     |                 |                              |                            |                                                                                                    |                                    |
|                                                                    | Una instancia es un host informático. Seleccione o máquinas virtuales (VM) o instancias con hardware dedicado. La imagen que se utiliza para iniciar una instancia determina el sistema operativo y el resto del software. |                                                                 |               |            |                                                                                                    |                     |                 |                              |                            |                                                                                                    |                                    |
| Visión general                                                     | ①                                                                                                    |                                                                 |               |            |                                                                                                    |                     |                 |                              |                            | Cada arrendamiento obtiene las 3000 primeras horas de OCPU y 18 000 GB de horas al mes de forma gratuita para crear instancias Ampere A1 Compute con la unidad VM.Standard.A1.Flex (equivalente a 4 OCPU |                                    |
| Instancias                                                         |                                                                                                    |                                                                 |               |            | y 24 GB de memoria). Cada arrendamiento también incluye dos instancias VM.Standard.E2.1.Micro de forma gratuita. Más información sobre los recursos Siempre gratis |                     |                 |                              |                            |                                                                                                    |                                    |
| Hosts de máquina virtual dedicados<br>Configuraciones de instancia |                                                                                                    |                                                                 |               |            |                                                                                                    |                     |                 |                              |                            |                                                                                                    |                                    |
| Pools de instancias                                                | Crear instancia                                                                                                    | Configuración de tabla                                          |               |            |                                                                                                    |                     |                 |                              |                            |                                                                                                    |                                    |
| Redes de cluster                                                   | Nombre                                                                                                    | Estado                                                          | IP pública    | IP Privada | <b>Unidad</b>                                                                                                    | Recuento de<br>OCPU | Memoria (GB)    | Dominio de<br>disponibilidad | Dominio de<br>errores      | Creación                                                                                                    |                                    |
| Configuraciones de escala<br>automática                            | Siempre gratis<br>Mikrotik                                                                                                    | <b>C</b> En elecución                                           | 144.22.46.154 | 10.0.0.181 | VM.Standard.E                                                                                                    | $\overline{1}$      | $\overline{1}$  | $AD-1$                       | $FD-1$                     | iue. 9 feb 2023                                                                                                    | ÷                                  |
| Reservas de capacidad                                              | Nodo-Red<br>Sempre gratit                                                                                                    | En elecución                                                    | 144.22.32.51  | 10.0.0.233 | VM.Standard.E                                                                                                    | $\overline{1}$      | $\overline{1}$  | $AD-1$                       | $FD-3$                     | jue. 16 feb 202                                                                                                    |                                    |
| Imágenes personalizadas                                            | Ubuntu                                                                                                    | <b>C</b> En ejecución                                           | 144.22.51.20  | 10.0.0.100 | VM.Standard.A                                                                                                    | $\overline{1}$      | $6\phantom{.}6$ | $AD-1$                       | FD-3                       | sáb. 18 feb 202.                                                                                                    |                                    |
|                                                                    |                                                                                                    |                                                                 |               |            |                                                                                                    |                     |                 |                              |                            | 1/1<br> c <                                                                                                    |                                    |
| Ambito de lista                                                    |                                                                                                    |                                                                 |               |            |                                                                                                    |                     |                 |                              |                            |                                                                                                    |                                    |
| Compartimento<br>$\hat{\cdot}$<br>carlosponce66 (raíz)             |                                                                                                    |                                                                 |               |            |                                                                                                    |                     |                 |                              |                            |                                                                                                    |                                    |
|                                                                    |                                                                                                    |                                                                 |               |            |                                                                                                    |                     |                 |                              |                            |                                                                                                    |                                    |
| Filtrado                                                           |                                                                                                    |                                                                 |               |            |                                                                                                    |                     |                 |                              |                            |                                                                                                    |                                    |
| Estado                                                             |                                                                                                    |                                                                 |               |            |                                                                                                    |                     |                 |                              |                            |                                                                                                    | $\mathbf G$                        |
| $\hat{\cdot}$<br>Cualquier estado                                  |                                                                                                    |                                                                 |               |            |                                                                                                    |                     |                 |                              |                            |                                                                                                    | m                                  |
|                                                                    |                                                                                                    |                                                                 |               |            |                                                                                                    |                     |                 |                              |                            |                                                                                                    |                                    |
| Tipo de capacidad                                                  |                                                                                                    |                                                                 |               |            |                                                                                                    |                     |                 |                              |                            |                                                                                                    |                                    |

Instancia Oracle - Cloud.

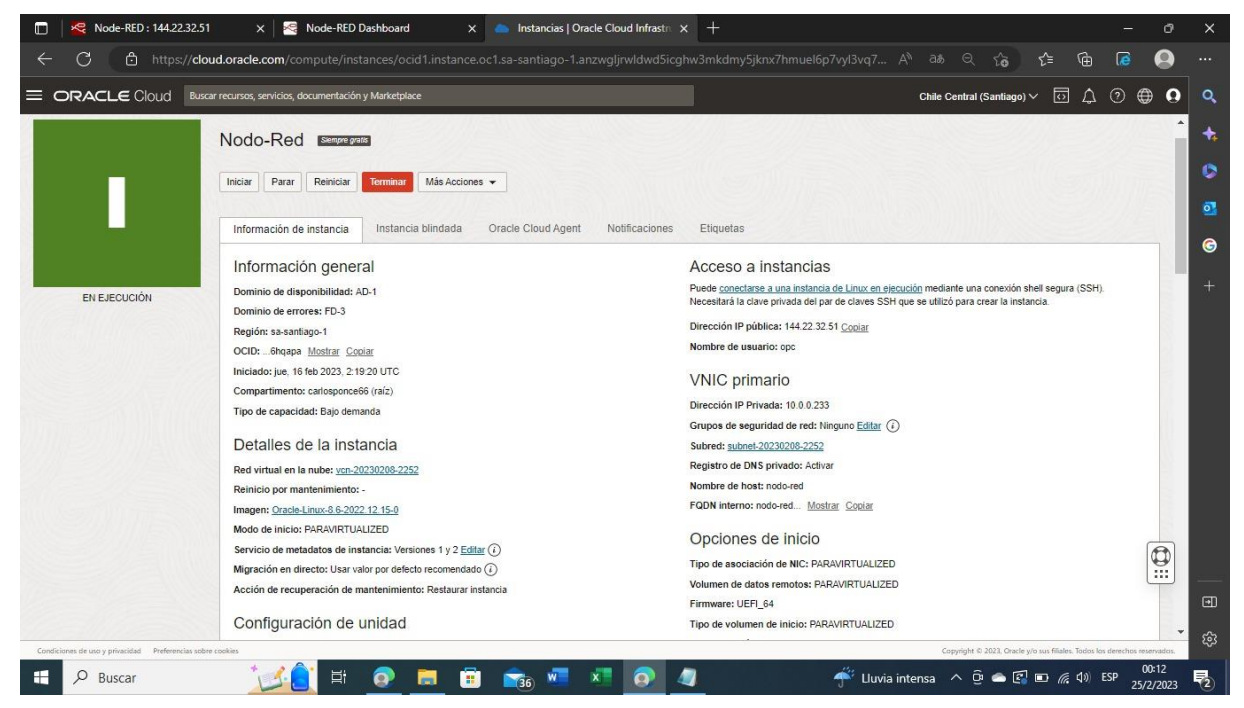

Información acerca Oracle - Cloud.

### ANEXO 6: PRUEBAS DE FUNCIONAMIENTO, RECEPCIÓN DE DATOS Y EN EL DASHBOARD.

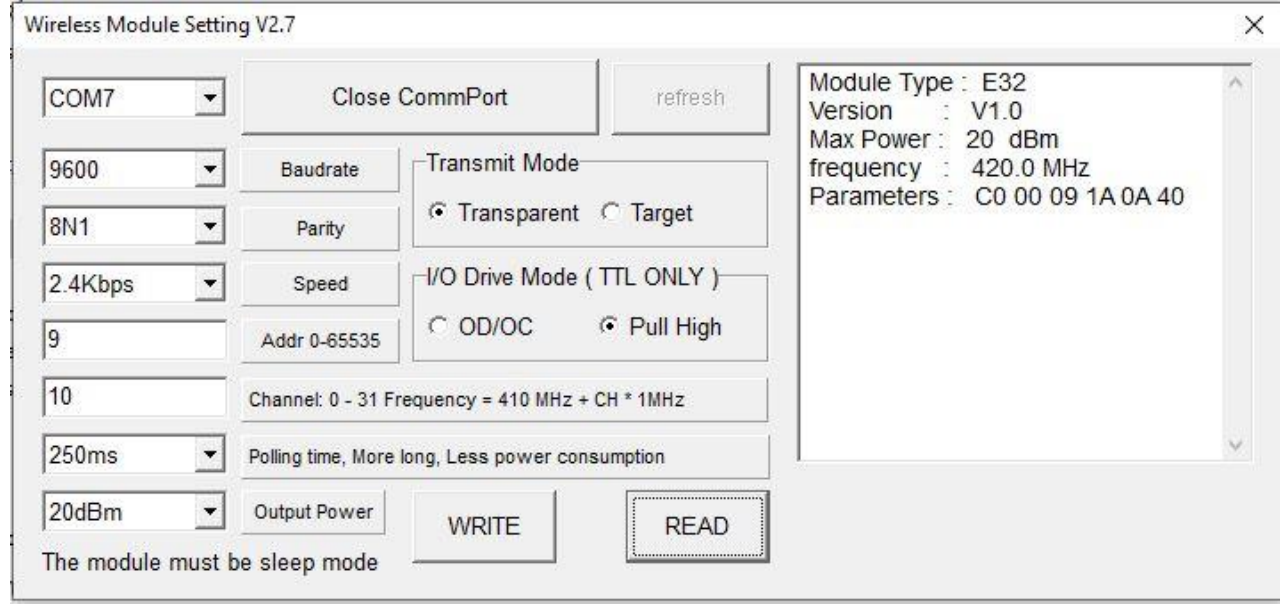

Prueba de funcionamiento EBYTE LoRaWAN E32.

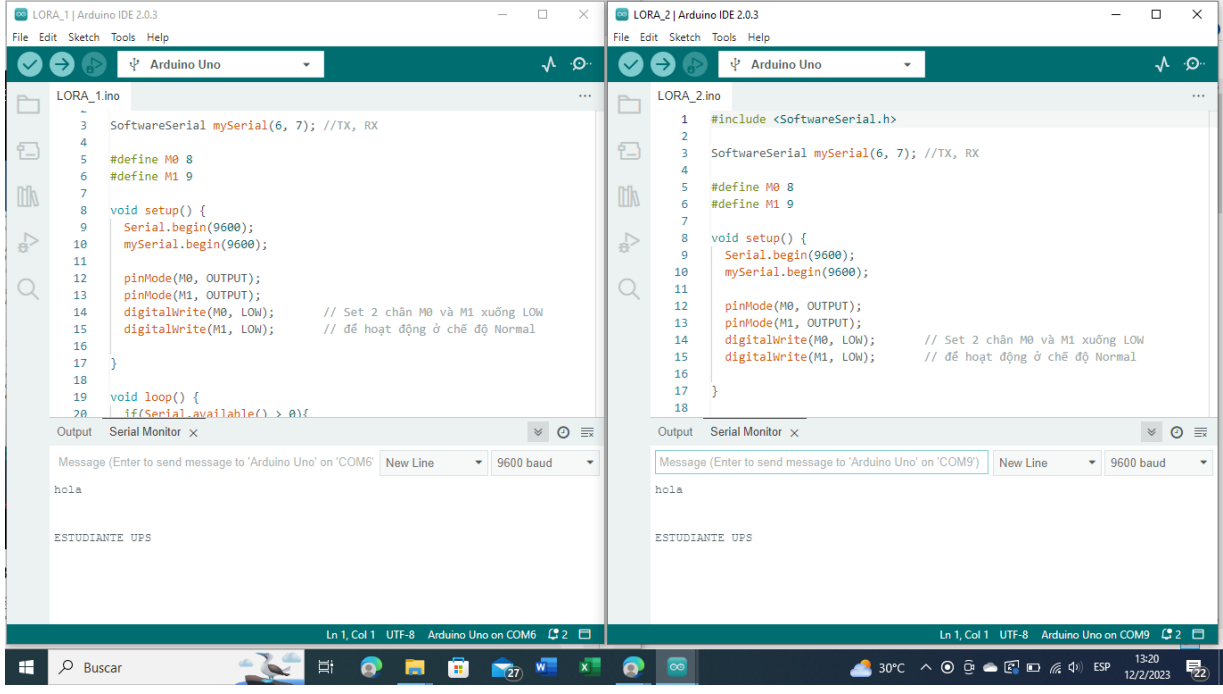

Pruebas de transmisión de datos.

| Receive   Arduino IDE 2.0.3<br>File Edit Sketch Tools Help |                                                                                                    |                                                                                                    |                    |                                    |                  |
|------------------------------------------------------------|----------------------------------------------------------------------------------------------------|----------------------------------------------------------------------------------------------------|--------------------|------------------------------------|------------------|
| (✓                                                         |                                                                                                    | $\Psi$ Arduino Uno<br>٠                                                                                                    |                    | $\sim$ $\sim$                      |                  |
| $\overline{\phantom{1}}$                                   | Receive.ino                                                                                        |                                                                                                    |                    |                                    | $\cdots$         |
| 日<br><b>Dily</b><br>$\leq$                                 | 31<br>32<br>33<br>34<br>35<br>36<br>37<br>38<br>39<br>40<br>41<br>42<br>43<br>44<br>45<br>46<br>47 | Serial.println("Starting Reader");<br>Transceiver.init();<br>Transceiver.PrintParameters();<br>void $loop()$ {<br>if (ESerial.available()) {<br>Transceiver.GetStruct(&MyData, sizeof(MyData));<br>Serial.print("N: "); Serial.println(MyData.Count);<br>Serial.print("P: "); Serial.println(MyData.Count1);<br>Serial.print("K: "); Serial.println(MyData.Count2); |                    |                                    |                  |
|                                                            |                                                                                                    | Serial Monitor x Output                                                                                                    |                    | $\mathord{\hspace{1pt}\mathbb{V}}$ | $\odot$ $\equiv$ |
|                                                            | K: 43<br>N: 186<br>P: 224<br>K: 48<br>N: 186<br>P: 220<br>K: 48<br>N: 198<br>P: 220<br>K: 48       | Message (Enter to send message to 'Arduino Uno' on 'COM9')<br>New Line                                                                                                    | $-$ 9600 baud      |                                    | ٠<br>П           |
| H                                                          | $O$ Buscar                                                                                         | Ln 47, Col 54 UTF-8 Arduino Uno on COM9 $\sqrt{2}$ 2 $\Box$<br>Ξi<br>Q<br>$x =$<br>e<br>$\bullet$<br>$\infty$<br>$\frac{1}{27}$ W<br>m                                                                                                    | 18:27<br>12/2/2023 |                                    | 物                |

Pruebas de recepción de datos.

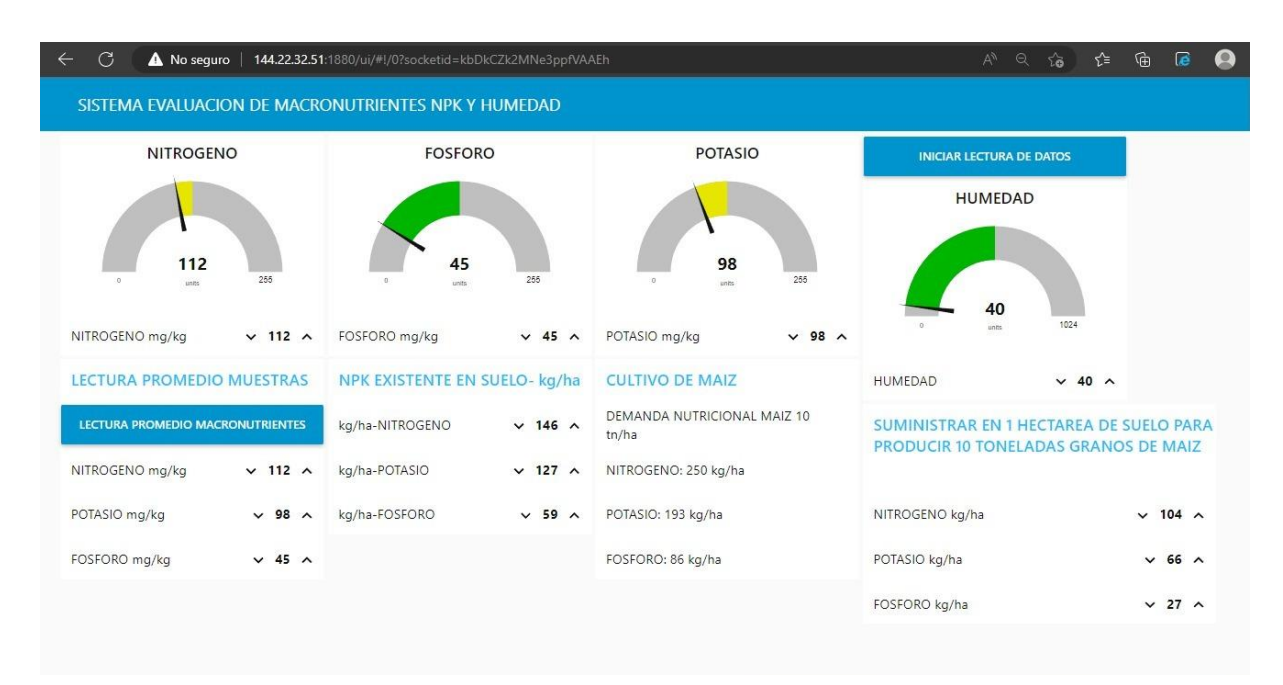

Pruebas en el dashboard en Node-RED.

# ANEXO 7: MANUAL DE USUARIO

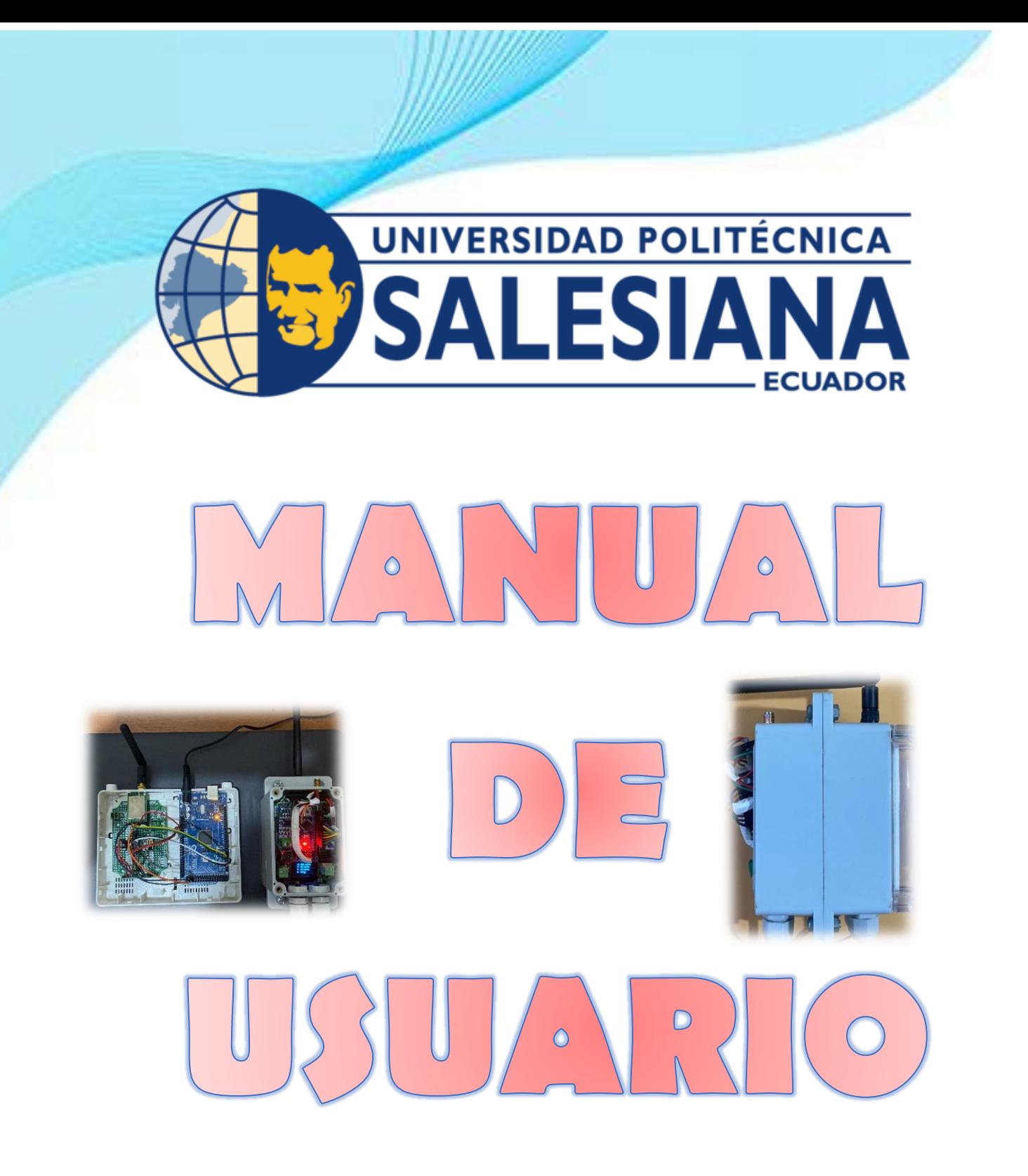

# **AUTORES:**

- ✓*Carlos Guillermo Ponce Bueno*
- ✓*Edwing Francisco Jordán Zamora*

z.

# INDICE

- **1.FUNCIONAMIENTO Y PUESTA EN MARCHA DEL TRANSMISOR Y RECEPTOR.**
- **2.EXPLICACION DE LA CORRECTA POSICION DE LOS SENSORES EN EL SUELO.**
- **3.CONFIGURACION DEL ADAPTADOR INALAMBRICO(RECEPTOR-GATEWAY).**
- **4.CONFIGURACION PARA CONEXIÓN DE SERVIDOR MQTT-MOSQUITO.**
- **5.CONFIGURACION PARA CONEXIÓN A LA BASE DE DATOS.**
- **6.VISUALIZACION DE REGISTROS EN LA BASE DE DATOS.**
- **7.INGRESO AL DASHBOARD Y TOMA DE MUESTRAS.**

 $\equiv$ 

1. FUNCIONAMIENTO Y PUESTA EN MARCHA DEL TRANSMISOR Y RECEPTOR.

## **TRANSMISOR-TX**

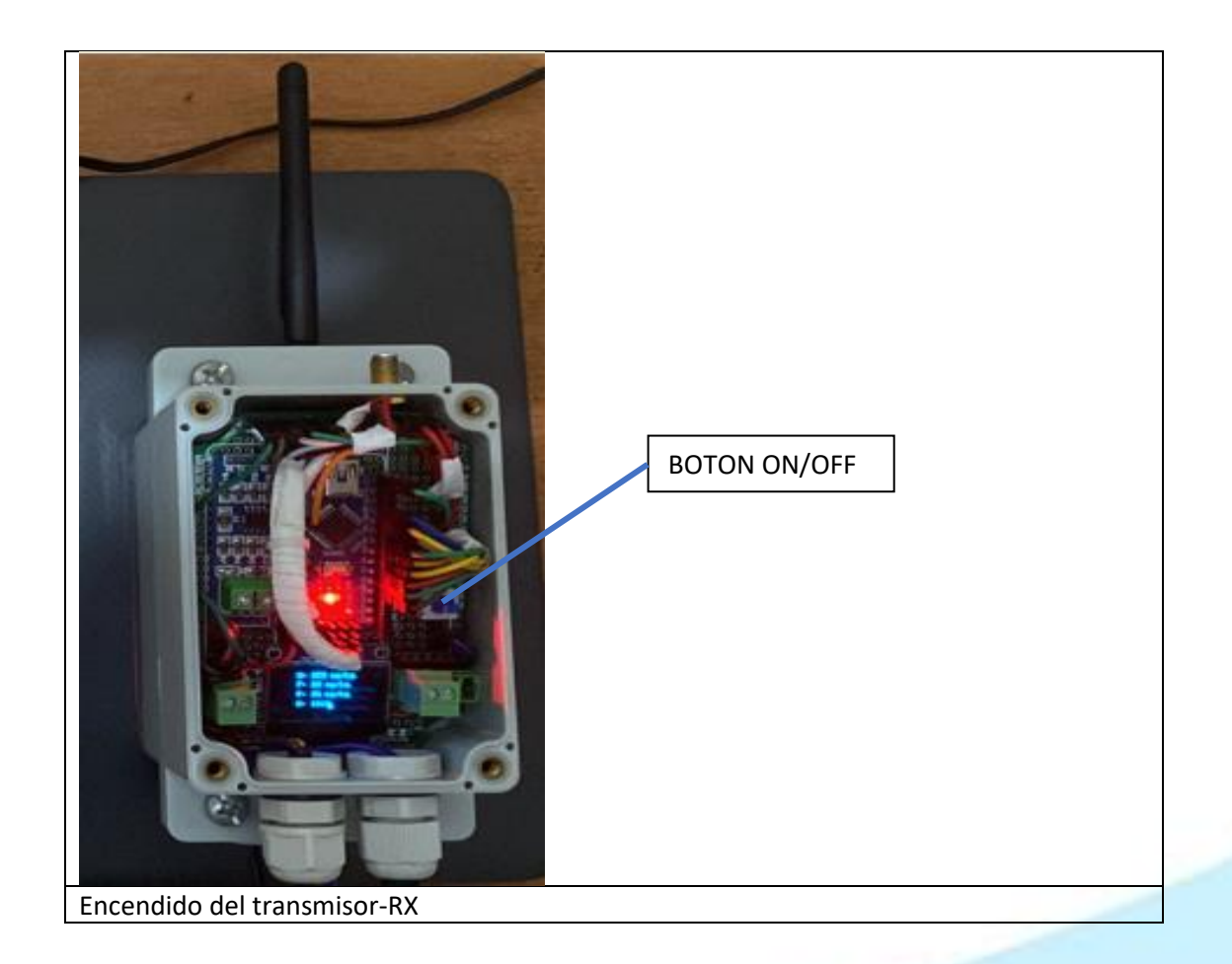

# **RECEPTOR RX-GATEWAY**

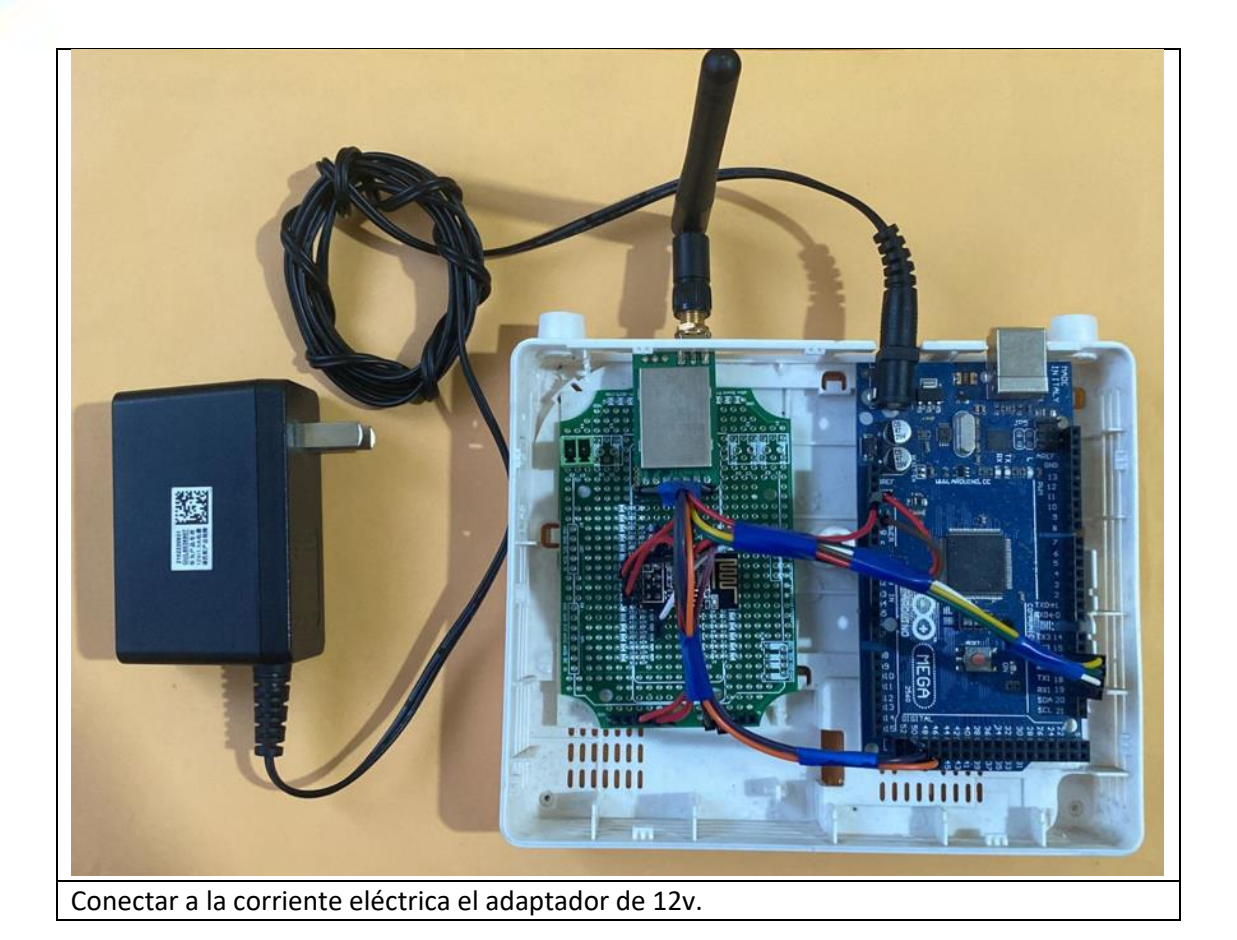

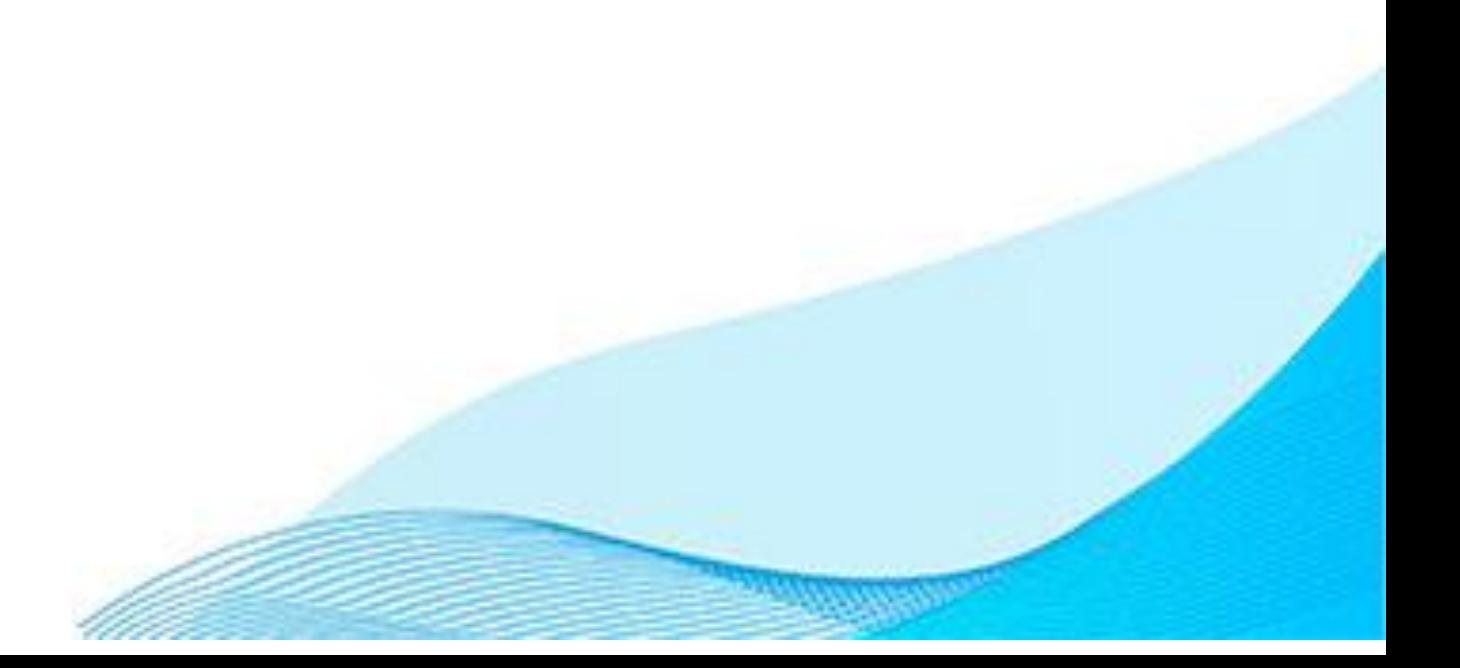

## EXPLICACIÓN DE LA CORRECTA  $2.$ POSICIÓN DE LOS SENSORES EN EL SUELO.

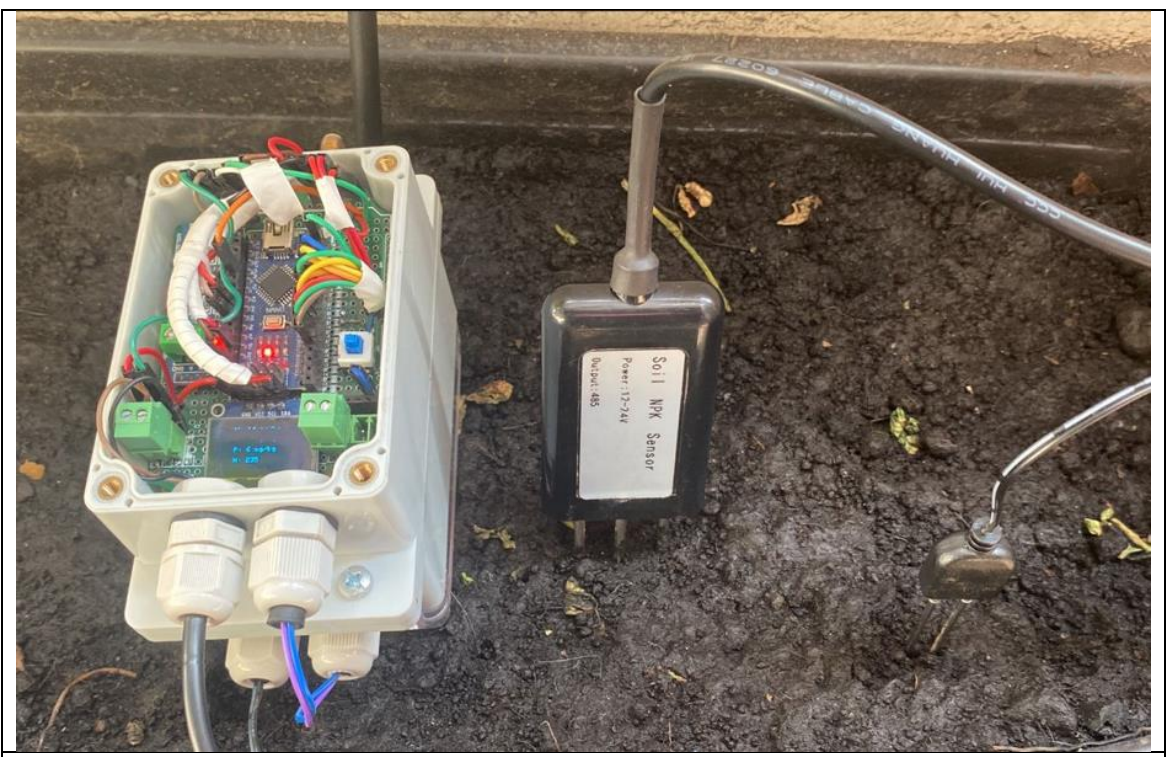

Insertar los electrodos del sensor NPK y sensor de humedad, en el suelo a tomar las muestras, no introducir todo el electrodo, dejar una holgura de 1 a 2 cms.

## CONFIGURACIÓN DEL ADAPTADOR 3. INALÁMBRICO(RECEPTOR-GATEWAY).

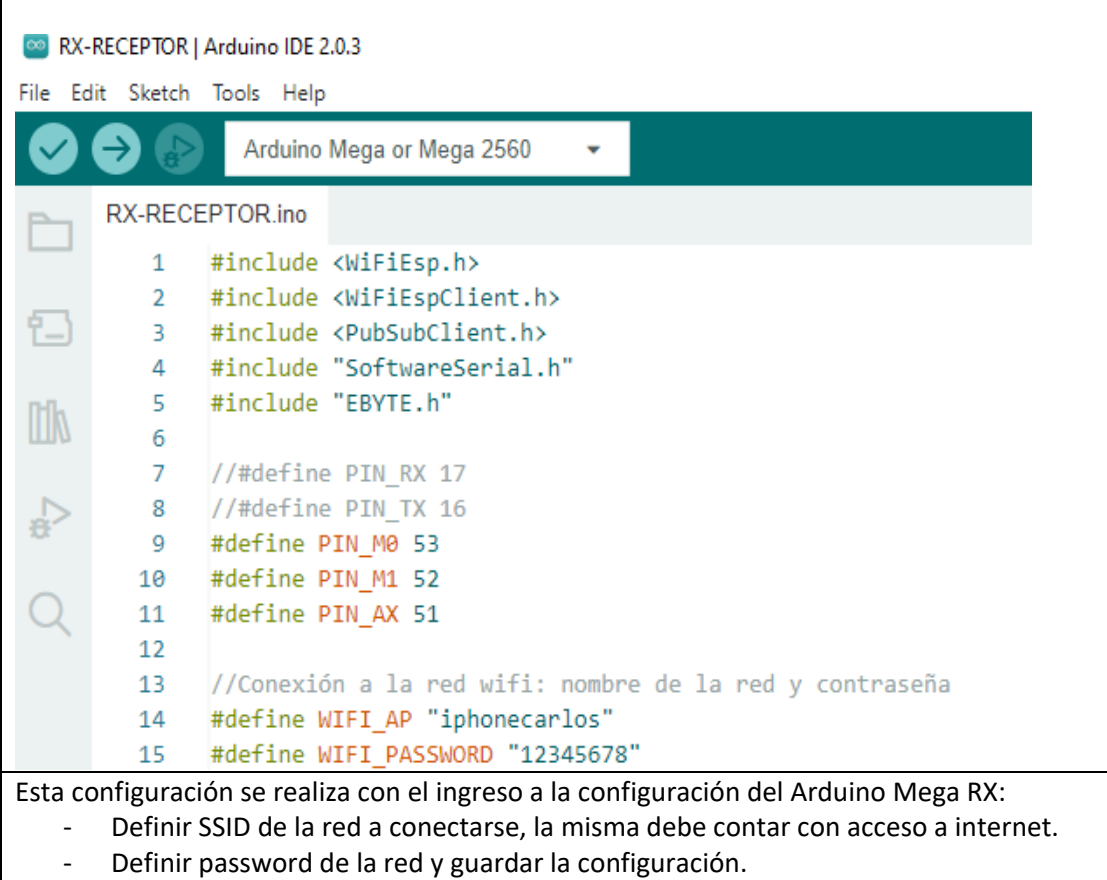

 $\mathbf{X}$ 

## CONFIGURACIÓN PARA CONEXIÓN DE SERVIDOR MQTT- $\mathbf{4}$ MOSQUITO

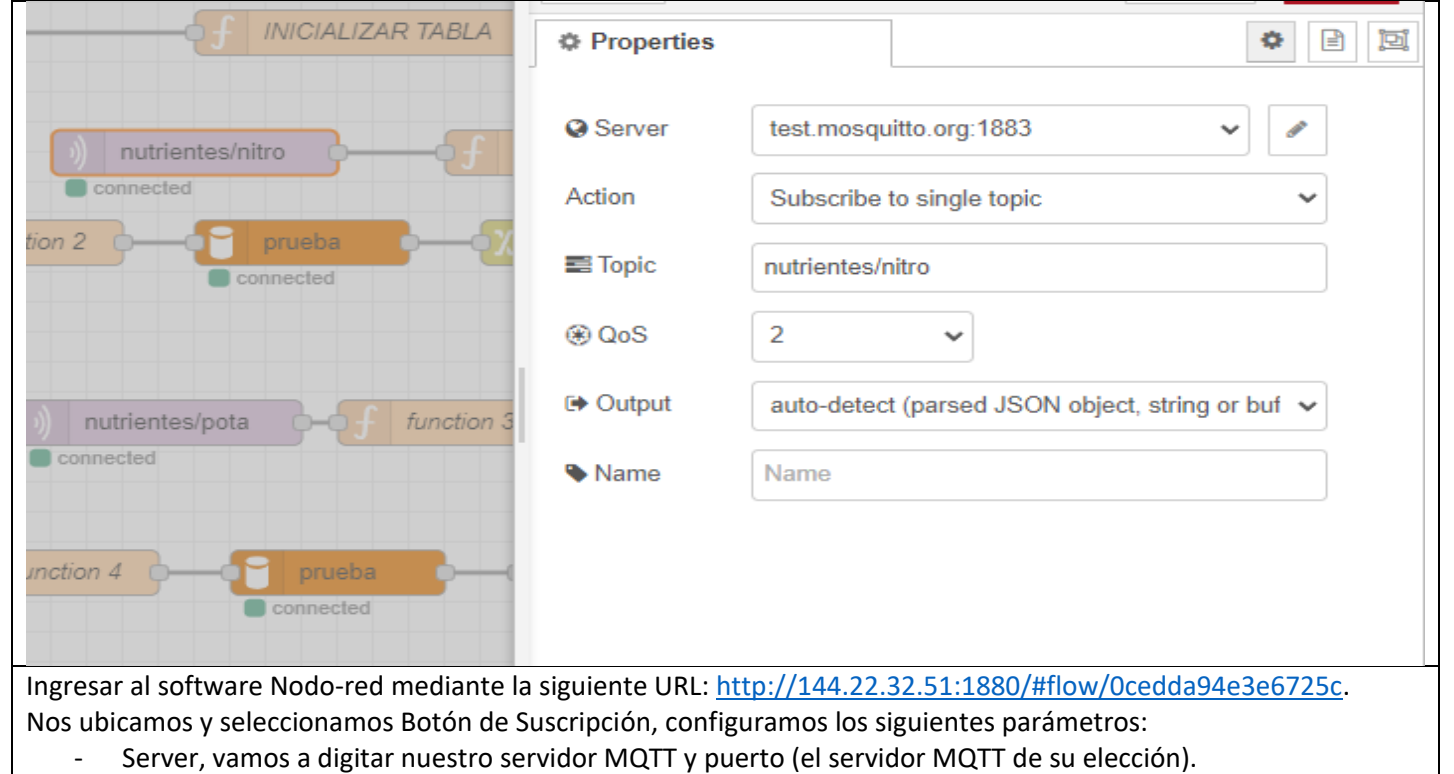

- Topic, vamos a suscribirnos a nutrientes/nitro
- De la misma manera configuramos Server MQTT y suscribimos a nutrientes/pota; nutrientes/fosfo y nutrientes/humedad.

Una vez configurado guardamos con el botón DEPLOY.

#### CONFIGURACIÓN LA CONEXIÓN A LA BASE DE DATOS  $5<sub>o</sub>$

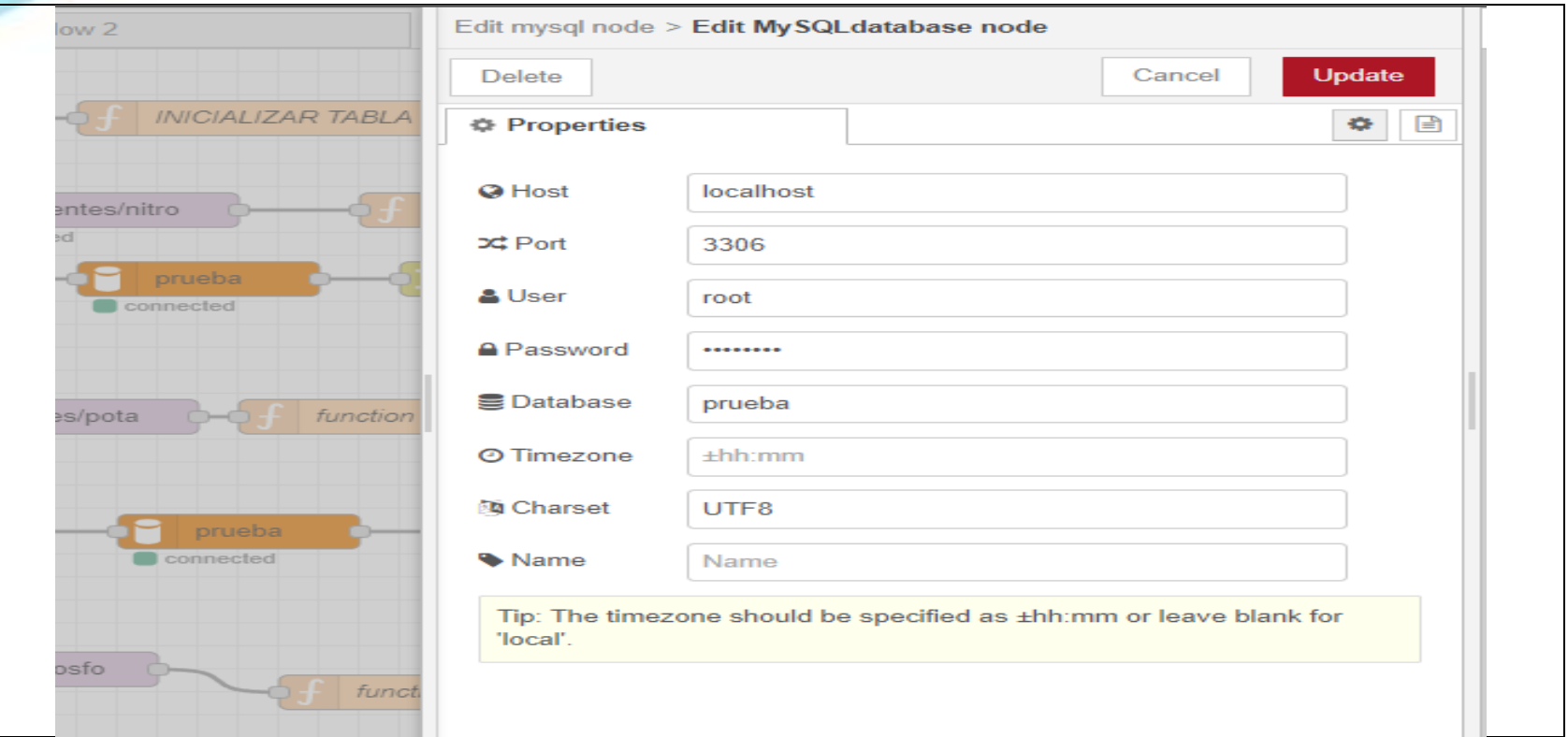

La captura de muestras es guardada en María Base de datos, mostraremos la configuración de esta:

- Damos click en el Botón Base de datos, aquí se configurará la base de datos de su elección, en este caso nuestra Base de datos se llama prueba.
- En Host, configuramos nuestro servidor local o público que tenga disponible.
- Port, digitamos el puerto 3306.
- Password del servidor.
- Database, nombre de la base a la cual desea conectarse y Damos click en Update.

#### $6<sub>o</sub>$ VISUALIZACION DE REGISTROS EN LA BASE DE DATOS.

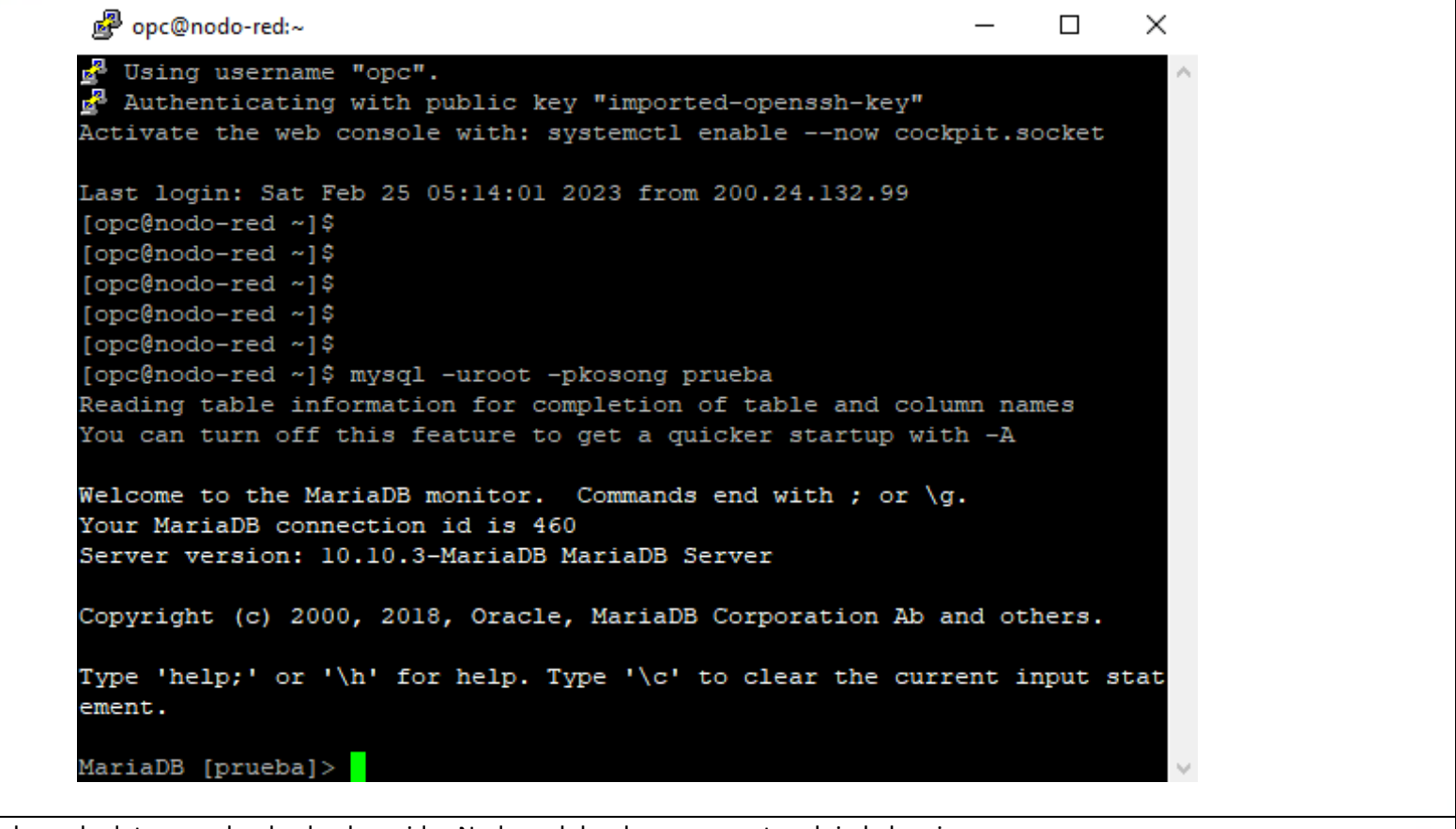

Ingresamos a la base de datos prueba desde el servidor Nodo-red donde se encuentra alojada la misma. - Digitamos en el terminal el siguiente comando mysql -uroot -pkosong prueba

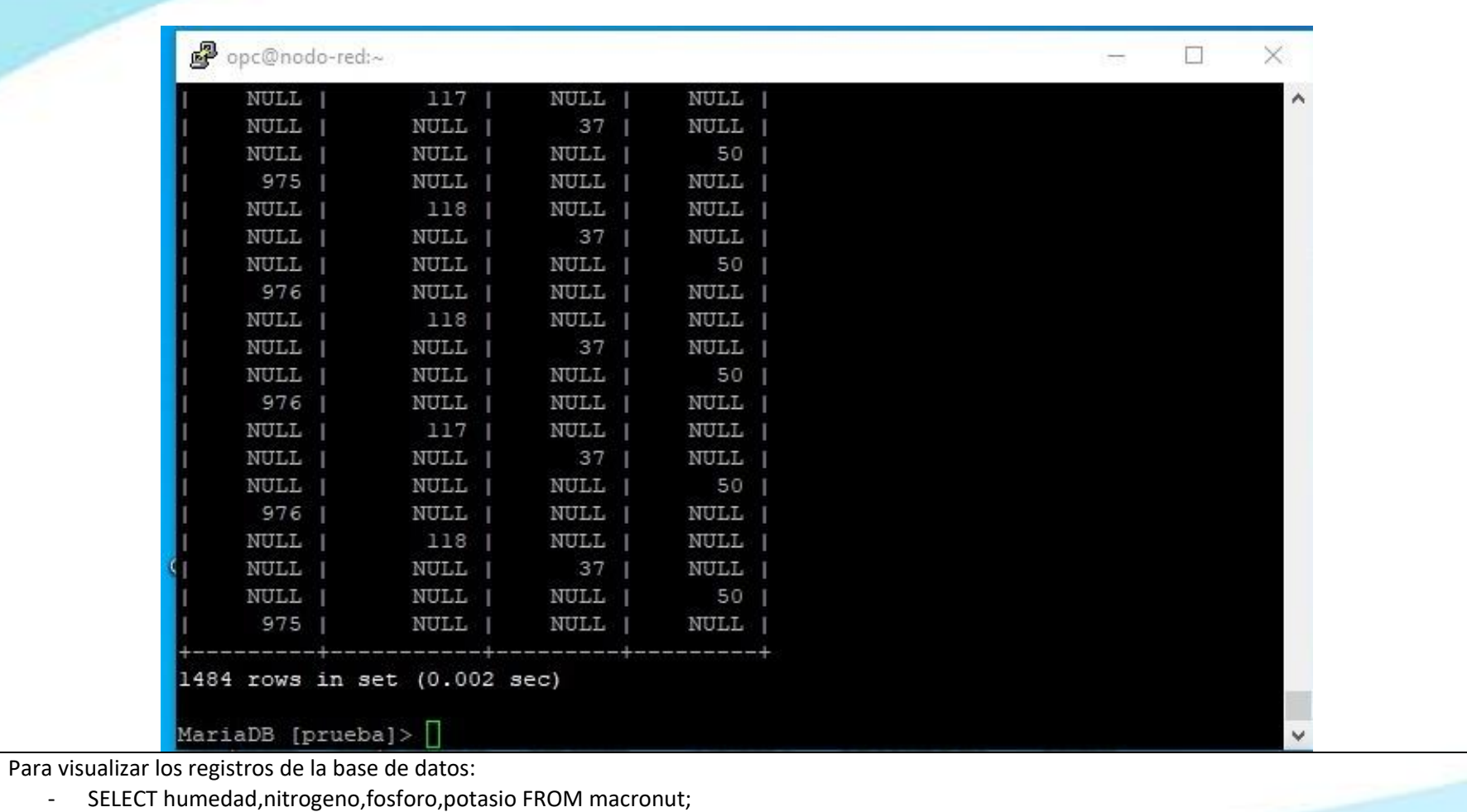

#### $7.$ NGRESO AL DASHBOARD Y TOMA DE MUESTRAS.

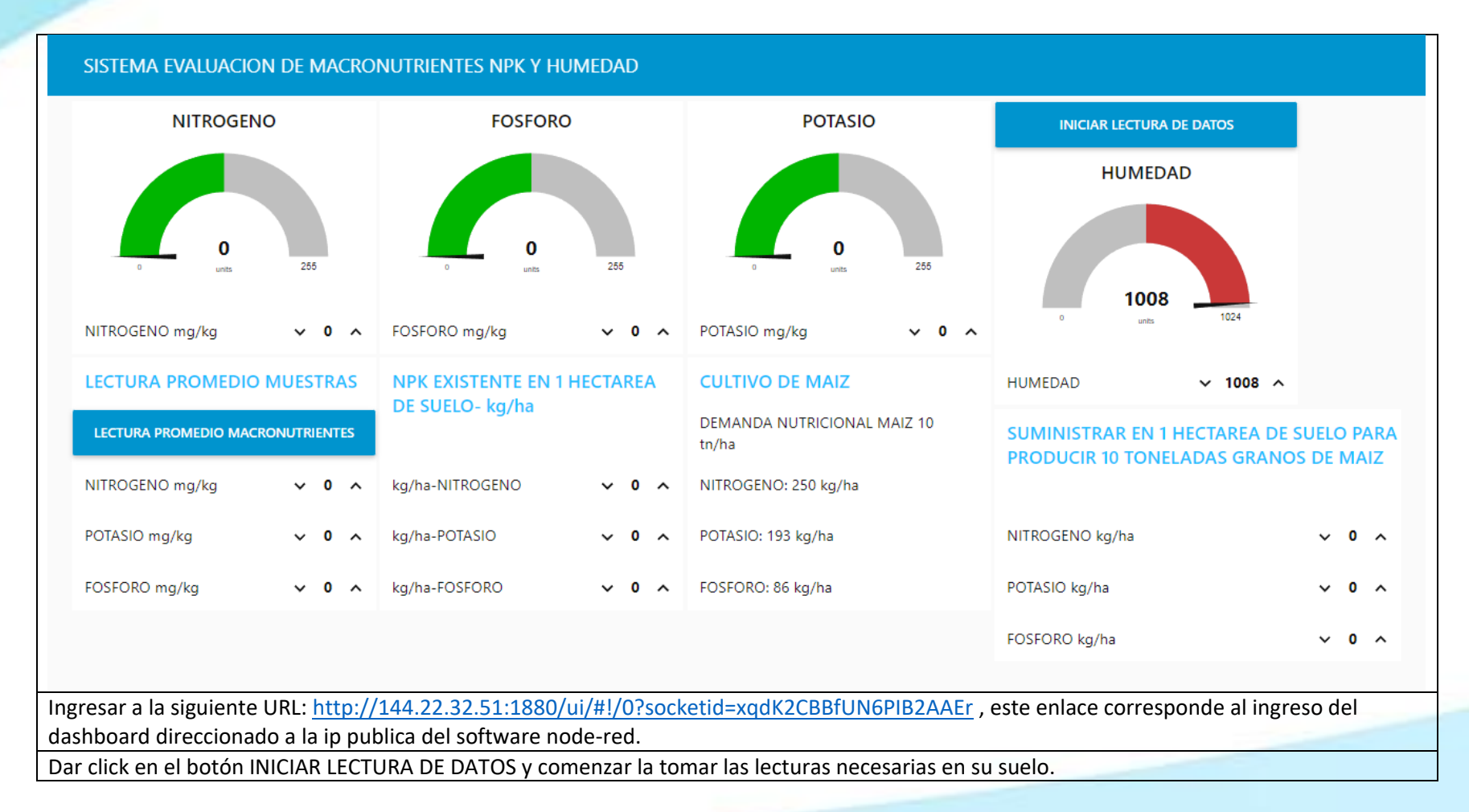

=

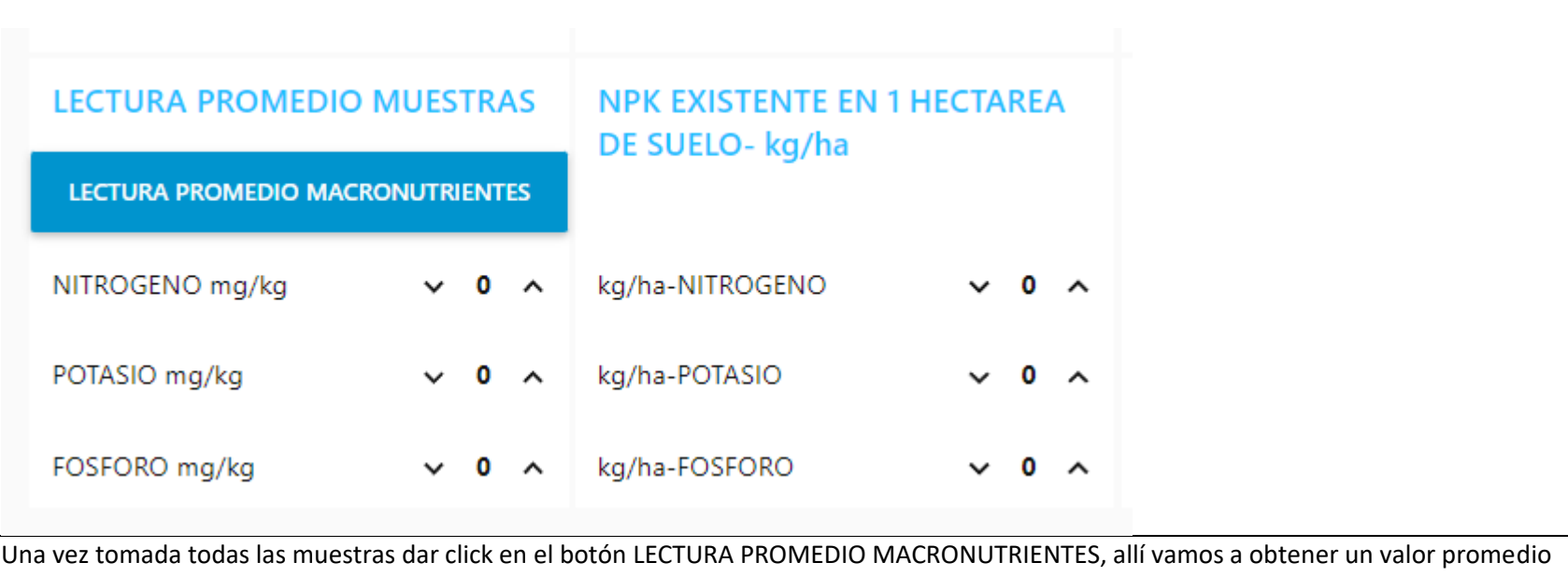

de todas la muestras capturadas y nos calcula NPK existente en 1 hectárea de suelo con profundidad 10cms.

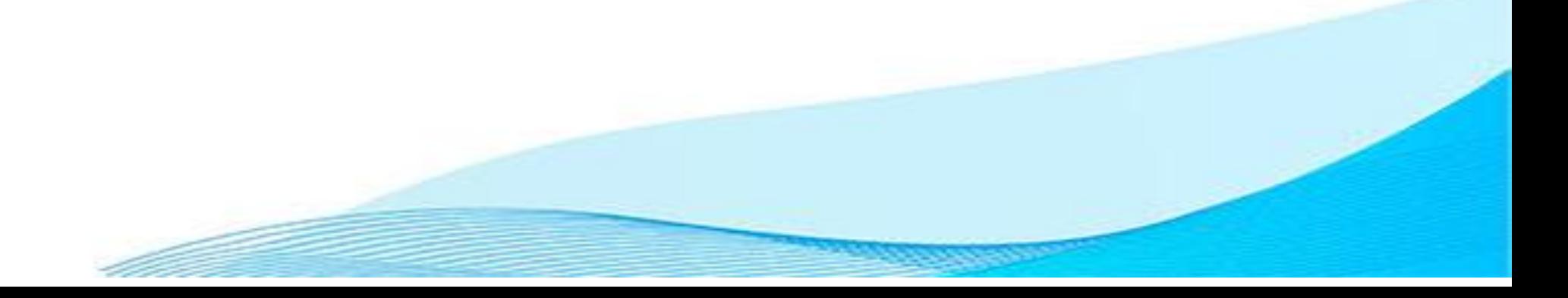

#### **CULTIVO DE MAIZ**

DEMANDA NUTRICIONAL MAIZ 10 tn/ha

NITROGENO: 250 kg/ha

POTASIO: 193 kg/ha

FOSFORO: 86 kg/ha

Este cuadro es informativo donde indica DEMANDA NUTRICIONAL MAIZ para cosechar 10 toneladas en 1 hectárea.

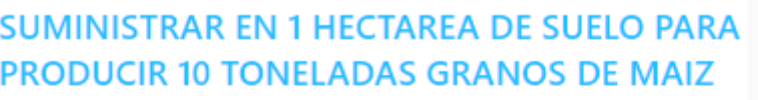

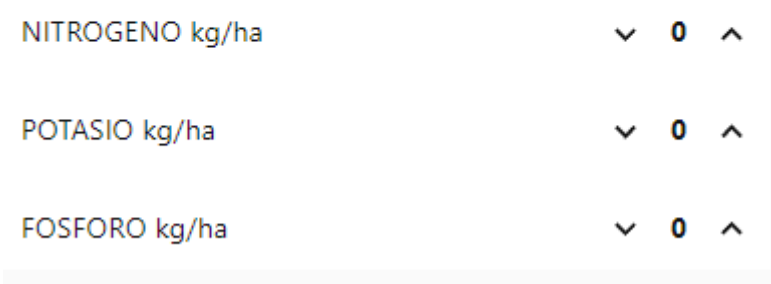

En este cuadro el sistema muestra, cuanto NPK necesitaría adicional para cosechar 10 toneladas de granos de maíz en 1 hectárea de suelo. El sistema realiza un cálculo en función de la cantidad de NPK tomadas en las muestras de suelo.